# **Universal Ctags Documentation** *Release 0.3.0*

**Universal Ctags Team**

**21 September 2017**

# **Contents**

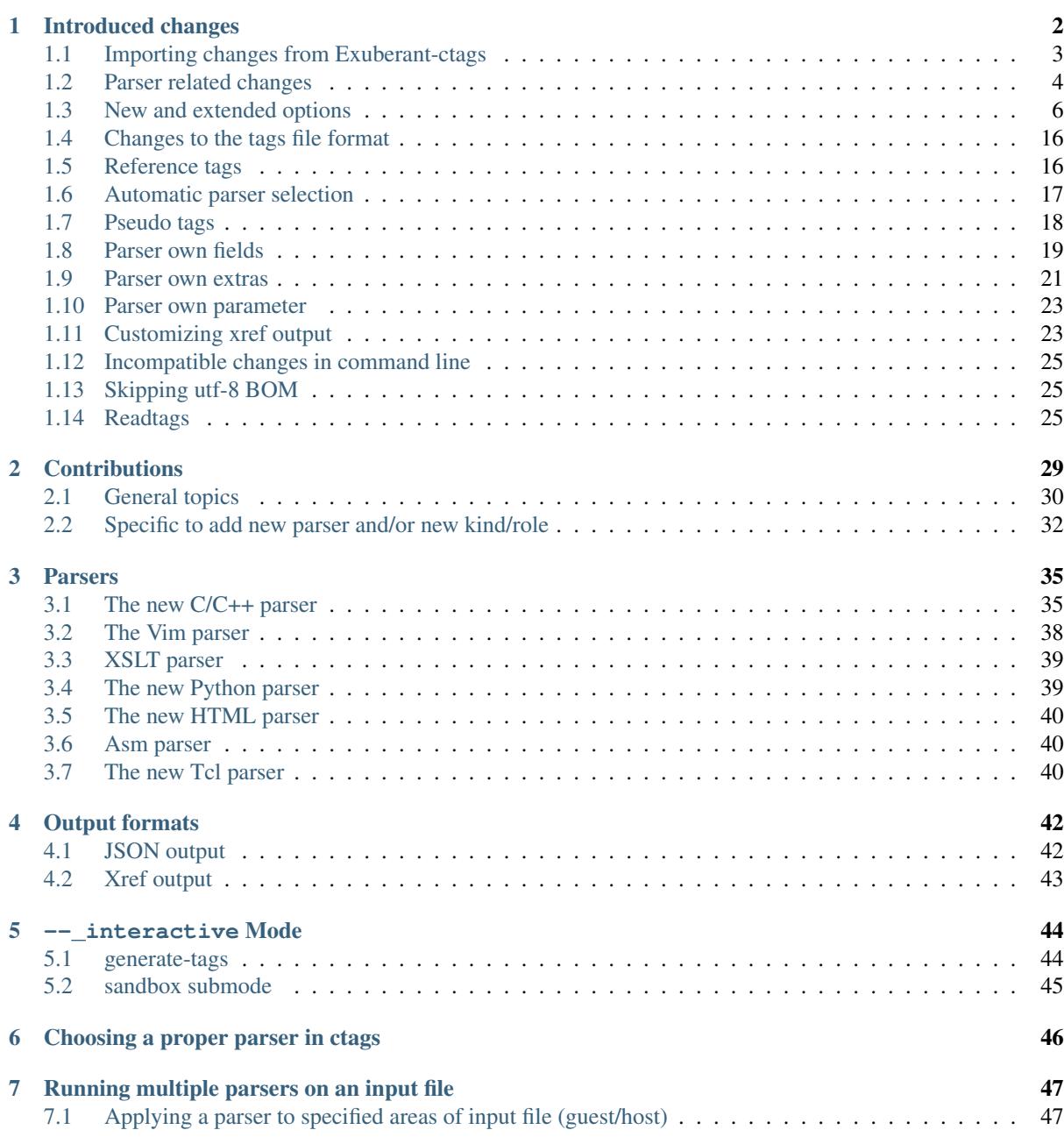

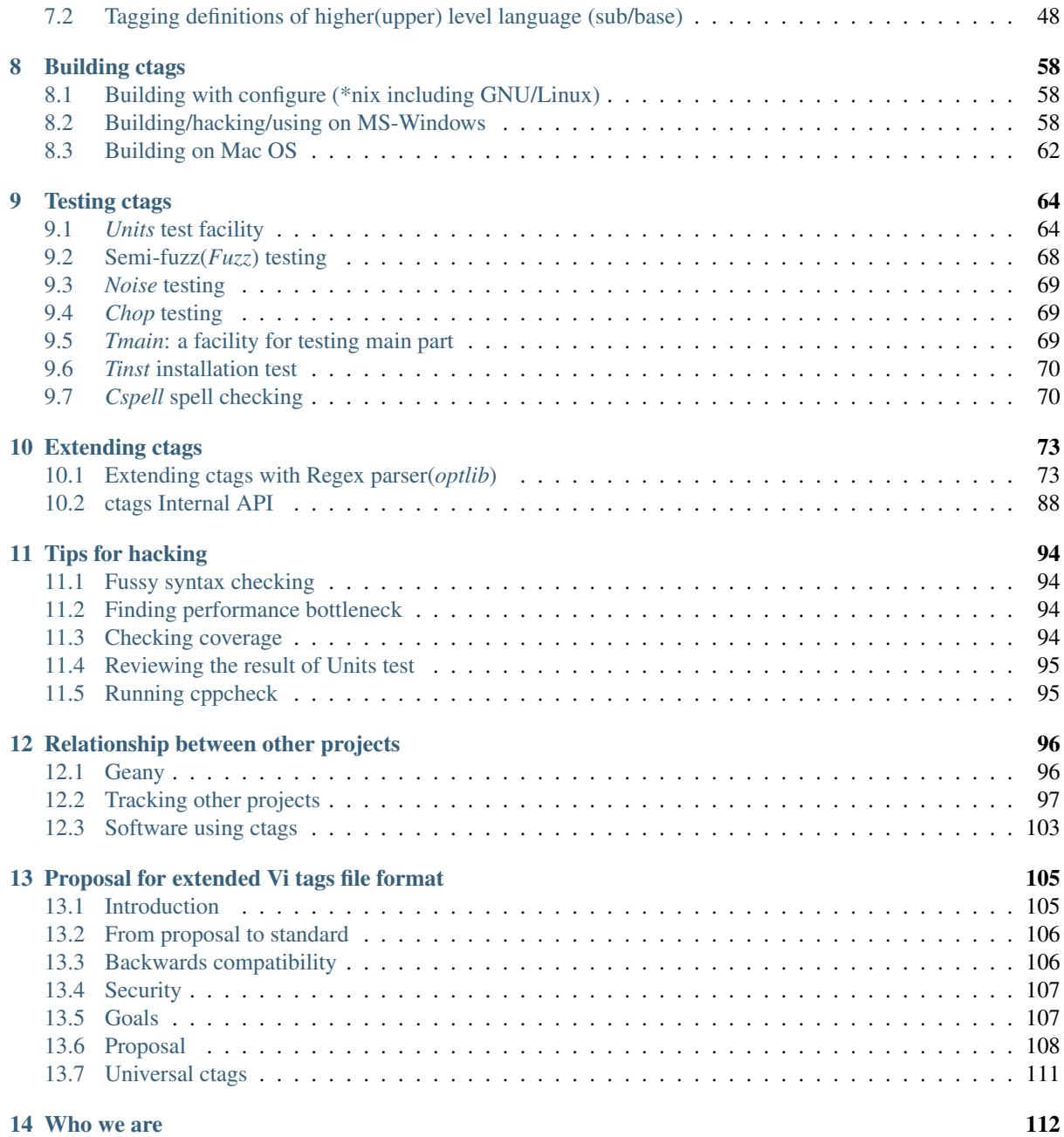

#### Version Draft

Authors universal-ctags developers

Web Page <https://ctags.io/>

[Universal-ctags](https://github.com/universal-ctags) was created to continue the development of Darren Hiebert's [Exuberant-ctags](http://ctags.sourceforge.net/) after activity on that project unfortunately stalled.

Reza Jelveh [<reza.jelveh@gmail.com>](mailto:reza.jelveh@gmail.com) initially created a personal fork on GitHub and as interest and participation grew it was decided to move development to a dedicated GitHub organization.

The goal of this project is to maintain a common/unified space where people interested in improving ctags can work together.

This guide is primarily intended for developers. Users should first consult the ctags.1 man page.

This is a draft document. Proofreading and pull-requests are welcome!

# CHAPTER<sup>1</sup>

# Introduced changes

#### <span id="page-4-0"></span>Maintainer Masatake YAMATO [<yamato@redhat.com>](mailto:yamato@redhat.com)

#### *Table of contents*

- *[Importing changes from Exuberant-ctags](#page-5-0)*
- *[Parser related changes](#page-6-0)*
	- *[Fully rewritten parsers](#page-6-1)*
	- *[New parsers](#page-6-2)*
	- *[Heavily improved parsers](#page-7-0)*
	- F *[kind usage](#page-8-1)*
- *[New and extended options](#page-8-0)*
	- *[Wildcard in options](#page-8-2)*
	- *[Long names in kinds, fields, and extra options](#page-8-3)*
	- *[Notice messages and](#page-9-0)* --quiet
	- --input-encoding=ENCODING *and* [--output-encoding=ENCODING](#page-9-1)
	- *[Extra tag entries \(](#page-10-0)*--extras*)*
	- *[Options for inspecting ctags internals](#page-10-1)*
	- *[Kinds synchronization](#page-10-2)*
	- [--put-field-prefix](#page-11-0) *options*
	- [--maxdepth](#page-11-1) *option*
	- [--map-<LANG>](#page-11-2) *option*
	- *[Guessing parser from file contents \(](#page-12-0)*-G *option)*
	- *[Enabling/disabling pseudo tags \(](#page-12-1)*--pseudo-tags *option)*
	- *[JSON output](#page-13-0)*
	- *["always" and "never" as an argument for –tag-relative](#page-13-1)*
- *[Defining a macro in CPreProcessor input](#page-13-2)*
- [--\\_interactive](#page-14-0) *Mode*
- *[Defining a kind](#page-14-1)*
- *[Defining an extra](#page-15-0)*
- *[Defining a subparser](#page-15-1)*
	- \* *[Basic](#page-15-2)*
	- \* *[Directions](#page-16-0)*
	- \* *[Listing subparsers](#page-17-0)*
- *[Changes to the tags file format](#page-18-0)*
	- *[Truncating the pattern for long input lines](#page-18-2)*
- *[Reference tags](#page-18-1)*
- *[Automatic parser selection](#page-19-0)*
	- *[Incompatible changes to file name pattern and extension handling](#page-20-1)*
- *[Pseudo tags](#page-20-0)*
	- [TAG\\_KIND\\_DESCRIPTION](#page-20-2)
	- [TAG\\_KIND\\_SEPARATOR](#page-21-1)
	- [TAG\\_OUTPUT\\_MODE](#page-21-2)
- *[Parser own fields](#page-21-0)*
- *[Parser own extras](#page-23-0)*
	- *[Discussion](#page-23-1)*
- *[Parser own parameter](#page-25-0)*
- *[Customizing xref output](#page-25-1)*
- *[Incompatible changes in command line](#page-27-0)*

```
– -D option
```
- *[Skipping utf-8 BOM](#page-27-1)*
- *[Readtags](#page-27-2)*
	- *[Printing line numbers with](#page-27-4)* -n
	- *[Filtering in readtags command](#page-27-5)*
	- *[Examples of input](#page-29-0)*
	- *[Examples of filter expressions](#page-29-1)*

Many changes have been introduced in Universal-ctags. Use git-log to review changes not enumerated here, especially in language parsers.

# <span id="page-5-0"></span>**Importing changes from Exuberant-ctags**

See "Exuberant-ctags" in "Tracking other projects" for detailed information regarding imported changes.

Some changes have also been imported from Fedora and Debian.

# <span id="page-6-0"></span>**Parser related changes**

### <span id="page-6-1"></span>**Fully rewritten parsers**

- C (see *[The new C/C++ parser](#page-37-1)*)
- C++ (see *[The new C/C++ parser](#page-37-1)*)
- Python (see *[The new Python parser](#page-41-1)*)
- HTML (see *[The new HTML parser](#page-42-0)*)
- Tcl (see *[The new Tcl parser](#page-42-2)*)
- ITcl (see *[The new Tcl parser](#page-42-2)*)

### <span id="page-6-2"></span>**New parsers**

The following parsers have been added:

- Ada
- AnsiblePlaybook *libyaml*
- Autoconf
- Automake
- Clojure
- CSS
- CUDA
- D
- DBusIntrospect *libxml*
- Diff
- DTD
- DTS
- Elm *optlib*
- Falcon
- Glade *libxml*
- Go
- JavaProperties
- JSON
- GNU linker script(LdScript)
- man page *optlib*
- Maven2 *libxml*
- M4
- ObjectiveC
- passwd
- puppetManifest *optlib*
- Perl6
- Pod *optlib*
- PropertyList(plist) *libxml*
- Protobuf
- PythonLoggingConfig
- QemuHX *optlib*
- R
- RelaxNG *libxml*
- reStructuredText
- Robot
- RpmSpec
- Rust
- SystemdUnit
- SystemVerilog
- SVG *libxml*
- TclOO (see *[The new Tcl parser](#page-42-2)*)
- TTCN
- WindRes
- XSLT v1.0 *libxml*
- Yacc
- Yaml *libyaml*
- YumRepo
- Zephir
- ctags option library *optlib*
- Myrddin
- RSpec *optlib*

See "Option library" for details on *optlib*. Libxml2 is required to use the parser(s) marked with *libxml*. Libyaml is required to use the parser(s) marked with *libyaml*.

TIPS: you can list newly introduced parsers if you also have Exuberant-ctags installed with following command line:

```
$ diff -ruN <(universal-ctags --list-languages) <(exuberant-ctags --list-
˓→languages) | grep '^[-+]'
```
### <span id="page-7-0"></span>**Heavily improved parsers**

- Ant (rewritten with *libxml*)
- PHP
- Verilog

### <span id="page-8-1"></span>*F* **kind usage**

F is used as a kind letter for file kind in Exuberant-ctags; the F was hard-coded in ctags internal. However, we found some built-in parsers including Ruby uses  $F$  for their own purpose. So if you find a tag having  $F$  as a kind letter, you cannot say what it is well: a file name or something peculiar in the language. Long kind description strings may help you but we are not sure all tools utilizing  $\text{tags}$  file refer the long kind description strings.

Universal-ctags disallows parsers to use F their own purpose in both built-in and optlib parsers.

F in built-in parsers are replaced as follows:

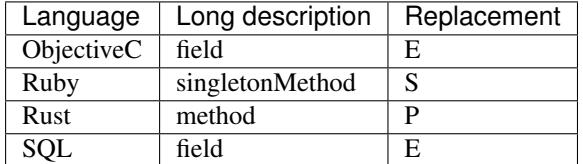

## <span id="page-8-0"></span>**New and extended options**

#### <span id="page-8-2"></span>**Wildcard in options**

For the purpose of gathering as much as information as possible from source code the "wildcard"(\*) option value has been introduced.

--extras=\*

Enables all extra tags.

--fields=\*

Enables all available fields.

```
--<LANG>-kinds=*
```
Enables all available kinds for LANG.

```
--kinds-<LANG>=*
```
Alternative representation of  $--<$ LANG> $-k$ inds= $\star$ .

```
--all-kinds=SPEC
```
Applies SPEC as kinds to all available language parsers.

--all-kinds=\*

Enables all available kinds for all available language parsers.

#### <span id="page-8-3"></span>**Long names in kinds, fields, and extra options**

A letter is used for specifying a kind, a field, or an extra entry. In Universal-ctags a name can also be used.

Surround the name with braces (*{* and *}*) in values assigned to the options,  $-\text{kind}-\text{LANG}=-\text{field}s$ , or --extras=.

**\$** ./ctags --kinds-C=+L-d ...

This command line uses the letters, *L* for enabling the label kind and *d* for disabling the macro kind of C. The command line can be rewritten with the associated names.

**\$** ./ctags --kinds-C='+{label}-{macro}' ...

The quotes are needed because braces are interpreted as meta characters by the shell.

The available names can be listed with --list-kinds-full, --list-fields, or --list-extras.

#### <span id="page-9-0"></span>**Notice messages and --quiet**

There were 3 classes of message in ctags:

*fatal*

A critical error has occurred and ctags aborts the execution.

*warning*

An error has occurred but ctags continues the execution.

*verbose*

Mainly used for debugging purposes.

*notice* is a new class of message. It is less important than *warning* but more important for users than *verbose*.

Generally the user can ignore *notice* class messages and  $-\text{quiet}$  can be used to disable them.

#### <span id="page-9-1"></span>**--input-encoding=ENCODING and --output-encoding=ENCODING**

Japanese programmers sometimes use the Japanese language in source code comments. Of course, it is not limited to Japanese. People may use their own native language and in such cases encoding becomes an issue.

ctags doesn't consider the input encoding; it just reads input as a sequence of bytes and uses them as is when writing tags entries.

On the other hand Vim does consider input encoding. When loading a file, Vim converts the file contents into an internal format with one of the encodings specified in its *fileencodings* option.

As a result of this difference, Vim cannot always move the cursor to the definition of a tag as users expect when attempting to match the patterns in a tags file.

The good news is that there is a way to notify Vim of the encoding used in a tags file with the TAG\_FILE\_ENCODING pseudo tag.

Two new options have been introduced  $(-\text{input-encoding=IN}$  and  $-\text{output-encoding=OUT}$ .

Using the encoding specified with these options ctags converts input from IN to OUT. ctags uses the converted strings when writing the pattern parts of each tag line. As a result the tags output is encoded in OUT encoding.

In addition OUT is specified at the top the tags file as the value for the TAG\_FILE\_ENCODING pseudo tag. The default value of OUT is UTF-8.

NOTE: Converted input is NOT passed to language parsers. The parsers still deal with input as a byte sequence.

With  $-\text{input-encoding}$  <LANG>=IN, you can specify a specific input encoding for LANG. It overrides the global default value given with  $-\text{input-encoding}$ .

The example usage can be found in *Tmain/{input,output}-encoding-option.d*.

Acceptable IN and OUT values can be listed with *iconv -l* or *iconv –list*. It is platform dependant.

To enable the option, libiconv is needed on your platform. In addition --enable-iconv must be given to configure before making ctags. On Windows mingw32, you must specify WITH\_ICONV=yes like this:

C:\dev\ctags>mingw32-make -f mk\_mingw.mak WITH\_ICONV=yes

### <span id="page-10-0"></span>**Extra tag entries (--extras)**

 $--$ extra option in Exuberant-ctags is renamed to  $--$ extras (plural) in Universal-ctags for making consistent with --kinds-<LANG> and --fields.

These extra tag entries are newly introduced.

F

Equivalent to –file-scope.

p

Include pseudo tags.

### <span id="page-10-1"></span>**Options for inspecting ctags internals**

Exuberant-ctags provides a way to inspect its internals via --list-kinds, --list-languages, and --list-maps.

This idea has been expanded in Universal-ctags with  $-\text{list-kinds-full}, -\text{list-map-extensions}$ , --list-extras, --list-features, --list-fields, --list-map-patterns, --list-pseudo-tags being added.

The original three --list- options are not changed for compatibility reasons, however, the newly introduced options are recommended for all future use.

By default, interactive use is assumed and ctags tries aligning the list output in columns for easier reading.

When  $-$ -machinable is given before a  $-$ list- option, ctags outputs the list in a format more suitable for processing by scripts. Tab characters are used as separators between columns. The alignment of columns is never considered when --machinable is given.

Currently only --list-extras, --list-fields and --list-kinds-full support --machinable output.

These new --list- options also print a column header, a line representing the name of each column. The header may help users and scripts to understand and recognize the columns. Ignoring the column header is easy because it starts with a *#* character.

--with-list-header=no suppresses output of the column header.

### <span id="page-10-2"></span>**Kinds synchronization**

In Universal-ctags, as in Exuberant-ctags, most kinds are parser local; enabling (or disabling) a kind in a parser has no effect on kinds in any other parsers even those with the same name and/or letter.

However, there are exceptions, such as C and C++ for example. C++ can be considered a language extended from C. Therefore it is natural that all kinds defined in the C parser are also defined in the C++ parser. Enabling a kind in the C parser also enables a kind having the same name in the C++ parser, and vice versa.

A kind group is a group of kinds satisfying the following conditions:

- 1. Having the same name and letter, and
- 2. Being synchronized with each other

A master parser manages the synchronization of a kind group. The *MASTER* column of  $-\text{list-kinds-full}$ shows the master parser of the kind.

Internally, a state change (enabled or disabled with  $-\text{kind}\text{-}\text{LANG}\text{=}[+|-]$ ...) of a kind in a kind group is reported to its master parser as an event. Then the master parser updates the state of all kinds in the kind group as specified with the option.

```
$ ./ctags --list-kinds-full=C++
#LETTER NAME ENABLED REFONLY NROLES MASTER DESCRIPTION
d macro on FALSE 1 C macro definitions
...
$ ./ctags --list-kinds-full=C
#LETTER NAME ENABLED REFONLY NROLES MASTER DESCRIPTION
d macro on FALSE 1 C macro definitions
...
```
The example output indicates that the *d* kinds of both the C++ and C parsers are in the same group and that the *C* parser manages the group.

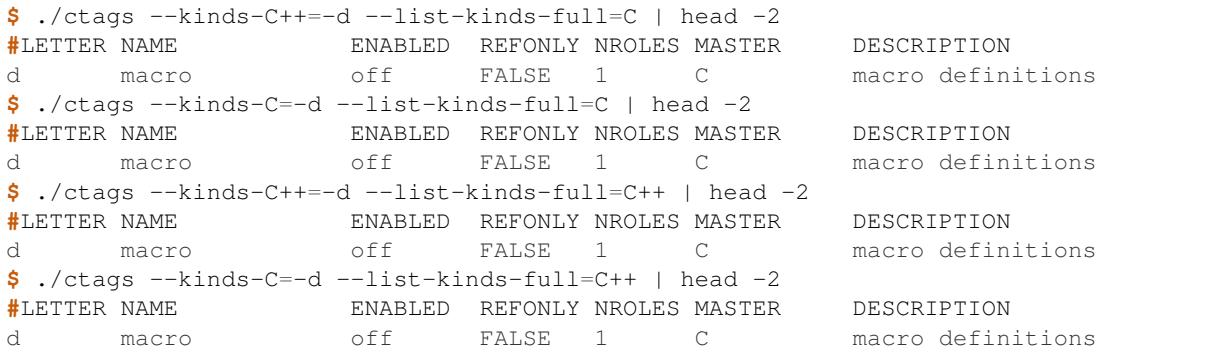

In the above example, the *d* kind is disabled via C or C++. Disabling a *d* kind via one language disables the *d* kind for the other parser, too.

#### <span id="page-11-0"></span>**--put-field-prefix options**

Some fields are newly introduced in Universal-ctags and more will be introduced in the future. Other tags generators may also introduce their own fields.

In such a situation there is a concern about conflicting field names; mixing tags files generated by multiple tags generators including Universal-ctags is difficult.

--put-field-prefix provides a workaround for this use case. When --put-field-prefix is given, ctags adds "UCTAGS" as a prefix to newly introduced fields.

```
$ cat /tmp/foo.h
#include <stdio.h>
$ ./ctags -o - --extras=+r --fields=+r /tmp/foo.h
stdio.h /tmp/foo.h /^#include <stdio.h>/;" h role:system
$ ./ctags --put-field-prefix -o - --extras=+r --fields=+r /tmp/foo.h
stdio.h /tmp/foo.h /^#include <stdio.h>/;" h UCTAGSrole:system
```
In this example, role is prefixed.

#### <span id="page-11-1"></span>**--maxdepth option**

--maxdepth limits the depth of directory recursion enabled with the -R option.

### <span id="page-11-2"></span>**--map-<LANG> option**

--map-<LANG> is newly introduced to control the file name to language mappings (langmap) with finer granularity than --langmap allows.

A langmap entry is defined as a pair; the name of the language and a file name extension (or pattern).

Here we use "spec" as a generic term representing both file name extensions and patterns.

--langmap maps specs to languages exclusively:

```
$ ./ctags --langdef=FOO --langmap=FOO:+.ABC \
          --langdef=BAR --langmap=BAR:+.ABC \
          --list-maps | grep '\*.ABC$'
BAR *.ABC
```
Though language *FOO* is added before *BAR*, only *BAR* is set as a handler for the spec *\*.ABC*.

Universal-ctags enables multiple parsers to be configured for a spec. The appropriate parser for a given input file can then be chosen by a variety of internal guessing strategies (see "Choosing a proper parser in ctags").

Let's see how specs can be mapped non-exclusively with  $-$ map- $\leq$ LANG>:

```
% ./ctags --langdef=FOO --map-FOO=+.ABC \
            --langdef=BAR --map-BAR=+.ABC \
            --list-maps | grep '\*.ABC$'
FOO *.ABC
{\tt BAR} \qquad \quad \  \  \ast\,\, {\tt ABC}
```
Both *FOO* and *BAR* are registered as handlers for the spec *\*.ABC*.

--map-<LANG> can also be used for removing a langmap entry.:

```
$ ./ctags --langdef=FOO --map-FOO=+.ABC \
          --langdef=BAR --map-BAR=+.ABC \
          --map-FOO=-.ABC --list-maps | grep '\*.ABC$'
BAR *.ABC
$ ./ctags --langdef=FOO --map-FOO=+.ABC \
         --langdef=BAR --map-BAR=+.ABC \
         --map-BAR=-.ABC --list-maps | grep '\*.ABC$'
FOO *.ABC
$./ctags --langdef=FOO --map-FOO=+.ABC \
        --langdef=BAR --map-BAR=+.ABC \
        --map-BAR=-.ABC --map-FOO=-.ABC --list-maps | grep '\*.ABC$'
(NOTHING)
```
 $-1$ angmap provides a way to manipulate the langmap in a spec-centric manner and  $-\text{map}-\text{LANG}>$  provides a way to manipulate the langmap in a parser-centric manner.

### <span id="page-12-0"></span>**Guessing parser from file contents (-G option)**

See "Choosing a proper parser in ctags" section.

### <span id="page-12-1"></span>**Enabling/disabling pseudo tags (--pseudo-tags option)**

Each pseudo tag can be enabled/disabled with --pseudo-tags.

```
--pseudo-tags=+ptag
--pseudo-tags=-ptag
```
When prefixed with  $+$ , the pseudo tag specified as  $ptaq$  is enabled. When prefixed with  $-$ , the pseudo tag is disabled. --list-pseudo-tags shows all recognized ptag names.

All pseudo tags are enabled if *\** is given as the value of ptag like:

--pseudo-tags='\*'

All pseudo tags are disabled if no option value is given to  $-\text{pseudo-tags}$  like:

-pseudo-tags=

To specify only a single pseudo tag, omit the sign:

--pseudo-tags=ptag

#### <span id="page-13-0"></span>**JSON output**

Experimental JSON output has been added. --output-format can be used to enable it.

```
$ ./ctags --output-format=json --fields=-s /tmp/foo.py
{"_type": "tag", "name": "Foo", "path": "/tmp/foo.py", "pattern": "/^class Foo:$/",
˓→ "kind": "class"}
{"_type": "tag", "name": "doIt", "path": "/tmp/foo.py", "pattern": "/^ def
˓→doIt():$/", "kind": "member"}
```
See *[JSON output](#page-44-1)* for more details.

### <span id="page-13-1"></span>**"always" and "never" as an argument for –tag-relative**

Even if "yes" is specified as an option argument for –tag-relative, absolute paths are used in tags output if an input is given as an absolute path. This behavior is expected in exuberant-ctags as written in its man-page.

In addition to "yes" and "no", universal-ctags takes "never" and "always".

If "never" is given, absolute paths are used in tags output regardless of the path representation for input file(s). If "always" is given, relative paths are used always.

#### <span id="page-13-2"></span>**Defining a macro in CPreProcessor input**

Newly introduced  $-D$  option extends the function provided by  $-T$  option.

-D emulates the behaviour of the corresponding gcc option: it defines a C preprocessor macro. All types of macros are supported, including the ones with parameters and variable arguments. Stringification, token pasting and recursive macro expansion are also supported.

-I is now simply a backward-compatible syntax to define a macro with no replacement.

Some examples follow.

**\$** ctags ... -D IGNORE\_THIS ...

With this commandline the following C/C++ input

**int** IGNORE\_THIS a;

will be processed as if it was

**int** a;

Defining a macro with parameters uses the following syntax:

**\$** ctags ... -D "foreach(arg)=for(arg;;)" ...

This example defines *for(arg;;)* as the replacement *foreach(arg)*. So the following C/C++ input

```
foreach(char * p, pointers)
{
}
```
is processed in new C/C++ parser as:

```
for(char * p;;)
{
}
```
and the p local variable can be extracted.

The previous commandline includes quotes since the macros generally contain characters that are treated specially by the shells. You may need some escaping.

Token pasting is performed by the ## operator, just like in the normal C preprocessor.

**\$** ctags ... -D "DECLARE\_FUNCTION(prefix)=int prefix ## Call();"

So the following code

```
DECLARE_FUNCTION(a)
DECLARE_FUNCTION(b)
```
will be processed as

**int** aCall(); **int** bCall();

Macros with variable arguments use the gcc \_\_VA\_ARGS \_\_ syntax.

**\$** ctags ... -D "DECLARE\_FUNCTION(name,...)=int name(\_\_VA\_ARGS\_\_);"

So the following code

```
DECLARE_FUNCTION(x,int a,int b)
```
will be processed as

**int** x(**int** a,**int** b);

#### <span id="page-14-0"></span>**--\_interactive Mode**

A new --\_interactive option launches a JSON based command REPL which can be used to control ctags generation programmatically.

See – *interactive Mode* for more details.

--\_interactive=sandbox adds up seccomp filter. See *[sandbox submode](#page-47-0)* for more details.

#### <span id="page-14-1"></span>**Defining a kind**

A new  $-\text{kinddef}-\text{LANG}$  = letter, name, description option reduces the typing defining a regex pattern with --regex-<LANG>=, and keeps the consistency of dynamically defined kinds in a language.

A kind letter defined with  $-\text{kinddef}-\text{kMod}$  can be referred in  $-\text{kinddef}-\text{kMod}$ .

Previously you had to write in your optlib:

```
--regex-elm=/^([[:lower:]_][[:alnum:]_]*)[^=]*=$/\1/f,function,Functions/
˓→{scope=set}
--regex-elm=/^[[:blank:]]+([[:lower:]_][[:alnum:]_]*)[^=]*=$/\1/f,function,
˓→Functions/{scope=ref}
```
With new  $-\text{kindex}$  --kinddef-<LANG> you can write the same things like:

```
--kinddef-elm=f,function,Functions
--regex-elm=/^([[:lower:]_][[:alnum:]_]*)[^=]*=$/\1/f/{scope=set}
-\text{regex-elm}/\text{[:blank:]}+(\text{[:lower:]}|{\text{[:allow:]}*})\text{[:-]}*=\text{[+]}*
```
We can say now "kind" is a first class object in Universal-ctags.

#### <span id="page-15-0"></span>**Defining an extra**

A new --extradef-<LANG>=name, description option allows you to defining a parser own extra which turning on and off can be referred from a regex based parser for <LANG>.

See *[Conditional tagging with extras](#page-83-0)* for more details.

#### <span id="page-15-1"></span>**Defining a subparser**

#### <span id="page-15-2"></span>**Basic**

About the concept of subparser, see *[Tagging definitions of higher\(upper\) level language \(sub/base\)](#page-50-0)*.

With base long flag of *–langdef* = <*LANG*> option, you can define a subparser for a specified base parser. Combining with --kinddef-<LANG> and --regex-<KIND> options, you can extend an existing parser without risk of kind confliction.

Let's see an example.

input.c

```
static int set_one_prio(struct task_struct *p, int niceval, int error)
{
}
SYSCALL_DEFINE3(setpriority, int, which, int, who, int, niceval)
{
        ...;
}
```

```
$./ctags --options=NONE -x --_xformat="%20N %10K %10l" -o - input.c
ctags: Notice: No options will be read from files or environment
      set_one_prio function C
    SYSCALL_DEFINE3 function C
```
C parser doesn't understand that *SYSCALL\_DEFINE3* is a macro for defining an entry point for a system.

Let's define *linux* subparser which using C parser as a base parser:

```
$ cat linux.ctags
--langdef=linux{base=C}
--kinddef-linux=s, syscall, system calls
--regex-linux=/SYSCALL_DEFINE[0-9]\(([^, )]+)[\),]*/\1/s/
```
The output is change as follows with *linux* parser:

```
$ ./ctags --options=NONE --options=./linux.ctags -x --_xformat="%20N %10K %10l" -
˓→o - input.c
ctags: Notice: No options will be read from files or environment
       setpriority syscall linux
      set_one_prio function C
    SYSCALL_DEFINE3 function C
```
*setpriority* is recognized as a *syscall* of *linux*.

Using only *–regex-C=...* you can capture *setpriority*. However, there were concerns about kind confliction; when introducing a new kind with *–regex-C=...*, you cannot use a letter and name already used in C parser and *–regex-C=...* options specified in the other places.

You can use a newly defined subparser as a new namespace of kinds. In addition you can enable/disable with the subparser usable *–languages=[+|-]* option:

#### <span id="page-16-0"></span>**Directions**

As explained in *[Tagging definitions of higher\(upper\) level language \(sub/base\)](#page-50-0)*, you can choose direction(s) how a base parser and a guest parser work together with long flags putting after *–langdef=Foo{base=Bar}*.

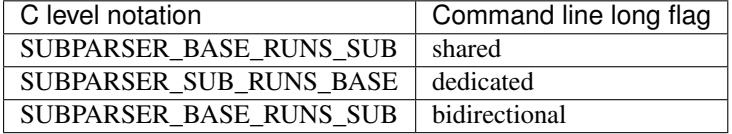

Let's see actual difference of behaviors.

The examples are taken from #1409 submitted by @sgraham on github Universal-ctags repository.

*input.cc* and *input.mojom* are input files, and have the same contents:

```
ABC();
int main(void)
{
}
```
C++ parser can capture *main* as a function. Mojom subparser defined in the later runs on C++ parser and is for capturing *ABC*.

#### **shared combination**

*{shared}* is specified, for *input.cc*, both tags capture by C++ parser and mojom parser are recorded to tags file. For *input.mojom*, only tags captured by mojom parser are recorded to tags file.

mojom-shared.ctags:

```
--langdef=mojom{base=C++}{shared}
--map-mojom=+.mojom
--kinddef-mojom=f, function, functions
--regex-mojom=/^[ ]+([a-zA-Z]+)\(/\1/f/
```
tags for *input.cc*:

```
ABC input.cc /^ ABC(); $/; " f language: mojom
main input.cc /^int main(void)$/;" f language:C++
˓→typeref:typename:int
```
tags for *input.mojom*:

ABC input.mojom /^ ABC();\$/;" f language:mojom

Mojom parser uses C++ parser internally but tags captured by C++ parser are dropped in the output.

*{shared}* is the default behavior. If none of *{shared}*, *{dedicated}*, nor *{bidirectional}* is specified, it implies *{shared}*.

#### **dedicated combination**

*{dedicated}* is specified, for *input.cc*, only tags capture by C++ parser are recorded to tags file. For *input.mojom*, both tags capture by C++ parser and mojom parser are recorded to tags file.

mojom-dedicated.ctags:

```
--langdef=mojom{base=C++}{dedicated}
--map-mojom=+.mojom
--kinddef-mojom=f, function, functions
--{\tt regex-mojom=}/^{(} ] + ([a-zA-Z]+)\(/\1/f/
```
tags for *input.cc*:

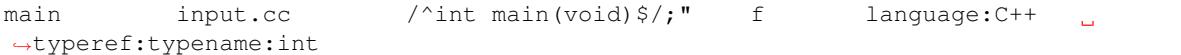

tags for *input.mojom*:

```
ABC input.mojom /^ ABC(); $/; " f language: mojom
main input.mojom /^int main(void)$/;" f language:C++
                                                              i.
˓→typeref:typename:int
```
Mojom parser works only when *.mojom* file is given as input.

#### **bidirectional combination**

*{bidirectional}* is specified, both tags capture by C++ parser and mojom parser are recorded to tags file for either input *input.cc* and *input.mojom*.

mojom-bidirectional.ctags:

```
--langdef=mojom{base=C++}{bidirectional}
--map-mojom=+.mojom
--kinddef-mojom=f, function, functions
--regex-mojom=/^[ ]+([a-zA-Z]+)\(/\1/f/
```
tags for *input.cc*:

```
ABC input.cc / ^ ABC(); $/; " f language: mojom
main input.cc /^int main(void)$/;" f language:C++
                                                               \mathbf{r}˓→typeref:typename:int
```
tags for *input.mojom*:

```
ABC input.cc /^ ABC(); $/; " f language: mojom
main input.cc /^int main(void)\frac{\xi}{r}, f language:C++
                                                                 \sim 1
˓→typeref:typename:int
```
#### <span id="page-17-0"></span>**Listing subparsers**

Subparsers can be listed with --list-subparser:

```
$ ./ctags --options=NONE --options=./linux.ctags --list-subparsers=C
ctags: Notice: No options will be read from files or environment
#NAME BASEPARSER DIRECTION
linux C c base => sub {shared}
```
# <span id="page-18-0"></span>**Changes to the tags file format**

### <span id="page-18-2"></span>**Truncating the pattern for long input lines**

To prevent generating overly large tags files, a pattern field is truncated, by default, when its size exceeds 96 bytes. A different limit can be specified with --pattern-length-limit=N.

An input source file with long lines and multiple tag matches per line can generate an excessively large tags file with an unconstrained pattern length. For example, running ctags on a minified JavaScript source file often exhibits this behaviour.

# <span id="page-18-1"></span>**Reference tags**

Traditionally ctags collects the information for locating where a language object is DEFINED.

In addition Universal-ctags supports reference tags. If the extra-tag  $r$  is enabled, Universal-ctags also collects the information for locating where a language object is REFERENCED. This feature was proposed by @shigio in #569 for GNU GLOBAL.

Here are some examples. Here is the target input file named reftag.c.

```
#include <stdio.h>
#include "foo.h"
#define TYPE point
struct TYPE { int x, y; };
TYPE p;
#undef TYPE
```
Traditional output:

```
$ ./ctags -o - reftag.c
TYPE reftag.c /^#define TYPE /;" d file:
TYPE reftag.c /^struct TYPE { int x, y; }; $/;" s file:
p reftag.c /^TYPE p;$/;" v typeref:typename:TYPE
x reftag.c /^struct TYPE { int x, y; };$/;" m struct:TYPE
˓→ typeref:typename:int file:
y reftag.c /^struct TYPE { int x, y; };$/;" m struct:TYPE
˓→ typeref:typename:int file:
```
Output with the extra-tag  $r$  enabled:

```
$ ./ctags --list-extras | grep ^r
r Include reference tags off
$ ./ctags -o - --extras=+r reftag.c
TYPE reftag.c /^#define TYPE /;" d file:
TYPE reftag.c /^#undef TYPE$/;" d file:
TYPE reftag.c /^struct TYPE { int x, y; }; $/;" s file:
foo.h reftag.c /^#include "foo.h"/;" h
p reftag.c /^TYPE p;$/;" v typeref:typename:TYPE
stdio.h reftag.c /^#include <stdio.h>/;" h
x reftag.c /^struct TYPE { int x, y; };$/;" m struct:TYPE
˓→ typeref:typename:int file:
y reftag.c /^struct TYPE { int x, y; };$/;" m struct:TYPE
                                                               \mathbf{r}˓→ typeref:typename:int file:
```
*#undef X* and two *#include* are newly collected.

A reference tag may have "role" information representing how it is referenced. Universal-ctags prints the role information when the *r* field is enabled with --fields=+r. If a tag doesn't have a specialized role, *generic* is used as the name of role.

```
$ ./ctags -o - --extras=+r --fields=+r reftag.c
TYPE reftag.c /^#define TYPE /;" d file:
TYPE reftag.c /^#undef TYPE$/;" d file: role:undef
TYPE reftag.c /^struct TYPE { int x, y; }; $/;" s file:
foo.h reftag.c /^#include "foo.h"/;" h role:local
p reftag.c /^TYPE p; $/; " v typeref:typename:TYPE
stdio.h reftag.c /^#include <stdio.h>/;" h role:system
x reftag.c /^struct TYPE { int x, y; };$/;" m struct:TYPE
                                                                 \mathcal{L}^{\mathcal{A}}˓→ typeref:typename:int file:
y reftag.c /^struct TYPE { int x, y; };$/;" m struct:TYPE
                                                                 \mathbf{L}˓→ typeref:typename:int file:
```
The *Reference tag marker* field, R, is a specialized GNU global requirement; D is used for the traditional definition tags, and R is used for the new reference tags. The field can be used only with  $--x$  format.

```
$ ./ctags -x --_xformat="%R %-16N %4n %-16F %C" --extras=+r reftag.c
D TYPE 3 reftag.c #define TYPE point
D TYPE 4 reftag.c struct TYPE { int x, y_i };
D p 5 reftag.c TYPE p;
D x 4 reftag.c struct TYPE { int x, y; };
D y 3 a reftag.c struct TYPE { int x, y; };
R TYPE 6 reftag.c #undef TYPE
R foo.h 2 reftag.c #include "foo.h"
R stdio.h 1 reftag.c #include <stdio.h>
```
See *[Customizing xref output](#page-25-1)* for more details about this option.

Although the facility for collecting reference tags is implemented, only a few parsers currently utilize it. All available roles can be listed with --list-roles:

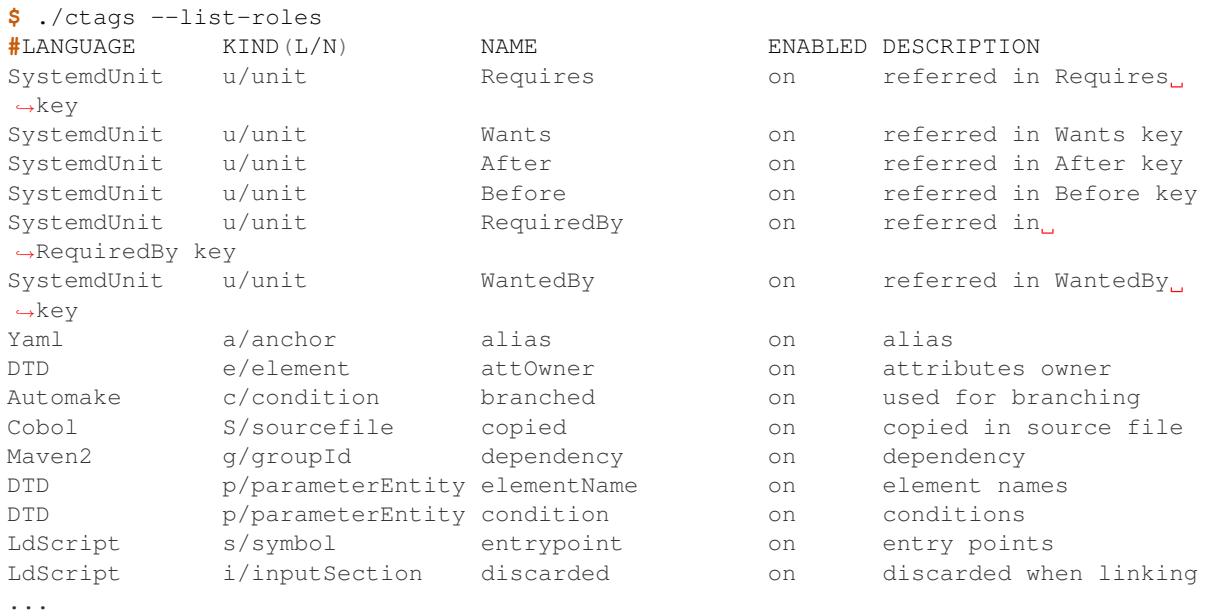

The first column shows the name of the parser. The second column shows the letter/name of the kind. The third column shows the name of the role. The fourth column shows whether the role is enabled or not. The fifth column shows the description of the role.

Currently ctags doesn't provide the way for disabling a specified role.

### <span id="page-19-0"></span>**Automatic parser selection**

See "Choosing a proper parser in ctags" section.

### <span id="page-20-1"></span>**Incompatible changes to file name pattern and extension handling**

When guessing a proper parser for a given input file, Exuberant-ctags tests file name patterns AFTER file extensions (e-order). Universal-ctags does this differently; it tests file name patterns BEFORE file extensions (u-order).

This incompatible change is introduced to deal with the following situation: "build.xml" is an input file. The Ant parser declares it handles a file name pattern "build.xml" and another parser, Foo, declares it handles a file extension "xml".

Which parser should be used for parsing the input? The user may want to use the Ant parser because the pattern it declares is more specific than the extension Foo declares. However, in e-order, the other parser, Foo, is chosen.

So Universal-ctags uses the u-order even though it introduces an incompatibility.

# <span id="page-20-0"></span>**Pseudo tags**

Pseudo tags are used to add meta data to a tags file. Universal-ctags will utilize pseudo tags aggressively.

Universal-ctags is not mature yet; there is a possibility that incompatible changes will be introduced. As a result tools reading a tags file may not work as expected.

To mitigate this issue pseudo tags are employed to make a tags file more self-descriptive. We hope some of the incompatibilities can be overcome in client tools by utilizing this approach.

Example output:

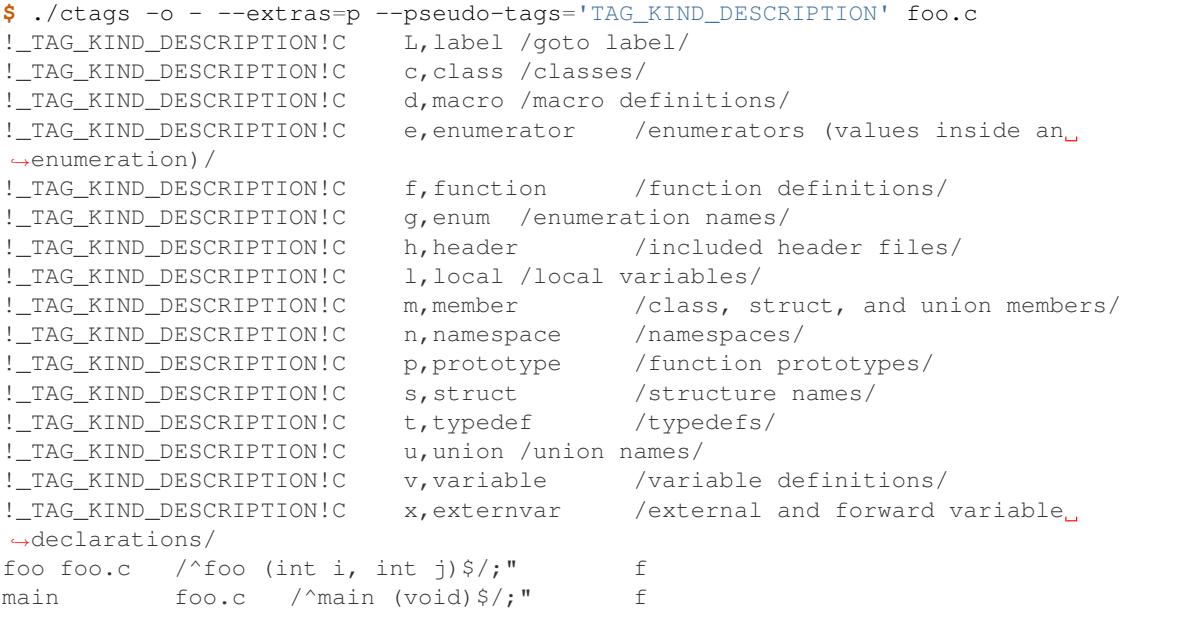

#### <span id="page-20-2"></span>**TAG\_KIND\_DESCRIPTION**

This is a newly introduced pseudo tag. It is not emitted by default. It is emitted only when --pseudo-tags=+TAG\_KIND\_DESCRIPTION is given.

This is for describing kinds; their letter, name, and description are enumerated in the tag.

ctags emits TAG\_KIND\_DESCRIPTION with following format:

!\_TAG\_KIND\_SEPARATOR!{parser} {letter},{name} /{description}/

A backslash and a slash in {description} is escaped with a backslash.

#### <span id="page-21-1"></span>**TAG\_KIND\_SEPARATOR**

This is a newly introduced pseudo tag. It is not emitted by default. It is emitted only when --pseudo-tags=+TAG\_KIND\_SEPARATOR is given.

This is for describing separators placed between two kinds in a language.

Tag entries including the separators are emitted when  $-\infty$ tras=+q is given; fully qualified tags contain the separators. The separators are used in scope information, too.

ctags emits TAG\_KIND\_SEPARATOR with following format:

!\_TAG\_KIND\_SEPARATOR!{parser} {sep} /{upper}{lower}/

or

```
!_TAG_KIND_SEPARATOR!{parser} {sep} /{lower}/
```
Here {parser} is the name of language. e.g. PHP. {lower} is the letter representing the kind of the lower item. {upper} is the letter representing the kind of the upper item. {sep} is the separator placed between the upper item and the lower item.

The format without {upper} is for representing a root separator. The root separator is used as prefix for an item which has no upper scope.

*\** given as {upper} is a fallback wild card; if it is given, the {sep} is used in combination with any upper item and the item specified with {lower}.

Each backslash character used in {sep} is escaped with an extra backslash character.

Example output:

```
$ ./ctags -o - --extras=+p --pseudo-tags= --pseudo-tags=+TAG_KIND_SEPARATOR input.
\rightarrowphp
!_TAG_KIND_SEPARATOR!PHP :: /*c/
...
!_TAG_KIND_SEPARATOR!PHP \\ /c/
...
!_TAG_KIND_SEPARATOR!PHP \\ /nc/
...
```
The first line means *::* is used when combining something with an item of the class kind.

The second line means *\* is used when a class item is at the top level; no upper item is specified.

The third line means *\* is used when for combining a namespace item (upper) and a class item (lower).

Of course, ctags uses the more specific line when choosing a separator; the third line has higher priority than the first.

#### <span id="page-21-2"></span>**TAG\_OUTPUT\_MODE**

This pseudo tag represents output mode: u-ctags or e-ctags.

See also *[Compatible output and weakness](#page-113-1)*.

# <span id="page-21-0"></span>**Parser own fields**

A tag has a *name*, an *input* file name, and a *pattern* as basic information. Some fields like *language:*, *signature:*, etc are attached to the tag as optional information.

In Exuberant-ctags, fields are common to all languages. Universal-ctags extends the concept of fields; a parser can define its own field. This extension was proposed by @pragmaware in #857.

For implementing the parser own fields, the options for listing and enabling/disabling fields are also extended. In the output of --list-fields, the owner of the field is printed in the *LANGUAGE* column:

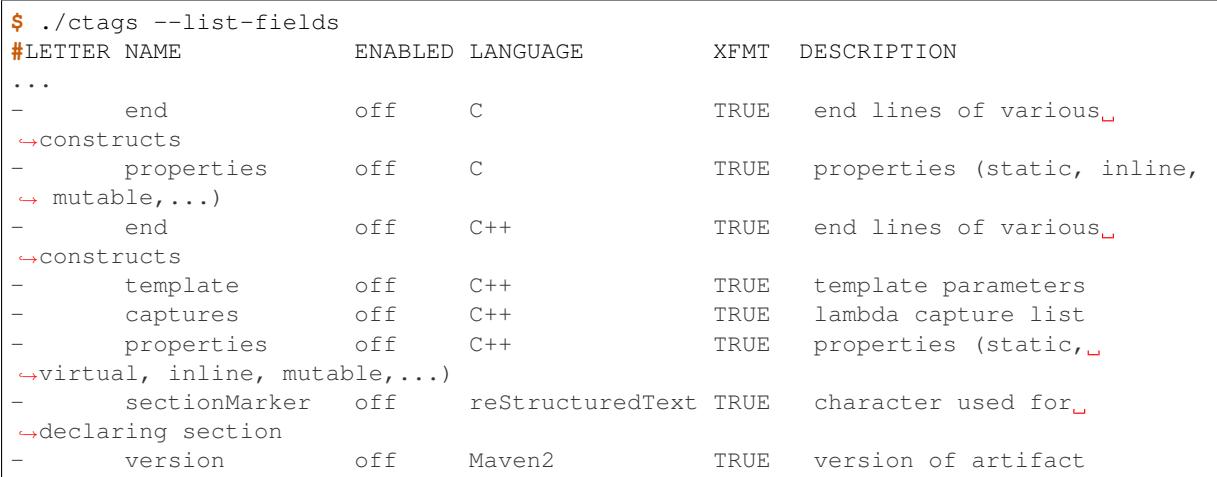

e.g. reStructuredText is the owner of the sectionMarker field and both C and C++ own the end field.

--list-fields takes one optional argument, *LANGUAGE*. If it is given, --list-fields prints only the fields for that parser:

```
$ ./ctags --list-fields=Maven2
#LETTER NAME ENABLED LANGUAGE XFMT DESCRIPTION
     version off Maven2 TRUE version of artifact
```
A parser own field only has a long name, no letter. For enabling/disabling such fields, the name must be passed to --fields-<LANG>.

e.g. for enabling the *sectionMarker* field owned by the *reStructuredText* parser, use the following command line:

**\$** ./ctags --fields-reStructuredText=+{sectionMarker} ...

The wild card notation can be used for enabling/disabling parser own fields, too. The following example enables all fields owned by the *C++* parser.

```
$ ./ctags --fields-C++='*' ...
```
*\** can also be used for specifying languages.

The next example is for enabling *end* fields for all languages which have such a field.

```
$ ./ctags -fields=' *='+'\{end}' ...
...
```
In this case, using wild card notation to specify the language, not only fields owned by parsers but also common fields having the name specified (*end* in this example) are enabled/disabled.

Using the wild card notation to specify the language is helpful to avoid incompatibilities between versions of Universal-ctags itself (SELF INCOMPATIBLY).

In Universal-ctags development, a parser developer may add a new parser own field for a certain language. Sometimes other developers then recognize it is meaningful not only for the original language but also other languages. In this case the field may be promoted to a common field. Such a promotion will break the command line compatibility for --fields-<LANG> usage. The wild card for *<LANG>* will help in avoiding this unwanted effect of the promotion.

With respect to the tags file format, nothing is changed when introducing parser own fields; *<fieldname>*:*<value>* is used as before and the name of field owner is never prefixed. The *language:* field of the tag identifies the owner.

### <span id="page-23-0"></span>**Parser own extras**

As man page of Exuberant-ctags says,  $-\infty$ t ras option specifies whether to include extra tag entries for certain kinds of information. This option is available in Universal-ctags, too.

In Universal-ctags it is extended; a parser can define its own extra flags. They can be controlled with  $--extras-=[+|-]$  {...}.

See some examples:

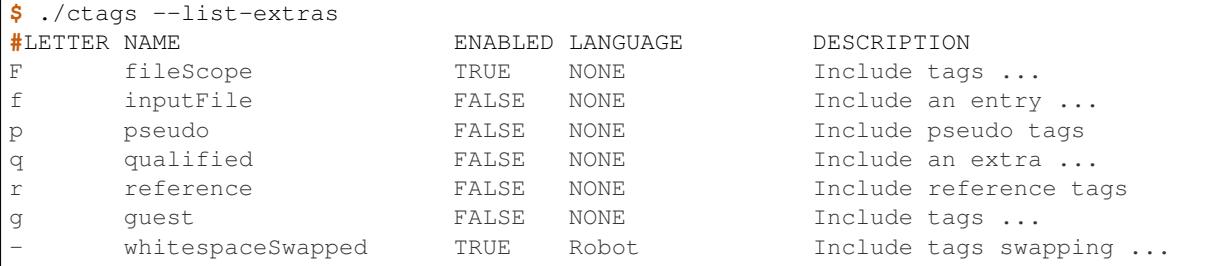

See the *LANGUAGE* column. NONE means the extra flags are language independent (common). They can be enabled or disabled with *–extras=* as before.

Look at *whitespaceSwapped*. Its language is *Robot*. This flag is enabled by default but can be disabled with *–extras-Robot=-{whitespaceSwapped}*.

```
$ cat input.robot
*** Keywords ***
it's ok to be correct
   Python_keyword_2
$ ./ctags -o - input.robot
it's ok to be correct input.robot /^it's ok to be correct$/;" k
it's_ok_to_be_correct input.robot /^it's ok to be correct$/;" k
$ ./ctags -o - --extras-Robot=-'{whitespaceSwapped}' input.robot
it's ok to be correct input.robot /^it's ok to be correct$/;" k
```
When disabled the name *it's\_ok\_to\_be\_correct* is not included in the tags output. In other words, the name *it's* ok to be correct is derived from the name *it's ok to be correct* when the extra flag is enabled.

### <span id="page-23-1"></span>**Discussion**

(This subsection should move to somewhere for developers.)

The question is what are extra tag entries. As far as I know none has answered explicitly. I have two ideas in Universal-ctags. I write "ideas", not "definitions" here because existing parsers don't follow the ideas. They are kept as is in variety reasons but the ideas may be good guide for people who wants to write a new parser or extend an exiting parser.

The first idea is that a tag entry whose name is appeared in the input file as is, the entry is NOT an extra. (If you want to control the inclusion of such entries, the classical  $-\text{kind-}\leq \text{LAND} \leq = [+]-1...$  is what you want.)

Qualified tags, whose inclusion is controlled by  $-\text{extras}=+\text{q}$ , is explained well with this idea. Let's see an example:

```
$ cat input.py
class Foo:
   def func (self):
       pass
$ ./ctags -o - --extras=+q --fields=+E input.py
```
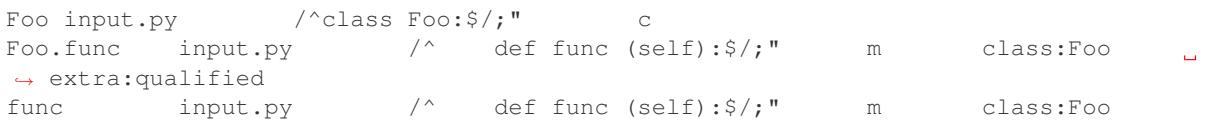

*Foo* and *func* are in *input.py*. So they are no extra tags. In other hand, *Foo.func* is not in *input.py* as is. The name is generated by ctags as a qualified extra tag entry. *whitespaceSwapped* extra flag of *Robot* parser is also aligned well on the idea.

I don't say all parsers follows this idea.

```
$ cat input.cc
class A
{
 A operator+ (int);
};
$ ./ctags --kinds-all='*' --fields= -o - input.cc
A input.cc /^class A$/
operator + input.cc /^ A operator+ (int);$/
```
In this example *operator+* is in *input.cc*. In other hand, *operator +* is in the ctags output as non extra tag entry. See a whitespace between the keyword *operator* and *+* operator. This is an exception of the first idea.

The second idea is that if the *inclusion* of a tag cannot be controlled well with  $-\text{kind}-\text{C}$ ANG>= $[+|-]$ ... the tag may be an extra.

```
$ cat input.c
static int foo (void)
{
       return 0;
}
int bar (void)
{
       return 1;
}
$ ./ctags --sort=no -o - --extras=+F input.c
foo input.c /^static int foo (void)\frac{s}{r}. f typeref:typename:int file:
bar input.c /^int bar (void)$/;" f typeref:typename:int
$ ./ctags -o - --extras=-F input.c
foo input.c /^static int foo (void)\frac{s}{r}. f typeref:typename:int file:
$
```
Function *foo* of C language is included only when *F* extra flag is enabled. Both *foo* and *bar* are functions. Their inclusions can be controlled with *f* kind of C language:  $-\text{kind--C}=[+|-]f$ .

The difference between static modifier or implicit extern modifier in a function definition is handled by *F* extra flag.

Basically the concept kind is for handling the kinds of language objects: functions, variables, macros, types, etc. The concept extra can handle the other aspects like scope (static or extern).

However, a parser developer can take another approach instead of introducing parser own extra; one can prepare *staticFunction* and *exportedFunction* as kinds of one's parser. The second idea is a just guide; the parser developer must decide suitable approach for the target language.

Anyway, in the second idea,  $-\text{extra}$  is for controlling inclusion of tags. If what you want is not about inclusion, --param-<LANG> can be used as the last resort.

### <span id="page-25-0"></span>**Parser own parameter**

To control the detail of a parser,  $-\text{param}~<~$ LANG $>$  option is introduced.  $-\text{kinds}~<~$ LANG $>$ , --fields-<LANG>, --extras-<LANG> can be used for customizing the behavior of a parser specified with  $<$ LANG $>$ .

--param-<LANG> should be used for aspects of the parser that the options(kinds, fields, extras) cannot handle well.

A parser defines a set of parameters. Each parameter has name and takes an argument. A user can set a parameter with following notation

-param-<LANG>:name=arg

An example of specifying a parameter

```
-param-CPreProcessor:if0=true
```
Here *if0* is a name of parameter of CPreProcessor parser and *true* is the value of it.

All available parameters can be listed with  $-$ list-params option.

```
$ ./ctags --list-params
#PARSER NAME DESCRIPTION
CPreProcessor if0 examine code within "#if 0" branch (true or [false])
CPreProcessor ignore a token to be specially handled
```
(At this time only CPreProcessor parser has parameters.)

# <span id="page-25-1"></span>**Customizing xref output**

 $---x$  format option allows a user to customize the cross reference (xref) output enabled with  $-x$ .

--\_xformat=FORMAT

The notation for FORMAT is similar to that employed by  $print(f3)$  in the C language; % represents a slot which is substituted with a field value when printing. You can specify multiple slots in FORMAT. Here field means an item listed with -list-fields option.

The notation of a slot:

%[WIDTH-AND-ADJUSTMENT]FIELD-SPECIFIER

FIELD-SPECIFIER specifies a field whose value is printed. Short notation and long notation are available. They can be mixed in a FORMAT. Specifying a field with either notation, one or more fields are activated internally.

The short notation is just a letter listed in the LETTER column of the  $-\text{list-fields}$  output.

The long notation is a name string surrounded by braces(*{* and *}*). The name string is listed in the NAME column of the output of the same option. To specify a field owned by a parser, prepend the parser name to the name string with *.* as a separator.

Wild card (\*) can be used where a parser name is specified. In this case both common and parser own fields are activated and printed. If a common field and a parser own field have the same name, the common field has higher priority.

*WIDTH-AND-ADJUSTMENT* is a positive or negative number. The absolute value of the number is used as the width of the column where a field is printed. The printing is right adjusted when a positive value is given, and left adjusted when negative.

An example of specifying common fields:

```
$ ./ctags -x --_xformat="%-20N %4n %-16{input}|" main/main.c | head
CLOCKS_PER_SEC 360 main/main.c |<br>CLOCKS_PER_SEC 364 main/main.c |
CLOCKS_PER_SEC 364 main/main.c |
CLOCK_AVAILABLE 358 main/main.c |
CLOCK_AVAILABLE 363 main/main.c |
Totals 67 main/main.c |
__anonae81ef0f0108 87 main/main.c |
addTotals 100 main/main.c |
batchMakeTags 436 main/main.c |
bytes 67 main/main.c l
clock 365 main/main.c |
```
Here *%-20N %4n %-16{input}|* is a format string. Let's look at the elements of the format.

#### *%-20N*

The short notation is used here. The element means filling the slot with the name of the tag. The width of the column is 20 characters and left adjusted.

#### *%4n*

The short notation is used here. The element means filling the slot with the line number of the tag. The width of the column is 4 characters and right adjusted.

#### *%-16{input}*

The long notation is used here. The element means filling the slot with the input file name where the tag is defined. The width of column is 16 characters and left adjusted.

*|*

#### Printed as is.

Another example of specifying parser own fields:

```
$ ./ctags -x --_xformat="%-20N [%10{C.properties}]" main/main.c
CLOCKS PER SEC [
CLOCK AVAILABLE [ ]
Totals [ ]
__anonae81ef0f0108 [ ]
addTotals [ extern]
batchMakeTags [ static]
bytes [ ]
clock [ ]
clock [ static]
...
```
Here *"%-20N [%10{C.properties}]"* is a format string. Let's look at the elements of the format.

*%-20N*

Already explained in the first example.

#### *[* and *]*

Printed as is.

#### *%10{C.properties}*

The long notation is used here. The element means filling the slot with the value of the properties field of the C parser. The width of the column is 10 characters and right adjusted.

# <span id="page-27-0"></span>**Incompatible changes in command line**

#### <span id="page-27-3"></span>**-D option**

For a ctags binary that had debugging output enabled in the build config stage,  $-D$  was used for specifying the level of debugging output. It is changed to -d. This change is not critical because -D option was not described in ctags.1 man page.

Instead -D is used for defining a macro in CPreProcessor parser.

# <span id="page-27-1"></span>**Skipping utf-8 BOM**

The three bytes sequence('xEFxBBxBF') at the head of an input file is skipped when parsing.

TODO:

- Do the same in guessing and selecting parser stage.
- Refect the BOM detection to encoding option

# <span id="page-27-2"></span>**Readtags**

#### <span id="page-27-4"></span>**Printing line numbers with -n**

If both -e and -n are given, readtags prints the *line:* field.

#### <span id="page-27-5"></span>**Filtering in readtags command**

readtags has ability to find tag entries by name.

The concept of filtering is inspired by the display filter of Wireshark. You can specify more complex conditions for searching. Currently this feature is available only on platforms where *fmemopen* is available as part of libc. Filtering in readtags is an experimental feature.

The syntax of filtering rules is based on the Scheme language, a variant of Lisp. The language has prefix notation and parentheses.

Before printing an entry from the tags file, readtags evaluates an expression (S expression or sexp) given as an option argument to  $-Q$ . As the result of the evaluation, readtags gets a value. false represented as  $#f$ , indicates rejection: readtags doesn't print it.

```
SEXP =LIST
     INTEGER
     BOOLEAN
     STRING
     SYMBOL
     LIST = (SEXP... ) | ()
     INTEGR = [0-9]+BOOLEAN = #t | #fSTRING = "..."SYMBOL = null?
                  and
                   or
                  not
                  eq?
                    \overline{z}
```
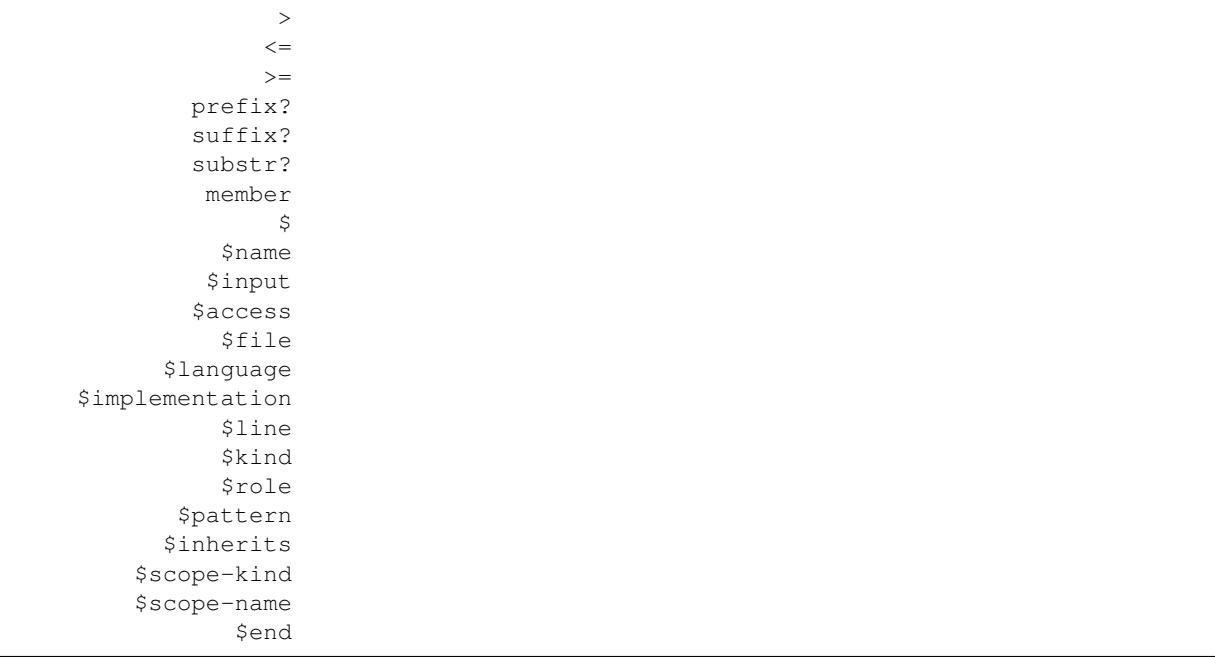

All symbols starting with *\$* represent a field of a tag entry which is being tested against the S expression. Most will evaluate as a string or *#f*. It evaluates to *#f* when the field doesn't exist. *\$inherits* is evaluated to a list of strings if the entry has an *inherits* field. The *scope* field holds structured data: the kind and name of the upper scope combined with *:*. The kind part is mapped to *\$scope-kind*, and the name part to *\$scope-name*.

*\$scope-kind* and *\$scope-name* can only be used if the input tags file is generated by ctags with --fields=+Z.

All symbols not prefixed with *\$* are operators. When using these, put them at the head(car) of list. The rest(cdr) of the list is passed to the operator as arguments. Many of them are also available in the Scheme language; see the other documents.

prefix?, suffix?, and substr? may only be available in this implementation. All of them take two strings. The first one is called the target.

The exception in the above naming convention is the *\$* operator. *\$* is a generic accessor for accessing extension fields. *\$* takes one argument: the name of an extension field. It returns the value of the field as a string if a value is given, or *#f*.

```
(prefix? "TARGET" "TA")
=> #t
(prefix? "TARGET" "RGET")
\Rightarrow #f
(prefix? "TARGET" "RGE")
\Rightarrow #f
(suffix? "TARGET" "TA")
\Rightarrow #f
(suffix? "TARGET" "RGET")
\Rightarrow #+(suffix? "TARGET" "RGE")
\Rightarrow #f
(substr? "TARGET" "TA")
=> #t
(suffix? "TARGET" "RGET")
```

```
\Rightarrow #t
(suffix? "TARGET" "RGE")
\Rightarrow #t
(and (suffix? "TARGET" "TARGET")
      (prefix? "TARGET" "TARGET")
      (substr? "TARGET" "TARGET")
\Rightarrow #t
```
Let's see examples.

### <span id="page-29-0"></span>**Examples of input**

Create the tags file (*foo.tags*) with following command line

```
$ ./ctags --fields='*' --extras='*' -o foo.tags foo.py
```
for following input (*foo.py*)

```
class Foo:
   def aq ():
       pass
    def aw ():
       pass
    def ae ():
       pass
    class A:
       pass
class Bar (Foo):
   def bq ():
       pass
    def bw ():
       pass
    class B:
       pass
class Baz (Foo):
   def bq ():
       pass
    def bw ():
       pass
    class C:
       pass
```
### <span id="page-29-1"></span>**Examples of filter expressions**

• Print entries ending with "q"

```
$ ./readtags -e -t foo.tags -Q '(suffix? $name "q")' -l
Bar.bq foo.py /^ def bq ():$/;" kind:member language:Python
˓→scope:class:Bar access:public signature:()
Baz.bq foo.py /^ def bq ():$/;" kind:member language:Python
˓→scope:class:Baz access:public signature:()
Foo.aq foo.py /^ def aq ( ) : $/;" kind:member language:Python
˓→scope:class:Foo access:public signature:()
aq foo.py /^ def aq (): $/; " kind: member language: Python.
˓→scope:class:Foo access:public signature:()
bq foo.py /^ def bq ():$/;" kind:member language:Python.
˓→scope:class:Bar access:public signature:()
```

```
bq foo.py /^ def bq ():$/;" kind:member language:Python
˓→scope:class:Baz access:public signature:()
```
#### • Print members of Baz

```
$ ./readtags -e -t foo.tags -Q '(and (eq? $kind "member") (eq? "Baz" $scope-
\rightarrowname))' -1Baz.bq foo.py /^ def bq ():\frac{5}{7}" kind:member language:Python.
˓→scope:class:Baz access:public signature:()
Baz.bw foo.py /^ def bw ( ) : $/;" kind:member language:Python,
˓→scope:class:Baz access:public signature:()
bq foo.py \wedge def bq \wedge: $\wedge;" kind:member language:Python,
˓→scope:class:Baz access:public signature:()
bw foo.py /^ def bw ():$/;" kind:member language:Python
˓→scope:class:Baz access:public signature:()
```
• Print only fully qualified entries (assuming "." is used as the separator)

```
$ ./readtags -e -t foo.tags -Q '(and (eq? $kind "member") (substr? $name "."))
ightharpoonup' -l
Bar.bq foo.py /^ def bq (): $/; " kind:member language: Python
˓→scope:class:Bar access:public signature:()
Bar.bw foo.py /^ def bw ():$/;" kind:member language:Python
˓→scope:class:Bar access:public signature:()
Baz.bq foo.py /^ def bq ():$/;" kind:member language:Python
˓→scope:class:Baz access:public signature:()
Baz.bw foo.py \wedge def bw ():\frac{5}{7};" kind:member language:Python.
˓→scope:class:Baz access:public signature:()
Foo.ae foo.py /^ def ae ( ): \frac{5}{7}; kind:member language:Python.
˓→scope:class:Foo access:public signature:()
Foo.aq foo.py /^ def aq ():\frac{5}{I}" kind:member language:Python,
˓→scope:class:Foo access:public signature:()
Foo.aw foo.py /^ def aw ( ) : $/;" kind:member language:Python.
˓→scope:class:Foo access:public signature:()
```
• Print only classes inheriting Foo

```
$ ./readtags -e -t foo.tags -Q '(and (member "Foo" $inherits) (eq? $kind
\leftrightarrow"class"))' -1
Bar foo.py /^class Bar (Foo): $/;" kind:class language: Python.
˓→inherits:Foo access:public
Baz foo.py /^class Baz (Foo): $/;" kind:class language:Python.
˓→inherits:Foo access:public
```
# CHAPTER 2

# **Contributions**

#### <span id="page-31-0"></span>Maintainer Masatake YAMATO [<yamato@redhat.com>](mailto:yamato@redhat.com)

#### *Table of contents*

- *[General topics](#page-32-0)*
	- *[Origin of changes and license](#page-32-1)*
	- *[Commit log](#page-32-2)*
	- *[NEWS file](#page-32-3)*
	- *[Testing](#page-32-4)*
	- *[C language](#page-33-0)*
		- \* *[Notes for GNU emacs users](#page-33-1)*
	- *[Command line options](#page-33-2)*
	- *[Test cases](#page-34-1)*
	- *[Compatibility](#page-34-2)*
	- *[Tag file compatibility with Exuberant-ctags](#page-34-3)*
	- *[Command line option with Exuberant-ctags](#page-34-4)*
- *[Specific to add new parser and/or new kind/role](#page-34-0)*
	- *[What should be tagged?](#page-34-5)*
	- *[Defining kinds and roles](#page-35-0)*
	- *[Scope information and full qualified tags](#page-35-1)*
	- *[Adding a new field](#page-35-2)*
	- *[Reference](#page-35-3)*
	- *[Testing your parser](#page-35-4)*
	- *[Writing parser in regex](#page-35-5)*
	- *[Squashing commits](#page-36-0)*

– *[Build script](#page-36-1)*

You are welcome.

This is what we would like potential contributors to know. In this section "you" means a contributor, and "we" means reviewers. "I" means Masatake YAMATO, the author of this section.

# <span id="page-32-0"></span>**General topics**

#### <span id="page-32-1"></span>**Origin of changes and license**

Make clear where the patches come from and who wrote them.

If you backport patches from Geany or some other project, their commit IDs should be logged, too.

Include a copyright notice when adding a new {parsers, main}/ $\star$ . [ch] file.

A new file also requires a license notice at the head of the file.

We expect your change (or new code) to be provided under the terms of the General Public License version 2 or any later version. We would like you to express "version 2 or any later version".

### <span id="page-32-2"></span>**Commit log**

(For new parsers the following criteria is not applicable.)

Make clear the original motivation for the change and/or the impact on the tags file.

If you fix a bug reported somewhere on the web, its URL should be logged, too.

If the bug is reported in the Exuberant-ctags tracker on the SourceForge web site, log it as sf-bugs:N, sf-patches:N, sf-support-requests:N, or sf-feature-requests:N. docs/tracking.rst also should be updated.

#### <span id="page-32-3"></span>**NEWS file**

Update docs/news.rst especially if you add a new parser.

### <span id="page-32-4"></span>**Testing**

Add test cases, and run both existing cases and your new cases.

If you add a new parser or modify an existing parser, add new test cases to "Units". If you modify the core, add new test cases to "Tmain". The way to write and run test cases is described in the "Testing ctags" section of this guide.

With the exception of the tmain test harness, you can specify VG=1 for running test cases under the Valgrind memory debugger.

A parse should not enter an infinite loop for bad input. A parse should not crash for bad input. A parse should return control to its caller for bad input.

Describe what kind of tests are passed in the commit message. e.g.

```
make units LANGUAGES=TTCN VG=1 is passed.
make fuzz LANGUAGES=TTCN VG=1 is passed.
make chop LANGUAGES=TTCN VG=1 is passed.
```
### <span id="page-33-0"></span>**C language**

Don't forget to use *static* modifiers. Don't introduce unnecessary global variables.

Remove unused variables and types. If you want to keep them in your source code, include a descriptive comment.

Use the available facilities provided by the ctags core. If the facilities are not enough for writing a parser, consider extending the core first.

Use underscores in names only in file scope objects. Don't use them in function declarations, variable declarations or macro names in header files.

Basic whitespace settings are specified in the [EditorConfig](http://editorconfig.org/) configuration file (*.editorconfig*). There are [plugins](http://editorconfig.org/#download) available for most popular editors to automatically configure these settings.

Style guidelines are largely captured in the [Uncrustify](http://uncrustify.sourceforge.net/) configuration file (*.uncrustify.cfg*). Formatting can be checked with:

```
$ uncrustify -c .uncrustify.cfg -f parsers/awk.c | diff -u parsers/awk.c -
```
Don't mix *whitespace cleanup* fixes and other improvements in one commit when changing the existing code. Style fixes, including *whitespace cleanup*, should be in a separate commit. Mixing functional changes with style fixes makes reviewing harder.

If possible, don't use file static variables. Find an alternative way that uses parameters.

#### <span id="page-33-1"></span>**Notes for GNU emacs users**

If you use GNU emacs, utilize the *.editorconfig* configuration based on non-GNU C style. Here non-GNU C style means "align a keyword for control flow and *{* of the block start".

GNU style:

```
if (...)
     {
          ...
```
non-GNU style:

**if** (...) { ...

For combining the style and *.editorconfig* configuration, put following code snippet to your .emacs:

```
(add-hook 'hack-local-variables-hook
        (lambda () (editorconfig-apply)))
```
*.dir-locals.el* in ctags source tree applies "linux" style of *cc-mode*. Above code snippet applies the *.editorconfig* configuration AFTER installing the "linux" style to the current buffer.

I like GNU style, but for keeping consistency in existing code of Exuberant-ctags, the origin of Universal-ctags, I introduced the style and configuration to my .emacs. Please, do the same.

### <span id="page-33-2"></span>**Command line options**

Don't introduce  $-\langle LANG \rangle$ -foo=... style options. They are less suitable for command-line completion by the zsh/bash completion engines. Instead, introduce *–foo-<LANG>=...* style options.

Add an entry to docs/news.rst if you change the behavior of an option or introduce a new option. If you think the option is stable enough, add it to ctags.1.in, too.

Use underscore as a prefix for experimental options. Once an option is introduced, it must be maintained. We don't want to remove it later. If you are not sure of the usefulness of the option, use an underscore at the start of a long option name like: *–\_echo*.

Write a test case for Tmain or Units.

Don't remove an option, especially if it exists in Exuberant-ctags. We want to maintain compatibility as much as possible.

### <span id="page-34-1"></span>**Test cases**

Add a test case to Unit when creating or modifying a parser.

Add a test case to Tmain when modifying the core.

Add a test case to Tinst when modifying the install target in the Makefile.

### <span id="page-34-2"></span>**Compatibility**

We are trying to maintain compatibility with Exuberant-ctags in the following two areas.

### <span id="page-34-3"></span>**Tag file compatibility with Exuberant-ctags**

We will not accept a patch that breaks the tags file format described in "Proposal for extended Vi tags file format" a.k.a. FORMAT file.

TBW.

#### <span id="page-34-4"></span>**Command line option with Exuberant-ctags**

TBW.

## <span id="page-34-0"></span>**Specific to add new parser and/or new kind/role**

When working on ctags I take into account the following uses for tags:

- 1. inserting the name with completion,
- 2. jumping to the definition of the name (in an editor or similar tool),
- 3. navigating the source code tree,
- 4. summarizing the source code tree, and
- 5. answering a query about the source code tree.

When I review new parser code, I expect the parser to contribute to these purposes.

#### <span id="page-34-5"></span>**What should be tagged?**

There are two classes of tags. The primary class is a definition tag. If a name is defined in a file, the name and the line and the file where the name is defined should be tagged (recorded). However, in some languages answering, "What is a definition?" is not so obvious. You may have to decide what is tagged in your parser thoughtfully. The purposes listed at the top of this subsection should help you decide.

The secondary class is a reference tag. This is newly introduced in Universal-ctags and is not available in Exuberant-ctags. If a name is used (or referenced) in a file, it can be tagged as a reference tag.

Don't be confused by the two tag classes.

### <span id="page-35-0"></span>**Defining kinds and roles**

Defining kinds is the most important task in writing a new parser. Once a kind is introduced, we cannot change it because it breaks tags file compatibility.

If you are not interested in designing kinds because you are an emacs user and use just TAGS output, there are two choices: TBW.

### <span id="page-35-1"></span>**Scope information and full qualified tags**

Optional. TBW.

### <span id="page-35-2"></span>**Adding a new field**

TBW.

 $/$ \*

### <span id="page-35-3"></span>**Reference**

In the comment at the head of your source file, include a URL for a web page that explains the language your parser deals with. Especially if the language is not well known.

Here is an example.

```
*
* Copyright (c) 2016, Masatake YAMATO
   Copyright (c) 2016, Red Hat, K.K.
*
   This source code is released for free distribution under the terms of the
   GNU General Public License version 2 or (at your option) any later version.
*
   This module contains functions for generating tags for property list defined
   in http://www.apple.com/DTDs/PropertyList-1.0.dtd.
*/
```
### <span id="page-35-4"></span>**Testing your parser**

If possible, prepare a simple test and a complex one. The simple one for helping us, the maintainers, understand the intent of the modification.

If there are more than 3 test cases for a parser, a parser specific test case directory should be prepared like *Units/parser-c.r*.

#### <span id="page-35-5"></span>**Writing parser in regex**

You can write a parser with regex patterns.

*optlib2c*, a part of the Universal-ctags build system can translate a parser written in regex patterns into C source code.

The *man* parser is one example described in regex patterns. See the output of the following command line for details:

*git show 0a9e78a8a40e8595b3899e2ad249c8f2c3819c8a^..89aa548*

Translated C code is also committed to our git repository. The translated code is useful for building ctags on the platforms where optlib2c doesn't run.

The regex approach is also suitable for prototyping.
# **Squashing commits**

When you submit a pull request you might receive some comments from a reviewer and, in response, update your patches. After updating, we would like you to squash your patches into logical units of work before we merge them to keep the repository history as simple as possible.

Quoted from @steveno in #393:

You can check out this page for a good example of how to squash commits [http://gitready.com/](http://gitready.com/advanced/2009/02/10/squashing-commits-with-rebase.html) [advanced/2009/02/10/squashing-commits-with-rebase.html](http://gitready.com/advanced/2009/02/10/squashing-commits-with-rebase.html)

Once you've squashed all your commits, simply do a git push -f to your fork, and GitHub will update the pull request for you automatically.

# **Build script**

Add your *.c* file to *source.mak*.

In addition, update *win32/ctags\_vs2013.vcxproj* and *win32/ctags\_vs2013.vcxproj.filters*. Otherwise our CI process run on Appveyor will fail.

# CHAPTER 3

# Parsers

This section deals with individual parser topics.

# **The new C/C++ parser**

Maintainer Szymon Tomasz Stefanek [<s.stefanek@gmail.com>](mailto:s.stefanek@gmail.com)

### **Introduction**

The C++ language has strongly evolved since the old C/C++ parser was written. The old parser was struggling with some of the new features of the language and has shown signs of reaching its limits. For this reason in February/March 2016 the C/C++ parser was rewritten from scratch.

In the first release several outstanding bugs were fixed and some new features were added. Among them:

- Tagging of "using namespace" declarations
- Tagging of function parameters
- Extraction of function parameter types
- Tagging of anonymous structures/unions/classes/enums
- Support for C++11 lambdas (as anonymous functions)
- Support for function-level scopes (for local variables and parameters)
- Extraction of local variables which include calls to constructors
- Extraction of local variables from within the for(), while(), if() and switch() parentheses.
- Support for function prototypes/declarations with trailing return type

At the time of writing (March 2016) more features are planned.

### **Notable New Features**

Some of the notable new features are described below.

### **Properties**

Several properties of functions and variables can be extracted and placed in a new field called properties. The syntax to enable it is:

**\$** ctags ... --fields-c++=+{properties} ...

At the time of writing the following properties are reported:

- virtual: a function is marked as virtual
- static: a function/variable is marked as static
- inline: a function implementation is marked as inline
- explicit: a function is marked as explicit
- extern: a function/variable is marked as extern
- const: a function is marked as const
- pure: a virtual function is pure  $(i.e = 0)$
- override: a function is marked as override
- default: a function is marked as default
- final: a function is marked as final
- delete: a function is marked as delete
- mutable: a variable is marked as mutable
- volatile: a function is marked as volatile
- specialization: a function is a template specialization
- scopespecialization: template specialization of scope a<x>::b()
- deprecated: a function is marked as deprecated via \_\_attribute\_\_
- scopedenum: a scoped enumeration (C++11)

#### **Preprocessor macros**

The new parser supports the definition of real preprocessor macros via the -D option. All types of macros are supported, including the ones with parameters and variable arguments. Stringification, token pasting and recursive macro expansion are also supported.

Option -I is now simply a backward-compatible syntax to define a macro with no replacement.

The syntax is similar to the corresponding  $\text{gcc}$  -D option.

Some examples follow.

**\$** ctags ... -D IGNORE\_THIS ...

With this commandline the following  $C/C++$  input

**int** IGNORE\_THIS a;

will be processed as if it was

**int** a;

Defining a macro with parameters uses the following syntax:

 $\frac{\epsilon}{\sqrt{2}}$  ctags ... -D "foreach(arg)=for(arg;;)" ...

This example defines for (arg;;) as the replacement foreach (arg). So the following C/C++ input

```
foreach(char * p, pointers)
{
}
```
is processed in new C/C++ parser as:

```
for(char * p;;)
{
}
```
and the p local variable can be extracted.

The previous commandline includes quotes since the macros generally contain characters that are treated specially by the shells. You may need some escaping.

Token pasting is performed by the  $\#$  perator, just like in the normal C preprocessor.

**\$** ctags ... -D "DECLARE\_FUNCTION(prefix)=int prefix ## Call();"

So the following code

```
DECLARE_FUNCTION(a)
DECLARE_FUNCTION(b)
```
will be processed as

**int** aCall(); **int** bCall();

Macros with variable arguments use the gcc \_\_VA\_ARGS\_\_ syntax.

**\$** ctags ... -D "DECLARE\_FUNCTION(name,...)=int name(\_\_VA\_ARGS\_\_);"

So the following code

DECLARE\_FUNCTION(x,**int** a,**int** b)

will be processed as

**int** x(**int** a,**int** b);

### **Incompatible Changes**

The parser is mostly compatible with the old one. There are some minor incompatible changes which are described below.

#### **Anonymous structure names**

The old parser produced structure names in the form \_\_anonN where N was a number starting at 1 in each file and increasing at each new structure. This caused collisions in symbol names when ctags was run on multiple files.

In the new parser the anonymous structure names depend on the file name being processed and on the type of the structure itself. Collisions are far less likely (though not impossible as hash functions are unavoidably imperfect).

Pitfall: the file name used for hashing includes the path as passed to the ctags executable. So the same file "seen" from different paths will produce different structure names. This is unavoidable and is up to the user to ensure that multiple ctags runs are started from a common directory root.

#### **File scope**

The file scope information is not 100% reliable. It never was. There are several cases in that compiler, linker or even source code tricks can "unhide" file scope symbols (for instance \*.c files can be included into each other) and several other cases in that the limitation of the scope of a symbol to a single file simply cannot be determined with a single pass or without looking at a program as a whole.

The new parser defines a simple policy for file scope association that tries to be as compatible as possible with the old parser and should reflect the most common usages. The policy is the following:

- Namespaces are in file scope if declared inside a .c or .cpp file
- Function prototypes are in file scope if declared inside a .c or .cpp file
- K&R style function definitions are in file scope if declared static inside a .c file.
- Function definitions appearing inside a namespace are in file scope only if declared static inside a .c or .cpp file. Note that this rule includes both global functions (global namespace) and class/struct/union members defined outside of the class/struct/union declaration.
- Function definitions appearing inside a class/struct/union declaration are in file scope only if declared static inside a .cpp file
- Function parameters are always in file scope
- Local variables are always in file scope
- Variables appearing inside a namespace are in file scope only if they are declared static inside a .c or .cpp file
- Variables that are members of a class/struct/union are in file scope only if declared in a .c or .cpp file
- Typedefs are in file scope if appearing inside a .c or .cpp file

Most of these rules are debatable in one way or the other. Just keep in mind that this is not 100% reliable.

### **Inheritance information**

The new parser does not strip template names from base classes. For a declaration like

template<**typename** A> class **B** : public C<A>

the old parser reported  $\text{C}$  as base class while the new one reports  $\text{C}<\text{A}>$ .

### **Typeref**

The syntax of the typeref field (typeref:A:B) was designed with only struct/class/union/enum types in mind. Generic types don't have A information and the keywords became entirely optional in C++: you just can't tell. Furthermore, struct/class/union/enum types share the same namespace and their names can't collide, so the A information is redundant for most purposes.

To accommodate generic types and preserve some degree of backward compatibility the new parser uses struct/class/union/enum in place of A where such keyword can be inferred. Where the information is not available it uses the 'typename' keyword.

Generally, you should ignore the information in field A and use only information in field B.

# **The Vim parser**

### **Incompatible change**

Quoted from :help script-variable in the Vim documentation:

```
*script-variable* *s:var*
In a Vim script variables starting with "s:" can be used. They
cannot be accessed from outside of the scripts, thus are local to
the script.
```
Exuberant-ctags records the prefix *s:* as part of a script-local variable's name. However, it is omitted from function names. As requested in issue #852 on GitHub, Universal-ctags now also includes the prefix in script-local function names.

# **XSLT parser**

Maintainer Masatake YAMATO [<yamato@redhat.com>](mailto:yamato@redhat.com)

This parser only supports XSLT 1.0. If a newer version (2.0 and 3.0) is specified in an input file, ctags just skips the input. With --verbose, ctags prints the detected version of the input file.

Scope information generated by the XSLT parser is a bit broken. Currently a period (*.*) is used as the separator in nested scopes. This is the default separator value in ctags.

When the XSLT parser captures a node  $\langle xsl:template \cdot match =".."$  > the value of the *match* attribute is tagged with kind *matchedTemplate*. When a *matchedTemplate* name is stored as part of the scope information, client tools may be confused because *.* is used both as the scope separator and in the XPath match expression.

# **The new Python parser**

Maintainer Colomban Wendling <br/>ban@herbesfolles.org>

### **Introduction**

The old Python parser was a line-oriented parser that grew way beyond its capabilities, and ended up riddled with hacks and easily fooled by perfectly valid input. By design, it especially had problems dealing with constructs spanning multiple lines, like triple-quoted strings or implicitly continued lines; but several less tricky constructs were also mishandled, and handling of lexical constructs was duplicated and each clone evolved in its own direction, supporting different features and having different bugs depending on the location.

All this made it very hard to fix some existing bugs, or add new features. To fix this regrettable state of things, the parser has been rewritten from scratch separating lexical analysis (generating tokens) from syntactical analysis (understanding what the lexemes mean). This moves understanding lexemes to a single location, making it consistent and easier to extend with new lexemes, and lightens the burden on the parsing code making it more concise, robust and clear.

This rewrite allowed to quite easily fix all known bugs of the old parser, and add many new features, including:

- Tagging function parameters
- Extraction of decorators
- Proper handling of semicolons
- Extracting multiple variables in a combined declaration
- More accurate support of mixed indentation
- Tagging local variables

The parser should be compatible with the old one.

# <span id="page-42-0"></span>**The new HTML parser**

Maintainer Jiri Techet [<techet@gmail.com>](mailto:techet@gmail.com)

### **Introduction**

The old HTML parser was line-oriented based on regular expression matching. This brought several limitations like the inability of the parser to deal with tags spanning multiple lines and not respecting HTML comments. In addition, the speed of the parser depended on the number of regular expressions - the more tag types were extracted, the more regular expressions were needed and the slower the parser became. Finally, parsing of embedded JavaScript was very limited, based on regular expressions and detecting only function declarations.

The new parser is hand-written, using separated lexical analysis (dividing the input into tokens) and syntax analysis. The parser has been profiled and optimized for speed so it is one of the fastest parsers in universal-ctags. It handles HTML comments correctly and in addition to existing tags it extracts also  $\langle h \rangle$ ,  $\langle h \rangle$  and  $\langle h \rangle$  headings. It should be reasonably simple to add new tag types.

Finally, the parser uses the new functionality of universal-ctags to use another parser for parsing other languages within a host language. This is used for parsing JavaScript within <script> tags and CSS within <style> tags. This simplifies the parser and generates much better results than having a simplified JavaScript or CSS parser within the HTML parser. To run JavaScript and CSS parsers from HTML parser, use *–extras=+g* option.

# **Asm parser**

Maintainer Masatake YAMATO [<yamato@redhat.com>](mailto:yamato@redhat.com)

The original (Exuberant-ctags) parser handles #define C preprocessor directive and C style comments by itself. In Universal-ctags Asm parser utilizes CPreProcessor meta parser for handling them. So a language object defined with #define is tagged as "defines" of CPreProcessor language, not Asm language.

```
$ cat input.S
#define S 1
$ e-ctags --fields=+l -o - input.S
S input.S /^#define S 1$/;" d language:Asm
$ u-ctags --fields=+l -o - input.S
S input.S /^#define S /;" d language:CPreProcessor file:
```
# **The new Tcl parser**

#### Maintainer Masatake YAMATO [<yamato@redhat.com>](mailto:yamato@redhat.com)

Tcl parser is rewritten as a token oriented parser to support namespace. It was line oriented parser. Some incompatibility between Exuberant-ctags is introduced in the rewriting.

The line oriented parser captures *class*, *public|protected|private method*. They are definitions in ITcl and TclOO. The new token oriented Tcl parser ignores them. Instead ITcl and TclOO subparser running on Tcl base parser capture them.

### **Known bugs**

#### **Full qualified tags**

The separator used in full qualified tags should be *::* but *.* is used.

A ITcl or TclOO class *C* can be defined in a Tcl namespace *N*:

```
namespace eval N {
    oo::class create C {
    }
}
```
When  $--$ extras=+q is given, currently ctags reports:

 $N.C \ldots$ 

This should be:

N::C ...

Much work is needed to fix this.

### **Nested procs**

*proc* defined in a *proc* cannot be captured well. This is a regression.

# CHAPTER 4

# Output formats

This section deals with individual output-format topics.

--output-format= can be used for choosing an output format.

# **JSON output**

### **Format**

JSON output goes to standard output by default. Each generated tag line is represented as an object.

```
$./ctags --output-format=json /tmp/foo.py
{"_type": "tag", "name": "Foo", "path": "/tmp/foo.py", "pattern": "/^class Foo:$/",
˓→ "kind": "class"}
```
Object keys which do not start with *\_* are normal fields and map directly to the fields of the default tags file format.

Keys that have names starting with *\_* are a JSON format meta field. Currently only *\_type* is used and it can have the values *tag* for a normal tag or *ptag* for a pseudo tag.

JSON output is still under development and it is expected the format will change in the future. To give applications a chance to handle these changes ctags uses a pseudo tag, *JSON\_OUTPUT\_VERSION*, for specifying the format version.

```
$ ./ctags --extras='p' --pseudo-tags=JSON_OUTPUT_VERSION --output-format=json /
˓→tmp/foo.py
{"_type": "ptag", "name": "JSON_OUTPUT_VERSION", "path": "0.0", "pattern": "in
˓→development"}
{"_type": "tag", "name": "Foo", "path": "/tmp/foo.py", "pattern": "/^class Foo:$/",
˓→ "kind": "class"}
...
```
The JSON output format is newly designed and does not need to support the historical quirks of the default tags file format.

Kind long names are always used instead of kind letters. Enabling the *k* and/or *K* fields enables the *z* {kind} field internally.

Scope information is always split into scope kinds and scope names. Enabling the *s* field enables the *Z* {kind} and *p* {scopeKind} fields internally. As for all kinds, long names are used for printing ; kind letters are never used.

If you need kind letters, open an issue at the GitHub site of Universal-ctags.

# **Field introspection**

Values for the most of all fields are represented in JSON string type. However, some of them are represented in integer type and/or boolean type. What kind of JSON data types used in a field can be known with the output of --list-fields option:

\$ ./ctags –list-fields #LETTER NAME ENABLED LANGUAGE XFMT JSTYPE DESCRIPTION N name on NONE TRUE s– tag name (fixed field) .. f file on NONE TRUE –b File-restricted scoping i inherits off NONE TRUE s-b Inheritance information ... n line off NONE TRUE -i- Line number of tag definition ...

*JSTYPE* column tells the data type of fields.

s string

i integer

b boolean

For example, The value for "inherits" field is represented in the string or boolean type.

# **Xref output**

- Printing *z'{kind} field in xref format doesn't include 'kind:* prefix.
- Printing *Z'{scope} field in xref format doesn't include 'scope:* prefix.

# CHAPTER 5

-- interactive Mode

Universal ctags can be run with  $--$  interactive, which enters a REPL that can be used programmatically to control ctags generation. In this mode, json commands are received over stdin, and corresponding responses are emitted over stdout.

Communication with Universal ctags over stdio uses the [json lines](http://jsonlines.org/) format, where each json object appears on a single line and is terminated with a newline.

When ctags --\_interactive is invoked, it will emit a single json object to stdout announcing its name and version. This signals the start of the interactive loop, and the user can begin sending commands over stdin.

```
$ ctags --_interactive
{"_type": "program", "name": "Universal Ctags", "version": "0.0.0"}
```
The following commands are currently supported in interactive mode:

• *[generate-tags](#page-46-0)*

## <span id="page-46-0"></span>**generate-tags**

The generate-tags command takes two arguments:

- filename: name of the file to generate tags for (required)
- size: size in bytes of the file, if the contents will be received over stdin (optional)

The simplest way to generate tags for a file is by passing its path on filesystem(file request). The response will include one json object per line representing each tag, followed by a single json object with the completed field emitted once the file has been fully processed.

```
$ echo '{"command":"generate-tags", "filename":"test.rb"}' | ctags --_interactive
{"_type": "program", "name": "Universal Ctags", "version": "0.0.0"}
{"_type": "tag", "name": "foobar", "path": "test.rb", "pattern": "/^ def foobar$/
˓→", "kind": "method", "scope": "Test", "scopeKind": "class"}
{"_type":"completed", "command": "generate-tags"}
```
The generate-tags command can also be used to generate tags for code which is not present on filesystem(inline request). For example, an IDE might want to generate ctags for an unsaved buffer while the user is editing code. When size is specified, the corresponding number of bytes are read over stdin after the json object and newline.

```
$ (
 echo '{"command":"generate-tags", "filename":"test.rb", "size": 17}'
 echo 'def foobaz() end'
) | ctags --_interactive
{"_type": "program", "name": "Universal Ctags", "version": "0.0.0"}
{"_type": "tag", "name": "foobaz", "path": "test.rb", "pattern": "/^def foobaz()
˓→end$/", "kind": "method"}
{"_type": "completed", "command": "generate-tags"}
```
# **sandbox submode**

sandbox submode can be used with  $--$ interactive=sandbox. This submode will activate a sandbox, to this limits the damage that the can be achieved when exploiting a buffer overflow in Universal-ctags.

In the sandbox submode ctags can generate tags only for inline requests because ctags has to use open system call to handle file requests. The open system call is not allowed in the sandbox.

This feature uses seccomp-bpf, and is only supported on Linux. To use the submode libseccomp is needed at build-time. If ctags was built with seccomp support, sandbox is listed in the output of --list-features option.

**\$** ./ctags --list-features | grep sandbox sandbox

```
$ (
 echo '{"command":"generate-tags", "filename":"test.rb", "size": 17}'
 echo 'def foobaz() end'
) | ctags --_interactive=sandbox
{"_type": "program", "name": "Universal Ctags", "version": "0.0.0"}
{"_type": "tag", "name": "foobaz", "path": "test.rb", "pattern": "/^def foobaz()
˓→end$/", "kind": "method"}
{"_type": "completed", "command": "generate-tags"}
```
# CHAPTER<sup>6</sup>

Choosing a proper parser in ctags

See ctags(1) within the source tree.

# CHAPTER 7

# Running multiple parsers on an input file

Universal-ctags provides parser developers ways(guest/host and sub/base) to run multiple parsers for an input file. This section shows concepts behind the running multiple parsers, real examples, and APIs.

# <span id="page-49-0"></span>**Applying a parser to specified areas of input file (guest/host)**

guest/host combination considers the case that an input file has areas written in languages different from the language for the input file.

*host parser* parses the input file and detects the areas. *host parser* schedules *guest parsers* parsing the areas. *guest parsers* parses the areas.

guest parsers are run only when *–extras=+g* is given. If *–fields=+E* is given, all tags generated by a guest parser is marked *guest* in their *extras:* fields.

## **Examples of guest/host combinations**

### **{CSS,JavaScript}/HTML parser combination**

For an html file, you may want to run HTML parser, of course. The html file may have CSS areas and JavaScript areas. In other hand Universal-ctags has both CSS and JavaScript parsers. Don't you think it is useful if you can apply these parsers to the areas?

In this case, HTML has responsible to detect the CSS and JavaScript areas and record the positions of the areas. The HTML parser schedules delayed invocations of CSS and JavaScript parsers on the area with promise API.

Here HTML parser is a host parser. CSS and JavaScript parsers are guest parsers.

See *[The new HTML parser](#page-42-0)* and parsers/html.c.

### **C/Yacc parser combination**

A yacc file has some areas written in C. Universal-ctags has both YACC and C parsers. You may want to run C parser for the areas from YACC parser.

Here YACC parser is a host parser. C parser is a guest parser. See *[promise API](#page-91-0)* and parsers/yacc.c.

#### **Pod/Perl parser combination**

Pod (Plain Old Documentation) is a language for documentation. The language can be used not only in a stand alone file but also it can be used inside a Perl script.

Universal-ctags has both parsers for Perl and Pod. The Perl parser recognizes the area where Pod document is embedded in a Perl script and schedules applying pod parser as a guest parser on the area.

### **API for running a parser in an area**

*[promise API](#page-91-0)* can be used. A host parser using the interface has responsibility to detect areas from input stream and record them with name of guest parsers that will be applied to the areas.

# **Tagging definitions of higher(upper) level language (sub/base)**

### **Background**

Consider an application written in language X. The application has its domain own concepts. Developers of the application may try to express the concepts in the syntax of language X.

In language X level, the developer can define functions, variables, types, and so on. Further more, if the syntax of X allows, the developers want to define higher level(= application level) things for implementing the domain own concepts.

Let me show the part of source code of SPY-WARS, an imaginary game application. It is written in scheme language, a dialect of lisp. (Here [gauche](http://practical-scheme.net/gauche/index.html) is considered as the implementation of scheme interpreter).

```
(define agent-tables (make-hash-table))
(define-class <agent> ()
  ((rights :init-keyword :rights)
   (responsibilities :init-keyword :responsibilities)))
(define-macro (define-agent name rights responsibilities)
  `(hash-table-put! agent-tables ',name
                    (make <agent>
                      : rights ', rights
                      : responsibilities ', responsibilities)))
(define-agent Bond (kill ...) ...)
(define-agent Bourne ...)
...
```
*define*, *define-class*, and *define-macro* are keywords of scheme for defining a variable, class and macro. Therefore scheme parser of ctags should make tags for *agent-tables* with variable kind, *<agent>* with class kind, and *defineagent* with macro kind. There is no discussion here.

NOTE: To be exactly *define-class* and *define-macro* are not the part of scheme language. They are part of gauche. That means three parsers are stacked: scheme, gosh, and SPY-WARS.

The interesting things here are *Bond* and *Bourne*.

```
(define-agent Bond (kill ...) ...)
(define-agent Bourne ...)
```
In scheme parser level, the two expressions define nothing; the two expressions are just macro(*define-agent*) expansions.

However, in the application level, they define agents as the macro name shown. In this level Universal-ctags should capture *Bond* and *Bourne*. The question is which parser should capture them? scheme parser should not; define-agent is not part of scheme language. Newly defined SPY-WARS parser is the answer.

Though *define-agent* is just a macro in scheme parser level, it is keyword in SPY-WARS parser. SPY-WARS parser makes a tag for a token next to *define-agent*.

The above example illustrates levels of language in an input file. scheme is used as the base language. With the base language we can assume an imaginary higher level language named SPY-WARS is used to write the application. To parse the source code of the application written in two stacked language, ctags uses the two stacked parsers.

Making higher level language is very popular technique in the languages of lisp family (see [On Lisp](http://www.paulgraham.com/onlisp.html) for more details). However, it is not special to lisp.

Following code is taken from linux kernel written in C:

```
DEFINE_EVENT(mac80211_msg_event, mac80211_info,
        TP_PROTO(struct va_format *vaf),
        TP_ARGS(vaf)
);
```
There is no concept EVENT in C language, however it make sense in the source tree of linux kernel. So we can consider linux parser, based on C parser, which tags *mac80211\_msg\_event* as *event* kind.

### **Terms**

### **Base parser and subparser**

In the context of the SPY-WARS example, scheme parser is called a *base parser*. The SPY-WARS is called a *subparser*. A base parser tags definitions found in lower level view. A subparser on the base parser tags definitions found in higher level view. This relationship can be nested. A subparser can be a base parser for another sub parsers.

At a glance the relationship between two parsers are similar to the relationship guest parser and host parser description in *[Applying a parser to specified areas of input file](#page-49-0)*. However, they are different. Though a guest parser can run stand-alone, a subparser cannot; a subparser needs help from base parser to work.

### **Top down parser choice and bottom up parser choice**

There are two ways to run a subparser: top down or bottom up parser choices.

Universal-ctags can chose a subparser automatically. Matching file name patterns and extensions are the typical ways for choosing. A user can choose a subparser with *–language-force=* option. Choosing a parser in these deterministic way is called *top down*. When a parser is chosen as a subparser in the top down way, the subparser must call its base parser. The base parser may call methods defined in the sub parser.

Universal-ctags uses *bottom up* choice when the top down way doesn't work; a given file name doesn't match any patterns and extensions of subparsers and the user doesn't specify *–language-force=* explicitly. In choosing a subparser bottom up way it is assumed that a base parser for the subparser can be chosen by top down way. During a base parser running, the base parser tries to detect use of higher level languages in the input file. As shown later in this section, the base parser utilizes methods defined in its subparsers for the detection. If the base parser detects the use of a higher level language, a subparser for the higher level language is chosen. Choosing a parser in this non-deterministic way(dynamic way) is called *bottom up*.

Here is an example. Universal-ctags has both m4 parser and Autoconf parser. The m4 parser is a base parser. The Autoconf parser is a subparser based on the m4 parser. If *configure.ac* is given as an input file, Autoconf parser is chosen automatically because the Autoconf parser has *configure.ac* in its patterns list. Based on the pattern matching, Universal-ctags chooses the Autoconf parser automatically(top down choice).

If *input.m4* is given as an input file, the Autoconf parser is not chosen. Instead the m4 parser is chosen automatically because the m4 parser has *.m4* in its extension list. The m4 parser passes every token finding in the input file to the Autoconf parser. The Autoconf parser gets the chance to probe whether the Autoconf parser itself can handle the input or not; if a token name is started with *AC\_*, the Autoconf parser reports "this is Autoconf input though its file extension is *m4*" to the m4 parser. As the result the Autoconf parser is chosen(bottom up choice).

Some subparsers can be chosen both top down and bottom up ways. Some subparser can be chosen only top down way or bottom up ways.

### **Exclusive subparser and coexisting subparser**

TBW. This must be filled when I implement python-celery parser.

### **API for making a combination of base parser and subparsers**

### **Outline**

You have to work on the both sides: a base parser and subparsers.

A base parser must define a data structure type(*baseMethodTable*) for its subparsers by extending *struct subparser* defined in *main/subparser.h*. A subparser defines a variable(*subparser var*) having type *baseMethodTable* by filling its fields and registers *subparser var* to the base parser using dependency API.

The base parser calls functions pointed by *baseMethodTable* of subparsers during parsing. A function for probing a higher level language may be included in *baseMethodTable*. What kind of fields should be included in *baseMethodTable* is up to the design of a base parser and the requirements of its subparsers. A method for probing is one of them.

Registering a *subparser var* to a base parser is enough for the bottom up choice. For handling the top down choice (e.g. specifying *–language-force=subparser* in a command line), more code is needed.

call *scheduleRunningBaseparser* function from a function(*parser* method) assigned to *parser* member in *parserDefinition* of the subparser, *scheduleRunningBaseparser'is declared in \*main/subparser.h\*. 'scheduleRunningBaseparser* takes an integer argument that specifies the dependency used for registering the *subparser var*.

By extending *struct subparser* you can define a type for your subparser. Then make a variable for the type and declare a dependency on the base parser.

### **Details**

#### **Fields of** *subparser* **type**

Here the source code of Autoconf/m4 parsers is referred as an example.

*main/types.h*:

```
struct sSubparser;
typedef struct sSubparser subparser;
```
*main/subparser.h*:

```
typedef enum eSubparserRunDirection {
        SUBPARSER_BASE_RUNS_SUB = 1 << 0,
        SUBPARSER_SUB_RUNS_BASE = 1 << 1,
       SUBPARSER_BI_DIRECTION = SUBPARSER_BASE_RUNS_SUB|SUBPARSER_SUB_RUNS_BASE,
} subparserRunDirection;
```

```
struct sSubparser {
        ...
        /* public to the parser */subparserRunDirection direction;
        void (* inputStart) (subparser *s);
        void (* inputEnd) (subparser *s);
        void (* exclusiveSubparserChosenNotify) (subparser *s, void *data);
};
```
A subparser must fill the fields of *subparser*.

*direction* field specifies how the subparser is called. If a subparser runs exclusively and is chosen in top down way, set *SUBPARSER\_SUB\_RUNS\_BASE* flag. If a subparser runs coexisting way and is chosen in bottom up way, set *SUBPARSER\_BASE\_RUNS\_SUB*. Use *SUBPARSER\_BI\_DIRECTION* if The both cases can be considered.

SystemdUnit parser runs as a subparser of iniconf base parser. SystemdUnit parser specifies *SUB-PARSER\_SUB\_RUNS\_BASE* because unit files of systemd have very specific file extensions though they are written in iniconf syntax. Therefore we expect SystemdUnit parser is chosen in top down way. The same logic is applicable to YumRepo parser.

Autoconf parser specifies *SUBPARSER\_BI\_DIRECTION*. For input file having name *configure.ac*, by pattern matching, Autoconf parser is chosen in top down way. In other hand, for file name *foo.m4*, Autoconf parser can be chosen in bottom up way.

*inputStart* is called before the base parser starting parsing a new input file. *inputEnd* is called after the base parser finishing parsing the input file. Universal-ctags main part calls these methods. Therefore, a base parser doesn't have to call them.

*exclusiveSubparserChosenNotify* is called when a parser is chosen as an exclusive parser. Calling this method is a job of a base parser.

#### **Extending** *subparser* **type**

The m4 parser extends *subparser* type like following:

*parsers/m4.h*:

```
typedef struct sM4Subparser m4Subparser;
struct sM4Subparser {
       subparser subparser;
       bool (* probeLanguage) (m4Subparser *m4, const char* token);
        /* return value: Cork index */
        int (* newMacroNotify) (m4Subparser *m4, const char* token);
       bool (* doesLineCommentStart) (m4Subparser *m4, int c, const char
˓→*token);
       bool (* doesStringLiteralStart) (m4Subparser *m4, int c);
};
```
Put *subparser* as the first member of the extended struct(here sM4Subparser). In addition the first field, 4 methods are defined in the extended struct.

Till choosing a subparser for the current input file, the m4 parser calls *probeLanguage* method of its subparsers each time when find a token in the input file. A subparser returns *true* if it recognizes the input file is for the itself by analyzing tokens passed from the base parser.

*parsers/autoconf.c*:

```
extern parserDefinition* AutoconfParser (void)
{
        static const char *const patterns [] = { "configure.in", NULL };
        static const char *const extensions [] = { "ac", NULL };
        parserDefinition* const def = parserNew("Autoconf");
        static m4Subparser autoconfSubparser = {
                .subparser = \{.direction = SUBPARSER_BI_DIRECTION.
                        .exclusiveSubparserChosenNotify =˓→exclusiveSubparserChosenCallback,
               },
                .probeLanguage = probeLanguage,
                .newMacroNotify = newMacroCallback,
                .doesLineCommentStart = doesLineCommentStart,
                .doesStringLiteralStart = doesStringLiteralStart,
        };
```
*probeLanguage* function defined in *autoconf.c* is connected to the *probeLanguage* member of *autoconfSubparser*. The *probeLanguage* function of Autoconf is very simple:

*parsers/autoconf.c*:

```
static bool probeLanguage (m4Subparser *m4, const char* token)
{
        return strncmp (token, ^m m 4<sup>-</sup>, 3) == 0
                 || strncmp (token, "AC_", 3) == 0
                 || strncmp (token, "AM_", 3) == 0
                 || strncmp (token, "AS_ ", 3) == 0
                 || strncmp (token, "AH_", 3) == 0
                 ;
}
```
This function checks the prefix of passed tokens. If known prefix is found, Autoconf assumes this is an Autoconf input and returns *true*.

*parsers/m4.c*:

```
if (m4tmp->probeLanguage
        && m4tmp->probeLanguage (m4tmp, token))
{
        chooseExclusiveSubparser ((m4Subparser *)tmp, NULL);
        m4 found = m4 tmp;
}
```
The m4 parsers calls probeLanguage function of a subparser. If *true* is returned *chooseExclusiveSubparser* function which is defined in the main part. *chooseExclusiveSubparser* calls *exclusiveSubparserChosenNotify* method of the chosen subparser.

The method is implemented in Autoconf subparser like following:

*parsers/autoconf.c*:

```
static void exclusiveSubparserChosenCallback (subparser *s, void *data)
{
        setM4Quotes ('[', ']');
}
```
It changes quote characters of the m4 parser.

### **Making a tag in a subparser**

Via calling callback functions defined in subparsers, their base parser gives chance to them making tag entries.

The m4 parser calls *newMacroNotify* method when it finds an m4 macro is used. The Autoconf parser connects *newMacroCallback* function defined in *parser/autoconf.c*.

*parsers/autoconf.c*:

```
static int newMacroCallback (m4Subparser *m4, const char* token)
{
        int keyword;
        int index = CORK_NIL;
        keyword = lookupKeyword (token, getInputLanguage ());
        7* TODO:
          AH_VERBATIM
         \sqrt{2}switch (keyword)
        {
        case KEYWORD_NONE:
                break;
        case KEYWORD_init:
                index = makeAutoconfig (PACKAGE_KIND);
                break;
...
extern parserDefinition* AutoconfParser (void)
{
        ...
        static m4Subparser autoconfSubparser = {
                .subparser = {
                         .direction = SUBPARSER_BI_DIRECTION,
                         .exclusiveSubparserChosenNotify =
˓→exclusiveSubparserChosenCallback,
                },
                .probeLanguage = probeLanguage,
                .newMacroNotify = newMacroCallback,
```
In *newMacroCallback* function, the Autoconf parser receives the name of macro found by the base parser and analysis weather the macro is interesting in the context of Autoconf language or not. If it is interesting name, the Autoconf parser makes a tag for it.

#### **Calling methods of subparsers from a base parser**

A base parser can use *foreachSubparser* macro for accessing its subparsers. A base should call *enterSubparser* before calling a method of a subparser, and call *leaveSubparser* after calling the method. The macro and functions are declare in *main/subparser.h* .

*parsers/m4.c*:

```
static m4Subparser * maySwitchLanguage (const char* token)
{
        subparser *tmp;
       m4Subparser *m4found = NULL;
        foreachSubparser (tmp, false)
        {
                m4Subparser *m4tmp = (m4Subparser *)tmp;
```

```
enterSubparser(tmp);
                if (m4tmp->probeLanguage
                         && m4tmp->probeLanguage (m4tmp, token))
                 {
                         chooseExclusiveSubparser (tmp, NULL);
                         m4 found = m4 tmp;
                 }
                leaveSubparser();
                if (m4found)
                         break;
        }
        return m4found;
}
```
*foreachSubparser* takes a variable having type *subparser*. For each iteration, the value for the variable is updated.

*enterSubparser* takes a variable having type *subparser*. With the calling *enterSubparser*, the current language(the value returned from *getInputLanguage*) can be temporary switched to the language specified with the variable. One of the effect of switching is that *language* field of tags made in the callback function called between *enterSubparser* and *leaveSubparser* is adjusted.

#### **Registering a subparser to its base parser**

Use *DEPTYPE\_SUBPARSER* dependency in a subparser for registration.

```
parsers/autoconf.c:
```

```
extern parserDefinition* AutoconfParser (void)
{
        parserDefinition* const def = parserNew("Autoconf");
        static m4Subparser autoconfSubparser = {
                .subparser = {
                        .direction = SUBPARSER BI DIRECTION,
                        \cdotexclusiveSubparserChosenNotify =
˓→exclusiveSubparserChosenCallback,
                },
                .probeLanguage = probeLanguage,
                .newMacroNotify = newMacroCallback,
                .doesLineCommentStart = doesLineCommentStart,
                .doesStringLiteralStart = doesStringLiteralStart,
        };
        static parserDependency dependencies [] = {
                [0] = \{ DEPTYPE_SUBPARSER, "M4", &autoconfSubparser },
        };
        def->dependencies = dependencies;
        def>\negdependencyCount = ARRAY_SIZE (dependencies);
```
*DEPTYPE\_SUBPARSER* is specified in the 0th element of'dependencies' function static variable. In the next a literal string "M4" is specified and *autoconfSubparser* follows. The intent of the code is registering *autoconfSubparser* subparser definition to a base parser named "M4".

*dependencies* function static variable must be assigned to *dependencies* fields of a variable of *parserDefinition*. The main part of Universal-ctags refers the field when initializing parsers.

*[0]* emphasizes this is "the 0th element". The subparser may refer the index of the array when the subparser calls *scheduleRunningBaseparser*.

#### **Scheduling running the base parser**

For the case that a subparser is chosen in top down, the subparser must call *scheduleRunningBaseparser* in the main *parser* method.

*parsers/autoconf.c*:

```
static void findAutoconfTags(void)
{
        scheduleRunningBaseparser (0);
}
extern parserDefinition* AutoconfParser (void)
{
        ...
        parserDefinition* const def = parserNew("Autoconf");
        ...
        static parserDependency dependencies [] = {
                [0] = { DEPTYPE_SUBPARSER, "M4", &autoconfSubparser },
        };
        def->dependencies = dependencies;
        ...
        def->parser = findAutoconfTags;
        ...
        return def;
}
```
A subparser can do nothing actively. A base parser makes its subparser work b calling methods of the subparser. Therefor a subparser must run its base parser when the subparser is chosen in a top down way, The main part prepares *scheduleRunningBaseparser* function for the purpose.

A subparser should call the function from *parser* method of *parserDefinition* of the subparser. *scheduleRunning-Baseparser* takes an integer. It specifies an index of the dependency which is used for registering the subparser.

#### **Command line interface**

Running subparser can be controlled with *s* extras flag. By default it is enabled. To turning off the feature running subparser, specify *–extras=-s*.

When *–extras* = +*E* option given, a tag entry recorded by a subparser is marked as follows:

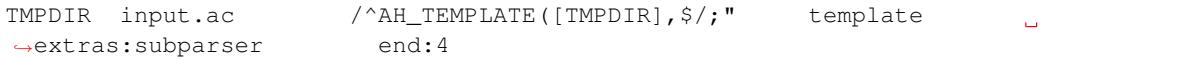

See also *[Defining a subparser](#page-15-0)*.

### **Examples of sub/base combinations**

#### **Automake/Make parser combination**

Simply to say the syntax of Automake is the subset of Make. However, the Automake parser has interests in Make macros having special suffixes: "\_PROGRAMS", "\_LTLIBRARIES", and "\_SCRIPTS" so on.

Here is an example of input for Automake:

```
bin PROGRAMS = ctags
ctags_CPPFLAGS = \
       -I. \lambda-I$(srcdir) \
       -I$(srcdir)/main
```
From the point of the view of the Make parser, bin PROGRAMS is a just a macro; the Make parser tags bin\_PROGRAMS as a macro. The Make parser doesn't tag "ctags" being right side of *=* because it is not a new name: just a value assigned to bin\_PROGRAMS. However, for the Automake parser "ctags" is a new name; the Automake parser tags "ctags" with kind "Program". The Automake parser can tag it with getting help from the Make parser.

The Automake parser is an exclusive subparser. It is chosen in top down way; an input file name "Makefile.am" gives enough information for choosing the Automake parser.

To give chances to the Automake parser to capture Automake own definitions, The Make parser provides following interface in *parsers/make.h*:

```
struct sMakeSubparser {
       subparser subparser;
        void (* valueNotify) (makeSubparser *s, char* name);
        void (* directiveNotify) (makeSubparser *s, char* name);
        void (* newMacroNotify) (makeSubparser *s,
                                 char* name,
                                 bool withDefineDirective,
                                 bool appending);
};
```
The Automake parser defines methods for tagging Automake own definitions in a *struct sMakeSubparser* type variable, and runs the Make parser by calling *scheduleRunningBaseparser* function.

The Make parser tags Make own definitions in an input file. In addition Make parser calls the methods during parsing the input file.

```
$ ./ctags --fields=+lK --extras=+r -o - Makefile.am
bin Makefile.am /^bin_PROGRAMS = ctags$/;" directory
˓→language:Automake
bin_PROGRAMS Makefile.am /^bin_PROGRAMS = ctags$/;" macro language:Make
ctags Makefile.am /^bin_PROGRAMS = ctags$/;" program
˓→language:Automake directory:bin
ctags_CPPFLAGS Makefile.am /^ctags_CPPFLAGS = \\$/;" macro
                                                                  \sim 10˓→language:Make
```
*bin\_PROGRAMS* and *ctags\_CPPFLAGS* are tagged as macros of Make. In addition *bin* is tagged as directory, and *ctags* as program of Automake.

*bin* is tagged in a callback function assigned to *newMacroFound* method. *ctags* is tagged in a callback function assigned to *valuesFound* method.

*–extras=+r* is used in the example. *r* extra is needed to tag *bin*. *bin* is not defined in the line, *bin\_PROGRAMS =*. *bin* is referenced as a name of directory where programs are stored. Therefore *r* is needed.

For tagging *ctags*, the Automake parser must recognize *bin* in *bin\_PROGRAMS* first. *ctags* is tagged because it is specified as a value for *bin\_PROGRAMS*. As the result *r* is also needed to tag *ctags*.

Only Automake related tags are emitted if Make parser is disabled.

```
$ ./ctags --languages=-Make --fields=+lKr --extras=+r -o - Makefile.am
bin Makefile.am /^bin_PROGRAMS = ctags$/;" directory
˓→language:Automake role:program
ctags Makefile.am /^bin_PROGRAMS = ctags$/;" program language:Automake...
      directory:bin
```
#### **Autoconf/M4 parser combination**

Universal-ctags uses m4 parser as a base parser and Autoconf parse as a sub parser for *configure.ac* input file.

```
AC_DEFUN([PRETTY_VAR_EXPAND],
          [$(eval "$as_echo_n" $(eval "$as_echo_n" "${$1}"))])
```
The m4 parser finds no definition here. However, Autoconf parser finds *PRETTY\_VAR\_EXPAND* as a macro definition. Syntax like *(...)* is part of M4 language. So Autoconf parser is implemented as a sub parser of m4 parser. The most parts of tokens in input files are handled by M4. Autoconf parser gives hints for parsing *configure.ac* and registers callback functions to Autoconf parser.

# CHAPTER 8

# Building ctags

# **Building with configure (\*nix including GNU/Linux)**

Like most Autotools-based projects, you need to do:

```
$ ./autogen.sh
$ ./configure --prefix=/where/you/want # defaults to /usr/local
$ make
$ make install # may require extra privileges depending on where to install
```
After installation the *ctags* executable will be in *\$prefix/bin/*.

*autogen.sh* runs *autoreconf* internally. If you use a (binary oriented) GNU/Linux distribution, *autoreconf* may be part of the *autoconf* package. In addition you may have to install *automake* and/or *pkg-config*, too.

### **Changing the executable's name**

On some systems, like certain BSDs, there is already a 'ctags' program in the base system, so it is somewhat inconvenient to have the same name for Universal-ctags. During the configure stage you can now change the name of the created executable.

To add a prefix 'ex' which will result in 'ctags' being renamed to 'exctags':

\$ ./configure --program-prefix=ex

To completely change the program's name run the following:

```
$ ./configure --program-transform-name='s/ctags/my_ctags/; s/etags/myemacs_tags/'
```
Please remember there is also an 'etags' installed alongside 'ctags' which you may also want to rename as shown above.

# **Building/hacking/using on MS-Windows**

Maintainer Frank Fesevur [<ffes@users.sourceforge.net>](mailto:ffes@users.sourceforge.net)

This part of the documentation is written by Frank Fesevur, co-maintainer of universal-ctags and the maintainer of the Windows port of this project. It is still very much a work in progress. Things still need to be written down, tested or even investigated. When building for Windows you should be aware that there are many compilers and build environments available. This is a summary of available options and things that have been tested so far.

## **Compilers**

There are many compilers for Windows. Compilers not mentioned here may work but are not tested.

### **Microsoft Visual Studio**

#### <http://www.visualstudio.com/>

Obviously there is Microsoft Visual Studio 2013. Many professional developers targeting Windows use Visual Studio. Visual Studio comes in a couple of different editions. Their Express and Community editions are free to use, but a Microsoft-account is required to download the .iso and when you want to continue using it after a 30-days trial period. Other editions of Visual Studio must be purchased.

Installing Visual Studio will give you the IDE, the command line compilers and the MS-version of make named nmake.

Note that ctags cannot be built with Visual Studio older than 2013 anymore. There is C99 (or C11) coding used that generates syntax errors with VS2012 and older. This could affect compilers from other vendors as well.

### **GCC**

There are three flavors of GCC for Windows:

- MinGW <http://www.mingw.org>
- MinGW-w64 <http://mingw-w64.sourceforge.net>
- TDM-GCC <http://tdm-gcc.tdragon.net>

MinGW started it all, but development stalled for a while and no x64 was available. Then the MinGW-w64 fork emerged. It started as a 64-bit compiler, but soon they included both a 32-bit and a 64-bit compiler. But the name remained, a bit confusing. Another fork of MinGW is TDM-GCC. It also provides both 32-bit and 64-bit compilers. All have at least GCC 4.8. MinGW-w64 appears to be the most used flavor of MinGW at this moment. Many well known programs that originate from GNU/Linux use MinGW-w64 to compile their Windows port.

### **Building ctags from the command line**

#### **Microsoft Visual Studio**

Most users of Visual Studio will use the IDE and not the command line to compile a project. But by default a shortcut to the command prompt that sets the proper path is installed in the Start Menu. When this command prompt is used nmake -f mk\_mvc.mak will compile ctags. You can also go into the win32 subdirectory and run msbuild ctags\_vs2013.sln for the default build. Use msbuild ctags\_vs2013.sln / p:Configuration=Release to specifically build a release build. MSBuild is what the IDE uses internally and therefore will produce the same files as the IDE.

If you want to build an iconv enabled version, you must specify WITH\_ICONV=yes and ICONV\_DIR like below:

nmake -f mk\_mvc.mak WITH\_ICONV=yes ICONV\_DIR=path/to/iconvlib

If you want to build a debug version using mk\_mvc.mak, you must specify DEBUG=1 like below:

nmake -f mk\_mvc.mak DEBUG=1

If you want to create PDB files for debugging even for a release version, you must specify PDB=1 like below:

nmake -f mk\_mvc.mak PDB=1

### **GCC**

### General

All the GCC's come with installers or with zipped archives. Install or extract them in a directory without spaces.

GNU Make builds for Win32 are available as well, and sometimes are included with the compilers. Make sure it is in your path, for instance by copying the make.exe in the bin directory of your compiler.

Native win32 versions of the GNU/Linux commands cp, rm and mv can be useful. rm is almost always used in by the clean target of a makefile.

#### CMD

Any Windows includes a command prompt. Not the most advanced, but it is enough to do the build tasks. Make sure the path is set properly and make  $-f$  mk\_mingw.mak should do the trick.

If you want to build an iconv enabled version, you must specify WITH\_ICONV=yes like below:

make -f mk\_mingw.mak WITH\_ICONV=yes

If you want to build a debug version, you must specify DEBUG=1 like below:

make -f mk\_mingw.mak DEBUG=1

### MSYS / MSYS2

From their site: MSYS is a collection of GNU utilities such as bash, make, gawk and grep to allow building of applications and programs which depend on traditional UNIX tools to be present. It is intended to supplement MinGW and the deficiencies of the cmd shell.

MSYS comes in two flavors; the original from MinGW and MSYS2. See <http://www.msys2.org/> about MSYS2.

MSYS is old but still works. You can build ctags with it using make  $-f$  mk mingw.mak. The Autotools are too old on MSYS so you cannot use them.

MSYS2 is a more maintained version of MSYS, but specially geared towards MinGW-w64. You can also use Autotools to build ctags. If you use Autotools you can enable parsers which require jansson, libxml2 or libyaml, and can also do the Units testing with make units.

The following packages are needed to build a full-featured version:

- base-devel (make, autoconf)
- mingw-w64-{i686,x86\_64}-toolchain (mingw-w64-{i686,x86\_64}-gcc, mingw-w64-{i686,x86\_64}-pkgconfig)
- mingw-w64-{i686,x86\_64}-jansson
- mingw-w64- $\{i686, x86, 64\}$ -libxml2
- mingw-w64-{ $i686$ ,  $x86$ \_64}-libyaml
- mingw-w64-{i686,x86\_64}-xz

If you want to build a single static-linked binary, you can use the following command:

```
./autogen.sh
./configure --disable-external-sort EXTRA_CFLAGS=-DLIBXML_STATIC LDFLAGS=-static..
˓→LIBS='-lz -llzma -lws2_32'
make
```
--disable-external-sort is a recommended option for Windows builds.

#### Cygwin

Cygwin provides ports of many GNU/Linux tools and a POSIX API layer. This is the most complete way to get the GNU/Linux terminal feel under Windows. Cygwin has a setup that helps you install all the tools you need. One drawback of Cygwin is that it has poor performance.

It is easy to build a Cygwin version of ctags using the normal GNU/Linux build steps. This ctags.exe will depend on cygwin1.dll and should only be used within the Cygwin ecosystem.

Cygwin has packages with a recent version of MinGW-w64 as well. This way it is easy to cross-compile a native Windows application with make  $-f$  mk\_mingw.mak  $CC=i686-w64-mingw32-qcc$ .

You can also build a native Windows version using Autotools.

```
./autogen.sh
./configure --host=i686-w64-mingw32 --disable-external-sort
make
```
If you use Autotools you can also do the Units testing with make units.

Some anti-virus software slows down the build and test process significantly, especially when ./configure is running and during the Units tests. In that case it could help to temporarily disable them. But be aware of the risks when you disable your anti-virus software.

#### Cross-compile from GNU/Linux

All major distributions have both MinGW and MinGW-w64 packages. Cross-compiling works the same way as with Cygwin. You cannot do the Windows based Units tests on GNU/Linux.

### **Building ctags with IDEs**

I have no idea how things work for most GNU/Linux developers, but most Windows developers are used to IDEs. Not many use a command prompt and running the debugger from the command line is not a thing a Windows developers would normally do. Many IDEs exist for Windows, I use the two below.

#### **Microsoft Visual Studio**

As already mentioned Microsoft Visual Studio 2013 has the free Express and Community editions. For ctags the Windows Desktop Express Edition is enough to get the job done. The IDE has a proper debugger. Project files for VS2013 can be found in the win32 directory.

Please know that when files are added to the sources.mak, these files need to be added to the .vcxproj and .vcxproj.filters files as well. The XML of these files should not be a problem.

#### **Code::Blocks**

#### <http://www.codeblocks.org/>

Code::Blocks is a decent GPL-licensed IDE that has good gcc and gdb integration. The TDM-GCC that can be installed together with Code::Blocks works fine and I can provide a project file. This is an easy way to have a free - free as in beer as well as in speech - solution and to have the debugger within the GUI as well.

### **Other differences between Microsoft Windows and GNU/Linux**

There other things where building ctags on Microsoft Windows differs from building on GNU/Linux.

• Filenames on Windows file systems are case-preserving, but not case-sensitive.

- Windows file systems use backslashes "\" as path separators, but paths with forward slashes "/" are no problem for a Windows program to recognize, even when a full path (include drive letter) is used.
- The default line-ending on Windows is CRLF. A tags file generated by the Windows build of ctags will contain CRLF.
- The tools used to build ctags do understand Unix-line endings without problems. There is no need to convert the line-ending of existing files in the repository.
- Due to the differences between the GNU/Linux and Windows C runtime library there are some things that need to be added to ctags to make the program as powerful as it is on GNU/Linux. At this moment regex and fnmatch are borrowed from glibc.
- Because there is no default scandir() for Windows, the optlib feature is not yet available for Windows. Various implementations of scandir() for Windows do exist, but still have to be investigated.
- Units testing needs a decent bash shell. It is only tested using Cygwin or MSYS2.

# **Building on Mac OS**

Maintainer Cameron Eagans [<me@cweagans.net>](mailto:me@cweagans.net)

This part of the documentation is written by Cameron Eagans, a co-maintainer of Universal-ctags and the maintainer of the OSX packaging of this project.

### **Build Prerequisites**

Building ctags on OSX should be no different than building on GNU/Linux. The same toolchains are used, and the Mac OS packaging scripts use autotools and make (as you'd expect).

You may need to install the xcode command line tools. You can install the entire xcode distribution from the App Store, or for a lighter install, you can simply run xcode-select --install to *only* install the compilers and such. See <http://stackoverflow.com/a/9329325> for more information. Once your build toolchain is installed, proceed to the next section.

At this point, if you'd like to build from an IDE, you'll have to figure it out. Building ctags is a pretty straightforward process that matches many other projects and most decent IDEs should be able to handle it.

### **Building Manually (i.e. for development)**

You can simply run the build instructions in README.md.

### **Building with Homebrew**

Homebrew [\(http://brew.sh/\)](http://brew.sh/) is the preferred method for installing Universal-ctags for end users. Currently, the process for installing with Homebrew looks like this:

```
brew tap universal-ctags/universal-ctags
brew install --HEAD universal-ctags
```
Eventually, we hope to move the Universal-ctags formula to the main Homebrew repository, but since we don't have any tagged releases at this point, it's a head-only formula and wouldn't be accepted. When we have a tagged release, we'll submit a PR to Homebrew.

If you'd like to help with the Homebrew formula, you can find the repository here: [https://github.com/](https://github.com/universal-ctags/homebrew-universal-ctags) [universal-ctags/homebrew-universal-ctags](https://github.com/universal-ctags/homebrew-universal-ctags)

## **Differences between OSX and GNU/Linux**

There other things where building ctags on OSX differs from building on GNU/Linux.

• Filenames on HFS+ (the Mac OS filesystem) are case-preserving, but not case-sensitive in 99% of configurations. If a user manually formats their disk with a case sensitive version of HFS+, then the filesystem will behave like normal GNU/Linux systems. Depending on users doing this is not a good thing.

# **Contributing**

This documentation is very much a work in progress. If you'd like to contribute, submit a PR and mention @cweagans for review.

# CHAPTER<sup>9</sup>

# Testing ctags

It it difficult for us to know syntax of all languages supported in ctags. Test facility and test cases are quite import for maintaining ctags in limited resources.

# *Units* **test facility**

Maintainer Masatake YAMATO [<yamato@redhat.com>](mailto:yamato@redhat.com)

Exuberant ctags has a test facility. The test case were *Test* directory. So Here I call it *Test*.

Main aim of the facility is detecting regression. All files under Test directory are given as input for old and new version of ctags commands. The output tags files of both versions are compared. If any difference is found the check fails. *Test* expects the older ctags binary to be correct.

This expectation is not always met. Consider that a parser for a new language is added. You may want to add a sample source code for that language to *Test*. An older ctags version is unable to generate a tags file for that sample code, but the newer ctags version does. At this point a difference is found and *Test* reports failure.

The units test facility(*Units*) I describe here takes a different approach. An input file and an expected output file are given by a contributor of a language parser. The units test facility runs ctags command with the input file and compares its output and the expected output file. The expected output doesn't depend on ctags.

If a contributor sends a patch which may improve a language parser, and if a reviewer is not familiar with that language, s/he cannot evaluate it.

*Unit* test files, the pair of input file and expected output file may be able to explain the intent of patch well; and may help the reviewer.

## **How to write a test case**

The test facility recognizes an input file and an expected output file by patterns of file name. Each test case should have its own directory under Units directory.

#### *Units/TEST/input.\** requisite

Input file name must have a *input* as basename. *TEST* part should explain the test case well.

*Units/TEST/input-[0-9].\* Units/TEST/input-[0-9]-*.\*\* optional

Optional input file names. They are put next to *input.\** in testing command line.

#### *Units/TEST/expected.tags* optional

Expected output file must have a name *expected.tags*. It should be the same directory of the input file.

If this file is not given, the exit status of ctags process is just checked; the output is ignored.

If you want to test etags output (specified with  $-e$  ), Use **tags-e** as suffix instead of **tags**. In such case you don't have to write  $-e$  to  $\arg s$ .  $ctags$ . The test facility sets  $-e$  automatically.

If you want to test cross reference output (specified with  $-x$  ), Use .tags-x as suffix instead of .tags. In such case you don't have to write  $-x$  to  $args.ctags.$  The test facility sets  $-x$  automatically.

If you want to test json output (specified with --output-format=json ), Use .tags-json as suffix instead of .tags. In such case you don't have to write --output-format=json to args.ctags, and json to features. The test facility sets the option and the feature automatically.

#### *Units/TEST/args.ctags* optional

 $-\circ$  - is used as default optional argument when running a unit test ctags. If you want to add more options, enumerate options in args.ctags file. This file is an optional.

Remember you have to put one option in one line; don't put multiple options to one line. Multiple options in one line doesn't work.

#### *Units/TEST/filter-\*.\** optional

You can rearrange the output of ctags with this command before comparing with *executed.tags*. This command is invoked with no argument. The output ctags is given via stdin. Rearrange data should be written to stdout.

#### *Units/TEST/features* optional

If a unit test case requires special features of ctags, enumerate them in this file line by line. If a target ctags doesn't have one of the features, the test is skipped.

If a file line is started with !, the effect is inverted; if a target ctags has the feature specified with !, the test is skipped.

All features built-in can be listed with passing  $-$ list-features to ctags.

### *Units/TEST/languages* optional

If a unit test case requires that language parsers are enabled/available, enumerate them in this file line by line. If one of them is disabled/unavailable, the test is skipped.

language parsers enabled/available can be checked with passing  $-\text{list-languages}$  to ctags.

#### *Units/TEST/dictfile* optional

Used in spell checking. See *[cspell](#page-72-0)* for more details.

### **Note for importing a test case from Test directory**

I think all test cases under Test directory should be converted to Units.

If you convert use following TEST name convention.

• use *.t* instead of *.d* as suffix for the name

Here is an example:

Test/simple.sh

This should be:

Units/simple.sh.t

With this name convention we can track which test case is converted or not.

### **Example of files**

See *Units/c-sample/input.c* and *Units/c-sample/expected*.

### **How to run unit tests**

*test* make target:

\$ make units

The result of unit tests is reported by lines. You can specify test cases with UNITS=.

An example to run *vim-command.d* only:

\$ make units UNITS=vim-command

Another example to run *vim-command.d* and *parser-python.r/bug1856363.py.d*:

\$ make units UNITS=vim-command,bug1856363.py

During testing *OUTPUT.tmp*, *EXPECTED.tmp* and *DIFF.tmp* files are generated for each test case directory. These are removed when the unit test is passed. If the result is FAILED, it is kept for debugging. Following command line can clean up these generated files at once:

\$ make clean-units

Other than FAILED and passed two types of result are defined.

#### skipped

means running the test case is skipped in some reason.

#### failed (KNOWN bug)

mean the result if failed but the failure is expected. See "Gathering test cases for known bugs".

### **Example of running**

```
$ make units
Category: ROOT
-------------------------------------------------------------------------
Testing 1795612.js as JavaScript passed
Testing 1850914.js as JavaScript passed passed
Testing 1878155.js as JavaScript passed passed
Testing 1880687.js as JavaScript passed
Testing 2023624.js as JavaScript passed
Testing 3184782.sql as SQL passed
...
```
### **Running unit tests for specific languages**

You can run only the tests for specific languages by setting LANGUAGES to parsers as reported by ctags --list-languages:

make units LANGUAGES=PHP,C

Multiple languages can be selected using a comma separated list.

### **Gathering test cases for known bugs**

When we met a bug, making a small test case that triggers the bug is important development activity. Even the bug cannot be fixed in soon, the test case is an important result of work. Such result should be merged to the source tree. However, we don't love FAILED message, too. What we should do?

In such case, merge as usually but use *.b* as suffix for the directory of test case instead of *.d*.

*Unix/css-singlequote-in-comment-issue2.b* is an example of *.b* suffix usage.

When you run test.units target, you will see:

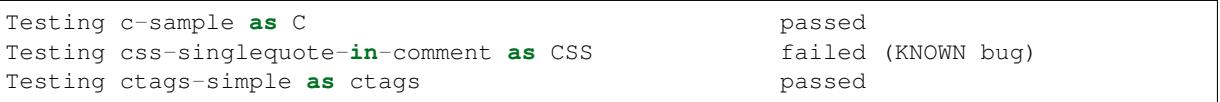

Suffix *.i* is a variant of *.b*. *.i* is for merging/gathering input which lets ctags process enter an infinite loop. Different from *.b*, test cases marked as *.i* are never executed. They are just skipped but reported the skips:

```
Testing ada-ads as Ada passed
Testing ada-function as Ada skipped (may cause an
˓→infinite loop)
Testing ada-protected as Ada passed passed
...
Summary (see CMDLINE.tmp to reproduce without test harness)
------------------------------------------------------------
 #passed: 347
 #FIXED: 0
 #FAILED (unexpected-exit-status): 0
 #FAILED (unexpected-output): 0
 #skipped (features): 0
 #skipped (languages): 0
 #skipped (infinite-loop): 1
  ada-protected
 ...
```
### **Running under valgrind and timeout**

If VG=1 is given, each test cases are run under valgrind. If valgrind detects an error, it is reported as:

```
$ make units VG=1
Testing css-singlequote-in-comment as CSS failed (valgrind-error)
...
Summary (see CMDLINE.tmp to reproduce without test harness)
------------------------------------------------------------
...
#valgrind-error: 1
 css-singlequote-in-comment
...
```
In this case the report of valgrind is recorded to Units/css-singlequote-in-comment/ VALGRIND-CSS.tmp.

NOTE: /bin/bash is needed to report the result. You can specify a shell running test with SHELL macro like:

\$ make units VG=1 SHELL=/bin/bash

If TIMEOUT=N is given, each test cases are run under timeout command. If ctags doesn't stop in N second, it is stopped by timeout command and reported as:

```
$ make units TIMEOUT=1
Testing css-singlequote-in-comment as CSS failed (TIMED OUT)
...
Summary (see CMDLINE.tmp to reproduce without test harness)
             ------------------------------------------------------------
...
#TIMED-OUT: 1
 css-singlequote-in-comment
...
```
If TIMEOUT=N is given, *.i* test cases are run. They will be reported as *TIMED-OUT*.

### **Categories**

With *r* suffix, you can put test cases under a sub directory of *Units*. Units/parser-ada.r is an example. If *misc/units* test harness, the sub directory is called a category. parser-ada.r is the name category in the above example.

### **Finding minimal bad input**

When a test case is failed, the input causing FAILED result is passed to *misc/units shrink*. *misc/units shrink* tries to make the shortest input which makes ctags exits with non-zero status. The result is reported to Units/ $\langle \star \rangle$ SHRINK-\${language}.tmp. Maybe useful to debug.

### **Acknowledgments**

The file name rule is suggested by Maxime Coste [<frrrwww@gmail.com>](mailto:frrrwww@gmail.com).

# **Semi-fuzz(***Fuzz***) testing**

Maintainer Masatake YAMATO [<yamato@redhat.com>](mailto:yamato@redhat.com)

Unexpected input can lead ctags to enter an infinite loop. The fuzz target tries to identify these conditions by passing semi-random (semi-broken) input to ctags.

\$ make fuzz LANGUAGES=LANG1[,LANG2,...]

With this command line, ctags is run for random variations of all test inputs under *Units/\*/input.\** of languages defined by LANGUAGES macro variable. In this target, the output of ctags is ignored and only the exit status is analyzed. The ctags binary is also run under timeout command, such that if an infinite loop is found it will exit with a non-zero status. The timeout will be reported as following:

[timeout C] Units/test.vhd.t/input.vhd

This means that if C parser doesn't stop within N seconds when *Units/test.vhd.t/input.vhd* is given as an input, timeout will interrupt ctags. The default duration can be changed using TIMEOUT=N argument in *make* command. If there is no timeout but the exit status is non-zero, the target reports it as following:

[unexpected-status(N) C] Units/test.vhd.t/input.vhd

The list of parsers which can be used as a value for LANGUAGES can be obtained with following command line

\$ ./ctags --list-languages

Besides LANGUAGES and TIMEOUT, fuzz target also takes the following parameters:

 $VG=1$ 

Run ctags under valgrind. If valgrind finds a memory error it is reported as:

```
[valgrind-error Verilog] Units/array_spec.f90.t/
˓→input.f90
```
The valgrind report is recorded at Units/\\*/VALGRIND- $\S$ {language}.tmp.

As the same as units target, this semi-fuzz test target also calls *misc/units shrink* when a test case is failed. See "*Units* test facility" about the shrunk result.

# *Noise* **testing**

Maintainer Masatake YAMATO [<yamato@redhat.com>](mailto:yamato@redhat.com)

After enjoying developing Semi-fuzz testing, I'm looking for a more unfair approach. Run

\$ make noise LANGUAGES=LANG1[,LANG2,...]

It takes a long time, especially with VG=1, so this cannot be run under Travis CI. However, it is a good idea to run it locally.

The noise target generates test cases by inserting or deleting one character to the test cases of *Units*.

TBW

# *Chop* **testing**

Maintainer Masatake YAMATO [<yamato@redhat.com>](mailto:yamato@redhat.com)

After reviving many bug reports, we recognized some of them spot unexpected EOF. The chop target was developed based on this recognition.

The chop target generates many input files from an existing input file under *Units* by truncating the existing input file at variety file positions.

\$ make chop LANGUAGES=LANG1[,LANG2,...]

It takes a long time, especially with VG=1, so this cannot be run under Travis CI. However, it is a good idea to run it locally.

# *Tmain***: a facility for testing main part**

Maintainer Masatake YAMATO [<yamato@redhat.com>](mailto:yamato@redhat.com)

*Tmain* is introduced to test the area where *Units* does not cover well.

*Units* works fine for testing parsers. However, it assumes something input is given to ctags command, and a *tags* file is generated from ctags command.

Other aspects cannot be tested. Such areas are files and directories layout after installation, standard error output, exit status, etc.
You can run test cases with following command line:

\$ make tmain

*Tmain* is still under development so I will not write the details here.

To write a test case, see files under *Tmain/tmain-example.d*. In the example, *Tmain* does:

- 1. runs new subshell and change the working directory to *Tmain/tmain-example.d*,
- 2. runs *run.sh* with *bash*,
- 3. captures stdout, stderr and exit status, and
- 4. compares them with *stdout-expected.txt*, *stderr-expected.txt*, and *exit-expected.txt*.
- 5. compares it with *tags-expected.txt* if run.sh generates *tags* file.

*run.sh* is run with following 4 arguments:

- 1. the path for the target ctags
- 2. the path for *builddir* directory
- 3. the path for the target readtags

The path for readtags is not reliable; readtags command is not available if –disable-readcmd was given in configure time. A case, testing the behavior of readtags, must verify the command existence with *test -x \$4* before going into the main part of the test.

When comparing *tags* file with *tags-expected.txt*, you must specify the path of *tags* explicitly with -o option in ctags command line like:

```
CTAGS=$1
BUILDDIR=$3
${CTAGS} ... -o $BUILDDIR/tags ...
```
This makes it possible to keep the original source directory clean.

See also *tmain\_run* and *tmain\_compare* functions in *misc/units*.

If run.sh exits with code 77, the test case is skipped. The output to stdout is captured and printed as the reason of skipping.

## **TODO**

• Run under valgrind

## *Tinst* **installation test**

Maintainer Masatake YAMATO [<yamato@redhat.com>](mailto:yamato@redhat.com)

tinst target is for testing the result of make install.

\$ make tinst

## *Cspell* **spell checking**

Maintainer Masatake YAMATO [<yamato@redhat.com>](mailto:yamato@redhat.com)

- make cspell reports unknown words. After verifying the reported words are correct you should add them to files under *dictfiles* directory.
- cspell target assumes the names used in ctags source code are correctly spelled. Such names can be added semi-automatically; use make dicts targets. It updates files prefixed with *GENERATED-* under *dictfiles*.
- Either semi-automatically generated or adding by manually, files under *dictfiles* directory should be installed to Universal-ctags git repository.
- make cspell makes and users *SPELL CHECKING.TMP* at the top of source code directory as temporary working space.
- cspell target depends on GNU aspell library. If the library is linked to, ctags --list-features prints aspell.

An example session:

```
$ make cspell
./misc/gen-repoinfo > main/repoinfo.h
 CC main/ctags-repoinfo.o
 CCLD ctags
/bin/sh misc/cspell
checking bda36b226cfc0f492908bc5779268c353e615623...unknown words
       orignal
       dictfile
checking 61a71ef37df9fd9ebb0d3e8a941effd643662cda...ok
checking b08c956e155d47a8e689cfede2501ab48890c889...ok
checking c07a6e94140e1d5cfeaf3cb42d2fc28bd0e92e51...ok
...
checking 201e5e774fef84527802113969998bd71b14466d...ok
Makefile:6510: recipe for target 'cspell' failed
make: *** [cspell] Error 1
```
Here cspell reports "orignal" and "dictfile" as unknown words.

"orignal" should be "original". So you should make a fixup commit for bda36b with "git commit –fixup=bda36b". Then you may want to do "git rebase -i –autosquash master".

"dictfile" may be a name used in source code files. Ideally make dicts picks up the name and puts to one of *GENERATED-* dictionaries. However, it is not implemented yet. What you can do now is adding it to one of dictionaries under *dictfiles* directory. After do "git add" the directory file and make a fixup commit.

There are cases that you want to add a misspelled word intentionally to source tree: to test cases(Units and Tmain) and to documentations.

About test cases, make a file named *dictfile* under the directory of target test case, and put the words line by line. You can find an example in *Units/simple-ctags-aspell.d/dictfile* of Universal-ctags source tree.

For documentations, there is no good way. Suggestions are welcome. "CSPELL:" prefix line is a temporary solution. A line started from "CSPELL:" in a commit log is treated specially by make cspell when spellchecking the commit; whitespace separated words in the line are added to a temporary dictionary.

An example

```
commit 8efb57fa1c9d7b9b7ba01f49963d7d7779609f21
Author: Masatake YAMATO <yamato@redhat.com>
Date: Mon Jun 5 23:08:51 2017 +0900
docs(man): fix styles of definition list
CSPELL: xno xyes
Signed-off-by: Masatake YAMATO <yamato@redhat.com>
```
Here "xno" and "xyes" are added to a dictionary temporary used during spell-checking the commit, "8efb57"; "xno" and "xyes" are never reported as unknown words. The temporary dictionary is used only for this commit.

# CHAPTER 10

# Extending ctags

Exuberant-ctags allows a user adding a new parser to ctags with  $-\text{language}=\text{LANG}$  and --regex-<LANG>=... options,

Universal-ctags follows and extends the design of Exuberant-ctags.

Universal-ctags encourages users to share the new parsers defined by the options. See *[optlib](#page-75-0)* to know how you can share your parser definition with other.

Above new feature is very experimental, especially the directory layout for *optlib* <*optlib*> will be changed in the future.

# <span id="page-75-0"></span>**Extending ctags with Regex parser(***optlib***)**

Maintainer Masatake YAMATO [<yamato@redhat.com>](mailto:yamato@redhat.com)

#### **Writing regex parser and using it as option library(***optlib***)**

exuberant-ctags provides the way to customize ctags with options like --langdef=<LANG> and  $-$ regex- $\leq$ LANG>. An option file where options are written can be loaded with  $-$ options=OPTION FILE.

This feature was extended such that ctags treats option files as libraries. Developers of universal-ctags can maintain option files as part of universal-ctags, making part of its release. With make install they are also installed along with ctags command.

universal-ctags prepares directories where the option files are installed.

Consider a GNU/Linux distribution. The following directories are searched when loading an option file:

- 1. *~/.ctags.d/optlib*
- 2. */etc/ctags/optlib*
- 3. */usr/share/ctags/optlib*

The name of an option file must have .conf or .ctags as suffix.

If ctags is invoked with following command line:

\$ ctags --options=m4 ...

Following files are searched with following order for finding m4:

- 1. *~/.ctags.d/optlib/m4.conf*
- 2. *~/.ctags.d/optlib/m4.ctags*
- 3. */etc/ctags/optlib/m4.conf*
- 4. */etc/ctags/optlib/m4.ctags*
- 5. */usr/share/ctags/optlib/m4.conf*
- 6. */usr/share/ctags/optlib/m4.ctags*

These are called built-in search paths.

If these search paths are not desired, the full path of the option file can be directly specified with --options. The parameter must start with */* (absolute path) or *./* (relative path) like:

```
$ ctags --option=/home/user/test/m4.cf
$ ctags --option=./test/m4.cf
```
Here the suffix restriction doesn't exist.

On GNU/Linux more directories can be added with the environment variable CTAGS\_DATA\_PATH.

\$ CTAGS\_DATA\_PATH=A:B ctags --options=m4 ...

The files are searched with the order described below for finding *m4*:

- 1. *A/optlib/m4.conf*
- 2. *A/optlib/m4.ctags*
- 3. *B/optlib/m4.conf*
- 4. *B/optlib/m4.ctags*
- 5. *~/.ctags.d/optlib/m4.conf*
- 6. ...

Further more  $-\text{data-path}$  =  $\text{+}$  PATH can be used for adding more directories with environment variable:

\$ CTAGS\_DATA\_PATH=A:B ctags --data-path=+C --options=m4 ...

In this case files are searched with the following order to find *m4*:

- 1. *C/optlib/m4.conf*
- 2. *C/optlib/m4.ctags*
- 3. *A/optlib/m4.conf*
- 4. *A/optlib/m4.ctags*
- 5. *B/optlib/m4.conf*
- 6. *B/optlib/m4.ctags*
- 7. *~/.ctags.d/optlib/m4.conf*
- 8. ...

If *+* is omitted, the directory is set instead of added:

\$ CTAGS\_DATA\_PATH=A:B ctags --data-path=C --options=m4 ...

In this case files are searched with the following order to find *m4*:

- 1. *C/config/m4.conf*
- 2. *C/config/m4.ctags*

The directory list can be emptied using the reserved file name NONE:

\$ CTAGS\_DATA\_PATH=A:B ctags --data-path=NONE --options=m4 ...

In this case ctags only tries to load *./m4*.

See also "Loading option recursively".

How a directory is set/added to the search path can be reviewed using --verbose option. This is useful for debugging this feature.

Pull requests with updated or new option files are welcome by ctags developers.

NOTE: Although  $-\text{data-path}$  has highest priority,  $-\text{data-path}$  doesn't affect a stage of automatic option file loading. Following files are automatically loaded when ctags starts:

- 1. */ctags.cnf* (on MSDOS, MSWindows only)
- 2. */etc/ctags.conf*
- 3. */usr/local/etc/ctags.conf*
- 4. *\$HOME/.ctags*
- 5. *\$HOME /ctags.cnf* (on MSDOS, MSWindows only)
- 6. *.ctags*
- 7. *ctags.cnf* (on MSDOS, MSWindows only)

NOTE: This feature is still experimental. The name of directories, suffix rules and other conventions may change.

See "Contributing an optlib" if you have a good optlib.

#### **Loading option recursively**

The option file loading rules explained in "Option library" is more complex. If a directory is specified as parameter for --option instead of a file, universal-ctags loads option files under the directory recursively.

Consider the following command line on a GNU/Linux distribution:

```
$ ctags --options=bundle ...
```
The following directories are searched first:

- 1. *~/.ctags.d/optlib/bundle.d*
- 2. */etc/ctags/optlib/bundle.d*
- 3. */usr/share/ctags/optlib/bundle.d*

If *bundle.d* is found and is a directory, files (*\*.ctags* and *\*.conf*), directories (\*.d) are loaded recursively.

NOTE: If *bundle.d* is not found above list, file *bundle.ctags* or *bundle.conf* is searched. This rule is a bit ugly. Following search rules look better.

- 1. *~/.ctags.d/optlib/bundle.d*
- 2. *~/.ctags.d/optlib/bundle.ctags*
- 3. *~/.ctags.d/optlib/bundle.conf*
- 4. */etc/ctags/optlib/bundle.d*
- 5. */etc/ctags/optlib/bundle.ctags*
- 6. */etc/ctags/optlib/bundle.conf*
- 7. */usr/share/ctags/optlib/bundle.d*
- 8. */usr/share/ctags/optlib/bundle.ctags*
- 9. */usr/share/ctags/optlib/bundle.conf*

NOTE: This feature requires scandir library function. This feature may be disabled on which platform scandir is not available. Check option-directory in the supported features:

```
$ ./ctags --list-features --with-list-header=no
wildcards
regex
option-directory
```
### **Directories for preloading**

As written in "Option library", option libraries can be loaded with  $--$ options option. However, loading them without explicitly specifying it may be desired.

Following files can be used for this purpose.

- ~/.ctags
- /ctags.cnf (on MSDOS, MSWindows only)
- /etc/ctags.conf
- /usr/local/etc/ctags.conf

This preloading feature comes from universal-ctags. However, two weaknesses exist in this implementation.

• The file must be edited when an option library is to be loaded.

If one wants to add or remove an --options= in a *ctags.conf*, currently one may have to use sed or something tool for adding or removing the line for the entry in */usr/local/etc/ctags.conf* (or */etc/ctags.conf*).

There is a discussion about a similar issue in *http://marc.info/?t=129794755000003&r=1&w=2* about */etc/exports* of NFS.

• The configuration defined by the system administrator cannot be overridden.

A user must accept all configuration including --options= in */etc/ctags.conf* and */usr/local/etc/ctags.conf*.

The following directories were introduced for preloading purpose.

- 1. *~/.ctags.d/preload*
- 2. */etc/ctags/preload*
- 3. */usr/share/ctags/preload*

All files and directories under the directories are loaded recursively, with two restrictions:

• file/directory name

The same suffix rules written in "Option library" and "Loading option recursively" are applied in preloading, too.

• overriding

The traversing and loading are done in the order listed above. Once a file is loaded, another file with the same name is not loaded. Once a directory is traversed, another directory with the same name is not traversed.

universal-ctags prepares */usr/share/ctags/preload/default.ctags*. If you want ctags not to load it, make an empty file at *~/.ctags/default.ctags*. To customize */usr/share/ctags/preload/default.ctags*, copy the file to *~/.ctags.d/default.ctags* and edit it as desired.

Assume */usr/share/ctags/preload/something.d* exits. Some *.ctags* files are in the directory. With making an empty directory at *~/.ctags.d/something.d*, you can make ctags not to traverse */usr/share/ctags/preload/something.d*. As the result *.ctags* files under */usr/share/ctags/preload/something.d* are not loaded.

To customize one of file under */usr/share/ctags/preload/something.d*, copy */usr/share/ctags/preload/something.d* to *~/.ctags.d/something.d* recursively. Symbolic links can also be used. After copying or symbolic linking, edit one of the copied file.

This feature is heavily inspired by systemd.

#### **Long regex flag**

Regex parser is made more useful by adding more kinds of flags to  $-\text{regex-}\text{LANG}$  expression. As explained in *ctags.1* man page, b, e and i are defined as flags in exuberant-ctags.

Even if more flags are added like  $x, y, z, \ldots$ , users may not utilize them well because it is difficult to memorize them. In addition, if many "option libraries" are contributed, we have to maintain them.

For both users and developers the variety of short flags are just nightmares.

So universal-ctags now includes an API for defining long flags, which can be used as aliases for short flags. The long flags requires more typing but are more readable.

Here is the mapping between the standard short flag names and long flag names:

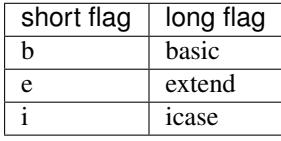

Long flags can be specified with surrounding  $\{$  and  $\}$ . So the following  $-\text{regex}-\text{LANG}$  expression

 $-m4-regex=$ /^m4\_define\(\[([^]\$\(]+).+\$/\1/d,definition/x

is the same as

--m4-regex=/^m4\_define\(\[([^]\$\(]+).+\$/\1/d,definition/{extend}

The characters { and } may not be suitable for command line use, but long flags are mostly intended for option libraries.

The notion for the long flag is also introduced in  $-\text{language}$  for option.

#### **Exclusive flag in regex**

A line read from input files was matched with **all** regular expressions defined with  $-\text{regex}-\text{LANG}>$ . Each regular expression matched successfully emits a tag.

In some cases another policy, exclusive-matching, is preferable to the all-matching policy. Exclusive-matching means the rest of regular expressions are not tried if one of regular expressions is matched successfully,

For specifying exclusive-matching the flags exclusive (long) and x (short) were introduced. It is used in *data/optlib/m4.ctags* for ignoring a line:

```
--regex-m4=/#.*(define|undefine|s?include)\>//x
--regex-m4=/\<dnl.*(define|undefine|s?include)\>//x
```
Comments are started from # or dnl in many use case of m4 language. With above options ctags can ignore define in comments.

If an empty name pattern(//) is found in  $-\text{request}$ - $\text{LANG}$  option ctags warns it as wrong usage of the option. However, the flags exclusive or x is specified, the warning is suppressed. This is imperfect approach for ignoring text insides comments but it may be better than nothing. Ghost kind is assigned to the empty name pattern. (See "Ghost kind in regex parser".)

NOTE: This flag doesn't make sense in --mline-regex-<LANG>.

#### **Ghost kind in regex parser**

If a whitespace is used as a kind letter, it is never printed when ctags is called with  $-\text{l}$  is  $\text{t}$  -kinds option. This kind is automatically assigned to an empty name pattern.

Normally you don't need to know this.

#### **Passing parameter for long regex flag**

In the implemented API long-flags can take a parameters. Conceptual example:

```
--regex-<LANG>=/regexp1/replacement/kind-spec/{transformer=uppercase}
--regex-<LANG>=/regexp2/replacement/kind-spec/{transformer=lowercase}
--regex-<LANG>=/regexp2/replacement/kind-spec/{transformer=capitalize}
```
#### **Scope tracking in a regex parser**

With scope long flag, you can record/track scope context. A stack is used for tracking the scope context.

#### *{scope=push}*

Push the tag captured with a regex pattern to the top of the stack. If you don't want to record this tag but just push, use *placeholder* long option together.

#### *{scope=ref}*

Refer the thing of top of the stack as a scope where the tag captured with a regex pattern is. The stack is not modified with this specification. If the stack is empty, this flag is just ignored.

#### *{scope=pop}*

Pop the thing of top of the stack. If the stack is empty, this flag is just ignored.

#### *{scope=clear}*

Make the stack empty.

#### *{scope=set}*

Clear then push.

#### *{placeholder}*

Don't print a tag captured with a regex pattern to a tag file. This is useful when you need to push nonnamed context information to the stack. Well known non-named scope in C language is established with *{*. non-named scope is never appeared in tags file as name or scope name. However, pushing it is important to balance *push* and *pop*.

#### Example 1:

```
$ cat /tmp/input.foo
class foo:
   def bar(baz):
       print(baz)
class goo:
    def gar(gaz):
        print(gaz)
$ cat /tmp/foo.ctags
--langdef=foo
        --map-foo=+.foo
```

```
--regex-foo=/^class[[:blank:]]+([[:alpha:]]+):/\1/c,class/{scope=set}
       --regex-foo=/^[[:blank:]]+def[[:blank:]]+([[:alpha:]]+).*:/\1/d,definition/
˓→{scope=ref}
$ ~/var/ctags/ctags --options=/tmp/foo.ctags -o - /tmp/input.foo
bar /tmp/input.foo /^ def bar(baz):$/;" d class:foo
foo /tmp/input.foo /^class foo:$/;" c
gar /tmp/input.foo /^ def gar(gaz):$/;" d class:goo
goo /tmp/input.foo /^class goo:$/;" c
```
Example 2:

```
$ cat /tmp/input.pp
class foo {
   include bar
}
$ cat /tmp/pp.ctags
--langdef=pp
       --map-pp=+.pp
       --regex-pp=/^class[[:blank:]]*([[:alnum:]]+)[[[:blank:]]]*\{/\1/c,class,
˓→classes/{scope=push}
       --regex-pp=/^[[:blank:]]*include[[:blank:]]*([[:alnum:]]+).*/\1/i,include,
˓→includes/{scope=ref}
       --regex-pp=/^[[:blank:]]*\}.*//{scope=pop}{exclusive}
$ ~/var/ctags/ctags --options=/tmp/pp.ctags -o - /tmp/input.pp
bar /tmp/input.pp /^ include bar$/;" i class:foo
foo /tmp/input.pp /^class foo {$/;" c
```
NOTE: Giving a scope long flag implies setting *useCork* of the parser to *TRUE*. See *cork API*.

NOTE: This flag doesn't work well with --mline-regex-<LANG>=.

## **Override the letter for file kind**

(See also #317.)

Overriding the letter for file kind is not allowed in Universal-ctags. Don't use *F* as a kind letter in your parser.

#### **Multiline pattern match**

Newly introduced  $-\text{mline-regex-}\leq\text{LANG}>$  is similar  $-\text{regex-}\leq\text{LANG}>$  but the pattern is applied to whole file contents, not line by line.

Next example is based on an issue #219 posted by @andreicristianpetcu:

```
$ cat input.java
@Subscribe
public void catchEvent(SomeEvent e)
{
    return;
}
@Subscribe
public void
   recover(Exception e)
{
    return;
}
```

```
$ cat spring.ctags
--langdef=javaspring
--langmap=javaspring:.java
--mline-regex-javaspring=/@Subscribe([[:space:]])*([a-z ]+)[[:space:]]*([a-zA-
\rightarrowZ]*)\(([a-zA-Z]*)/\3-\4/s,subscription/{mgroup=3}
--excmd=mixed
--fields=+ln
$ ./ctags -o - --options=./spring.ctags input.java
Event-SomeEvent input.java /^public void catchEvent (SomeEvent e)$/;"
˓→ s line:2 language:javaspring
recover-Exception input.java /^ recover(Exception e)$/;" s
                                                                          \mathbb{R}^2˓→line:10 language:javaspring
```
{mgroup=N}

This tells the pattern should be applied to whole file contents, not line by line. N is the number of a group in the pattern. The specified group is used to record the line number and the pattern of tag. In the above example 3 is specified. The start position of the group 3 within the whole file contents is used.

{\_advanceTo=N[start|end]}

A pattern is applied to whole file contents iteratively. This long flag specifies from where the pattern should be applied in next iteration when the pattern is matched. When a pattern matches, the next pattern application starts from the start or end of group N. By default it starts from the end of N. If this long flag is not given, 0 is assumed for N.

Let's think about following input

**def** def abc

Consider two sets of options, foo and bar.

*foo.ctags*

```
--langdef=foo
  --langmap=foo:.foo
  --kinddef-foo=a, something, something
  --mline-regex-foo=/def *([a-z]+)/\1/a/[mgroup=1]*bar.ctags*
::
       --langdef=bar
       --langmap=bar:.bar
       --kinddef-bar=a, something, something
       --mline-reqex-bar=/def *([a-z]+)/\1/a/[mgroup=1){\_advanceTo=1stat}*foo.ctags* emits following tags output::
  def input.foo /^def def abc$/;" a
*bar.ctgs* emits following tags output::
 def input-0.bar \sqrt{det} def abc$/;" a<br>abc input-0.bar /^def def abc$/;" a
                       \sqrt{4}def def abc\sqrt[5]{};" a
``_advanceTo=1start`` is specified in *bar.ctags*.
That causes ctags allow to capture "abc".
At the first iteration, the patterns of both
```

```
*foo.ctags* and *bar.ctags" match as follows
::
      0 1 (start)
```
v v

def def abc

 $^{\wedge}$  0,1 (end)

"def" at the group 1 is captured as a tag in the both languages. At the next iteration, the positions where the pattern matching is applied to are not the same in the language.

*foo.ctags*

0end (default) v **def** def abc

*bar.ctags*

```
1start (as specified in _advanceTo long flag)
v
   def def abc
```
This difference of positions makes the difference of tags output.

NOTE: This flag doesn't work well with scope related flags and exclusive flags.

#### **Byte oriented pattern matching with multiple regex tables**

(This is highly experimental feature. This will not go to the man page of 6.0.)

*–\_tabledef-<LANG>* and *–\_mtable-regex-<LANG>* options are experimental, and are for defining a parser using multiple regex tables. The feature is inspired by *lex*, the fast lexical analyzer generator, which is a popular tool on Unix environment for writing a parser, and *RegexLexer* of Pygments. The knowledge about them help you understand the options.

As usable, let me explain the feature with an example. Consider a imaginary language "X" has similar syntax with JavaScript; "var" is used as defining variable(s), , and "/\* ...  $\frac{*}{r}$ " makes block comment.

*input.x*

```
/* BLOCK COMMENT
var dont_capture_me;
*/
var a /* ANOTHER BLOCK COMMENT */, b;
```
Here ctags should capture *a* and *b*. It is difficult to write a parser ignoring *dont\_capture\_me* in the comment with a classical regex parser defined with *–regex-<LANG>=*.

A classical regex parser has no way to know where the input is in comment or not.

A classical regex parser is line oriented, so capturing *b* will be hard.

A parser written with *–\_tabledef-<LANG>* and *–\_mtable-regex-<LANG>* option(mtable parser) can capture only *a* and *b* well.

Here is the 1st version of X.ctags.

```
--langdef=X
-map-X=.x
--kinddef-X=v,var,variables
```
#### Not so interesting.

When writing a mtable parser, you have to think about necessary states of parsing. About the input the parser should have following states.

- *toplevel* (initial state)
- *comment* (inside comment)
- *vars* (var statements)

Before enumerating regular expressions, you have to declare tables for each states with *– tabledef-<LANG>=<TABLE>* option:

Here is the 2nd version of X.ctags.

```
--langdef=X
-map-X=.x
--kinddef-X=v,var,variables
--_tabledef-X=toplevel
-_tabledef-X=comment
 -_tabledef-X=vars
```
As the part of table, chars in *[0-9a-zA-Z\_]* are acceptable. A mtable parser chooses the first table for each new input. In *X.ctags*, *toplevel* is the one.

*–\_mtable-regex-<LANG>* is an option for adding a regex pattern to table.

*–\_mtable-regex-<LANG>=<TABLE>/<PATTERN>/<NAME>/<KIND>/LONGFLAGS*

Parameters for *–\_mtable-regex-<LANG>* looks complicated. However, *<PATTERN>*, *<NAME>*, and *<KIND>* are the same as parameters of *–regex-<LANG>*. *<TABLE>* is the name of a table defined with *–\_tabledef- <LANG>* option.

A regex added to a parser with *–\_mtable-regex-<LANG>* is matched against the input at the current byte position, not line. Even if you do not specified *^* at the start of the pattern, ctags adds *^* to the patter automatically. Different from *–regex-<LANG>* option, *^* does not mean "begging of line" in *–\_mtable-regex-<LANG>*. *^* means the current byte position in *–\_mtable-regex-<LANG>*.

#### **Skipping block comments**

The most interesting part if *LONGFLAGS*.

Here is the 3rd version of X.ctags.

```
--langdef=X
-map-X=.x
--kinddef-X=v,var,variables
--_tabledef-X=toplevel
--_tabledef-X=comment
-_tabledef-X=vars
-_mtable-regex-X=toplevel/\/\*//{tenter=comment}
--_mtable-regex-X=toplevel/.//
-_mtable-regex-X=comment/\*\///{tleave}
--_mtable-regex-X=comment/.//
```
Four *–\_mtable-regex-X* liens are added for skipping the block comment.

Let's see the one by one.

For new input, ctags chooses the first pattern of the first table of the parser.

```
–_mtable-regex-X=toplevel//*//{tenter=comment}
```
A pattern for */\** is added to *toplevel* table. It tells ctags the start of block comment. Backslash chars are used for avoiding chars (*/* and *\**) evaluated as meta characters. The last *//* means ctags should not tag */\**. *tenter* is a long flag for switching the table. *{tenter=comment}* means "switch the table from toplevel to comment".

ctags chooses the first pattern of the new table of the parser.

```
–_mtable-regex-X=comment/*///{tleave}
```
A pattern for *\*/* tells ctags that *\*/* is the end of block comment.

*input.x*

```
/* BLOCK COMMENT
var dont_capture_me;
*/
var a /* ANOTHER BLOCK COMMENT */, b;
```
The pattern doesn't match for the position just after */\**. The char at the position is a whitespace. So ctags tries next pattern in the same table.

–\_mtable-regex-X=comment/.//

This pattern matches any one byte; the current position moves one byte forward. Now the char at the current position is *B*. The first pattern of the table *\*/* still does not match with the input. So ctags uses next pattern again. When the current position moves to the */\** of the 3rd line of input.

```
–_mtable-regex-X=comment/*///{tleave}
```
The pattern match the input finally. In this pattern, *{tleave}* is specified. This triggers table switching again. *{tleave}* makes ctags switch the table back to the last table used before doing *{tenter}*. In this case, toplevel is the table. ctags manages a stack where references to tables are put. *{tenter}* pushes the current table to the stack. *{tleave}* pops the table at the top of the stack and chooses it.

–\_mtable-regex-X=toplevel/.//

This version of X.ctags does nothing more; toplevel table ignores all other than the comment starter.

#### **Capturing variables in a sequence**

Here is the 4th version of X.ctags.

```
--langdef=X
-map-X=.x
--kinddef-X=v, var, variables
--_tabledef-X=toplevel
--_tabledef-X=comment
--_tabledef-X=vars
--_mtable-regex-X=toplevel/\/\*//{tenter=comment}
# NEW
-- mtable-regex-X=toplevel/var[ \n\t]//{tenter=vars}
-- mtable-regex-X=toplevel/.//
--_mtable-regex-X=comment/\*\///{tleave}
--_mtable-regex-X=comment/.//
# NEW
--_mtable-regex-X=vars/;//{tleave}
--_mtable-regex-X=vars/\/\*//{tenter=comment}
--_mtable-regex-X=vars/([a-zA-Z][a-zA-Z0-9]*)/\1/v/
 - mtable-regex-X=vars/.//
```
1 pattern to *toplevel* and 4 patterns to *vars* are added.

–\_mtable-regex-X=toplevel/var[ nt]//{tenter=vars}

The first pattern to *toplevel* intents switching to *vars* table when *var* keyword is found in the input stream.

–\_mtable-regex-X=vars/;//{tleave}

*vars* table is for capturing variables. vars table is used till *;* is found.

–\_mtable-regex-X=vars//\*//{tenter=comment}

Block comments can be in variable definitions:

var a /\* ANOTHER BLOCK COMMENT \*/, b;

To skip block comment in such position, pattern */\** is matched even in *vars* table.

–\_mtable-regex-X=vars/([a-zA-Z][a-zA-Z0-9]\*)/1/v/

This is nothing special: capturing a variable name as *variable* kind tag.

–\_mtable-regex-X=vars/.//

This makes ctags ignore the rest like *,*.

#### **Running**

```
$ cat input.x
cat input.x
/* BLOCK COMMENT
var dont_capture_me;
\star /
var a /* ANOTHER BLOCK COMMENT */, b;
$ u-ctags -o - --fields=+n --options=X.ctags input.x
u-ctags -o - --fields=+n --options=X.ctags input.x
a input.x /^var a \/* ANOTHER BLOCK COMMENT *\/, b;$/;" v line:4
b input.x /^var a \/* ANOTHER BLOCK COMMENT *\/, b;$/;" v line:4
```
Fine!

See *puppetManifest* parser as s serious example. It is the primary parser for testing mtable meta parser.

#### **Conditional tagging with extras**

If a pattern matching should be done only when an extra is enabled, mark a pattern with  $\{\_\text{extra=XNAME}\}.$  Here XNAME is the name of extra. You must define XNAME with  $--$ extradef-<LANG>=XNAME, DESCRIPTION option before defining a pattern marked  $\{$  extra=XNAME $\}$ .

```
if {\sf __name} = ' {\sf __main}.
        do_something()
```
To capture above lines in a python program(*input.py*), an extra can be used.

```
--extradef-Python=main,__main__ entry points
--regex-Python=\wedgeif __name__ == '__main__':/__main__/f/{_extra=main}
```
The above optlib(*python-main.ctags*) introduces main extra to Python parser. The pattern matching is done only when the main is enabled.

```
$ ./ctags --options=python-main.ctags -o - --extras-Python='+{main}' input.py
 \_main input.py /^iif \_name = ' \_main : \frac{s}{r};" f
```
#### **Attaching parser own fields**

Exuberant-ctags allows one of the specified group in a regex pattern can be used as a part of the name of a tagEntry. Universal-ctags offers using the other groups in the regex pattern.

An optlib parser can have its own fields. The groups can be used as a value of the fields of a tagEntry.

Let's think about *Unknown*, an imaginary language. Here is a source file(input.unknown) written in *Unknown*:

public func foo(n, m); protected func bar(n); private func baz(n,...);

With *–regex-Unknown=...* Exuberant-ctags can capture *foo*, *bar*, and *baz* as names. Universal-ctags can attach extra context information to the names as values for fields. Let's focus on *bar*. *protected* is a keyword to control how widely the identifier *bar* can be accessed. *(n)* is the parameter list of *bar*. *protected* and *(n)* are extra context information of *bar*.

With following optlib file(unknown.ctags)), ctags can attach *protected* to protection field and *(n)* to signature field.

```
--langdef=unknown
--kinddef-unknown=f, func, functions
--map-unknown=+.unknown
```

```
-- fielddef-unknown=protection,access scope
--_fielddef-unknown=signature, signatures
--regex-unknown=/^((public|protected|private) +)?func ([^\(]+)\((.*)\)/\3/f/{_
˓→field=protection:\1}{_field=signature:(\4)}
--fields-unknown=+'{protection}{signature}'
```
For the line  $\cdot$  protected func bar(n); you will get following tags output:

```
bar input.unknown /^protected func bar(n);\frac{\zeta}{r}" f
                                                                 J.
˓→protection:protected signature:(n)
```
Let's see the detail of unknown.ctags.

```
--_fielddef-unknown=protection, access scope
```
*–\_fielddef-<LANG>=name,description* defines a new field for a parser specified by *<LANG>*. Before defining a new field for the parser, the parser must be defined with *–langdef=<LANG>*. *protection* is the field name used in tags output. *access scope* is the description used in the output of --list-fields and --list-fields=Unknown.

--\_fielddef-unknown=signature, signatures

This defines a field named *signature*.

```
--regex-unknown=/^((public|protected|private) +)?func (\lceil ( \wedge (1+) \wedge ( (.*) \wedge )/3/f / \rfloor˓→field=protection:\1}{_field=signature:(\4)}
```
This option requests making a tag for the name that is specified with the group 3 of the pattern, attaching the group 1 as a value for *protection* field to the tag, and attaching the group 4 as a value for *signature* field to the tag. You can use the long regex flag *\_field* for attaching fields to a tag with following notation rule:

{\_field=FIELDNAME:GROUP}

*–fields-<LANG>=[+|-]{FIELDNAME}* can be used to enable or disable specified field.

When defining a new parser own field, it is disabled by default. Enable the field explicitly to use the field. See *[Parser own fields](#page-21-0)* about *–fields-<LANG>* option.

*passwd* parser is a simple example that uses *–fields-<LANG>* option.

#### **Submitting an optlib to universal-ctags project**

You are welcome.

universal-ctags provides a facility for "Option library". Read "Option library" about the concept and usage first.

Here I will explain how to merge your .ctags into universal-ctags as part of option library. Here I assume you consider contributing an option library in which a regex based language parser is defined. See [How to Add](http://ctags.sourceforge.net/EXTENDING.html) [Support for a New Language to Exuberant Ctags \(EXTENDING\)](http://ctags.sourceforge.net/EXTENDING.html) about the way to how to write a regex based language parser. In this section I explains the next step.

I use Swine as the name of programming language which your parser deals with. Assume source files written in Swine language have a suffix *.swn*. The file name of option library is *swine.ctags*.

#### **Copyright notice, contact mail address and license term**

Put these information at the header of *swine.ctags*.

An example taken from *data/optlib/ctags.ctags*

```
#
#
# Copyright (c) 2014, Red Hat, Inc.
# Copyright (c) 2014, Masatake YAMATO
#
# Author: Masatake YAMATO <yamato@redhat.com>
#
# This program is free software; you can redistribute it and/or
# modify it under the terms of the GNU General Public License
# as published by the Free Software Foundation; either version 2
# of the License, or (at your option) any later version.
#
# This program is distributed in the hope that it will be useful,
# but WITHOUT ANY WARRANTY; without even the implied warranty of
# MERCHANTABILITY or FITNESS FOR A PARTICULAR PURPOSE. See the
# GNU General Public License for more details.
#
# You should have received a copy of the GNU General Public License
# along with this program; if not, write to the Free Software
# Foundation, Inc., 51 Franklin Street, Fifth Floor, Boston, MA 02110-1301,
# USA.
#
#
...
```
"GPL version 2 or later version" is needed here. Option file is not linked to ctags command. However, I have a plan to write a translator which generates *.c* file from a given option file. As the result the *.c* file is built into *ctags* command. In such case "GPL version 2 or later version" may be required.

#### *Units* **test cases**

We, universal-ctags developers don't have enough time to learn all languages supported by ctags. In other word, we cannot review the code. Only test cases help us to know whether a contributed option library works well or not. We may reject any contribution without a test case.

Read "Using *Units*" about how to write *Units* test cases. Don't write one big test case. Some smaller cases are helpful to know about the intent of the contributor.

- *Units/sh-alias.d*
- *Units/sh-comments.d*
- *Units/sh-quotes.d*
- *Units/sh-statements.d*

are good example of small test cases. Big test cases are good if smaller test cases exist.

See also *parser-m4.r/m4-simple.d* especially *parser-m4.r/m4-simple.d/args.ctags*. Your test cases need ctags having already loaded your option library, swine.ctags. You must specify loading it in the test case own *args.ctags*.

Assume your test name is *swine-simile.d*. Put --option=swine in *Units/swine-simile.d/args.ctags*.

#### **Makefile.in**

Add your optlib file, *swine.ctags* to PRELOAD\_OPTLIB variable of *Makefile.in*.

If you don't want your optlib loaded automatically when ctags starting up, put your optlib file to OPTLIB of *Makefile.in* instead of PRELOAD\_OPTLIB.

#### **Verification**

Let's verify all your work here.

1. Run the tests and check whether your test case is passed or failed:

```
$ make units
```
2. Verify your files are installed as expected:

```
$ mkdir /tmp/tmp
$ ./configure --prefix=/tmp/tmp
$ make
$ make install
 /tmp/tmp/ctags -o - --option=swine something_input.swn
```
#### **Pull-request**

Remember your *.ctags* is treasure and can be shared as a first class software component in universal-ctags. Again, pull-requests are welcome.

# **ctags Internal API**

#### **Input text stream**

Function prototypes for handling input text stream are declared in main/read.h. The file exists in exuberant ctags, too. However, the names functions are changed when overhauling  $-\text{line-directive option}$ . (In addition macros were converted to functions for making data structures for the input text stream opaque.)

Ctags has 3 groups of functions for handling input: input, bypass, and raw. Parser developers should use input group. The rest of two are for ctags main part.

#### <span id="page-90-0"></span>*inputFile* **type and the functions of input group**

#### (The original version of this sub sub sub section was written before *inputFile* type and *File* variable are made private. )

*inputFile* is the type for representing the input file and stream for a parser. It was declared in main/read.h but now it is defined in main/read.c.

Ctags uses a file static variable *File* having type *inputFile* for maintaining the input file and stream. *File* is also defined in main/read.c as *inputFile* is.

*fp* and *line* are the essential fields of *File*. *fp* having type well known *MIO* declared in main/mio.h. By calling functions of input group (*getcFromInputFile* and *readLineFromInputFile*), a parser gets input text from *fp*.

The functions of input group updates fields *input* and *source* of *File* These two fields has type *inputFileInfo*. These two fields are for mainly tracking the name of file and the current line number. Usually ctags uses only *input* field. *source* is used only when *#line* directive is found in the current input text stream.

A case when a tool generates the input file from another file, a tool can record the original source file to the generated file with using the *#line* directive. *source* is used for tracking/recording the information appeared on #line directives.

Regex pattern matching are also done behind calling the functions of this group.

#### **The functions of bypass group**

The functions of bypass group (*readLineFromBypass* and *readLineFromBypassSlow*) are used for reading text from *fp* field of *File* static variable without updating *input* and *source* fields of *File*.

Parsers may not need the functions of this group. The functions are used in ctags main part. The functions are used to make pattern fields of tags file, for example.

#### **The functions of raw group**

The functions of this group(*readLineRaw* and *readLineRawWithNoSeek*) take a parameter having type *MIO*; and don't touch *File* static variable.

Parsers may not need the functions of this group. The functions are used in ctags main part. The functions are used to load option files, for example.

#### **promise API**

(Currently the tagging via promise API is disabled by default. Use *–extras=+g* option for enabling it.)

#### **Background and Idea**

More than one programming languages can be used in one input text stream. promise API allows a host parser running a guest parser in the specified area of input text stream.

e.g. Code written in c language (C code) is embedded in code written in Yacc language (Yacc code). Let's think about this input stream.

```
/* foo.y */%token
       END_OF_FILE 0
       ERROR 255
       BELL 1
%{
/* C language */
int counter;
%}
%right EQUALS
%left PLUS MINUS
...
%CfgFile : CfgEntryList
                     { InterpretConfigs($1); }
              ;
...
%int
yyerror(char *s)
{
    (void)fprintf(stderr,"%s: line %d of %s\n",s,lineNum,
                                    (scanFile?scanFile:"(unknown)"));
    if (scanStr)
       (void)fprintf(stderr,"last scanned symbol is: %s\n", scanStr);
    return 1;
}
```
In the input the area started from  $\frac{6}{7}$  to  $\frac{6}{7}$  and the area started from the second  $\frac{6}{7}$  to the end of file are written in C. Yacc can be called host language, and C can be called guest language.

Ctags may choose the Yacc parser for the input. However, the parser doesn't know about C syntax. Implementing C parser in the Yacc parser is one of approach. However, ctags has already C parser. The Yacc parser should utilize the existing C parser. The promise API allows this.

More examples are in *[Applying a parser to specified areas of input file](#page-49-0)*.

#### **Usage**

See a commit titled with "Yacc: run C parser in the areas where code is written in C". I applied promise API to the Yacc parser.

The parser for host language must track and record the *start* and the *end* of a guest language. Pairs of *line number* and *byte offset* represents the *start* and *end*. When the *start* and *end* are fixed, call *makePromise* with (1) the guest parser name, (2) start, and (3) end. (This description is a bit simplified the real usage.)

Let's see the actual code from parsers/yacc.c.

```
struct cStart {
        unsigned long input;
        unsigned long source;
};
```
The both two fields are for recording *start*. *input* field is for recording the value returned from *getInputLineNumber*. *source* is for *getSourceLineNumber*. See *[inputFile](#page-90-0)* for the difference of the two.

*enter\_c\_prologue* shown in the next is a function called when *%{* is found in the current input text stream. Remember, in yacc syntax, *%{* is a marker of C code area.

```
static void enter_c_prologue (const char *line CTAGS_ATTR_UNUSED,
                                 const regexMatch *matches CTAGS_ATTR_UNUSED,
                                unsigned int count CTAGS_ATTR_UNUSED,
                                void *data)
{
       struct cStart *cstart = data;
       readLineFromInputFile ();
       \text{cstart}\rightarrow\text{input} = \text{qetInput} inputLineNumber ();
       cstart->source = getSourceLineNumber ();
}
```
The function just records the start line. It calls *readLineFromInputFile* because the C code may start the next line of the line where the marker is.

*leave\_c\_prologue* shown in the next is a function called when *%}*, the end marker of C code area is found in the current input text stream.

```
static void leave_c_prologue (const char *line CTAGS_ATTR_UNUSED,
                             const regexMatch *matches CTAGS_ATTR_UNUSED,
                             unsigned int count CTAGS_ATTR_UNUSED,
                             void *data)
{
       struct cStart *cstart = data;
       unsigned long c_end;
       c_end = qetInputLineNumber ();
       makePromise ("C", cstart->input, 0, c_end, 0, cstart->source);
}
```
After recording the line number of the end of the C code area, *leave\_c\_prologue* calls *makePromise*.

Of course "C" stands for C language, the name of guest parser. Available parser names can be listed by running ctags with *–list-languages* option. In this example two *0* characters are provided as the 3rd and 5th argument.

They are byte offsets of the start and the end of the C language area from the beginning of the line which is 0 in this case. In general, the guest language's section does not have to start at the beginning of the line in which case the two offsets have to be provided. Compilers reading the input character by character can obtain the current offset by calling *getInputLineOffset()*.

#### **Internal design**

A host parser cannot run a guest parser directly. What the host parser can do is just asking the ctags main part scheduling of running the guest parser for specified area which defined with the *start* and *end*. These scheduling requests are called promises.

After running the host parser, before closing the input stream, the ctags main part checks the existence of promise(s). If there is, the main part makes a sub input stream and run the guest parser specified in the promise. The sub input stream is made from the original input stream by narrowing as requested in the promise. The main part iterates the above process till there is no promise.

Theoretically a guest parser can make more promises. It is just scheduled. However, I have never tested such case.

Why not running the guest parser directly from the context of the host parser? Remember many parsers have their own file static variables. If a parser is called from the parser, the variables may be crashed.

#### **Automatic parser guessing**

#### **Managing regular expression parsers**

#### **Parser written in C**

#### **tokenInfo API**

In Exuberant-ctags, a developer can write a parser anyway; only input stream and tagEntryInfo data structure is given.

However, while maintaining Universal-ctags I (Masatake YAMATO) think we should have a framework for writing parser. Of course the framework is optional; you can still write a parser without the framework.

To design a framework, I have studied how @b4n (Colomban Wendling) writes parsers. tokenInfo API is the first fruit of my study.

#### TBW

#### **Output tag stream**

Ctags provides *makeTagEntry* to parsers as an entry point for writing tag information to MIO. *makeTagEntry* calls *writeTagEntry* if the parser does not set *useCork* field. *writeTagEntry* calls *writerWriteTag*. *writerWriteTag* just calls *writeEntry* of writer backends. *writerTable* variable holds the four backends: ctagsWriter, etagsWriter, xrefWriter, and jsonWriter. One of them is chosen depending on the arguments passed to ctags.

If *useCork* is set, the tag information goes to a queue on memory. The queue is flushed when *useCork* in unset. See *cork API* for more details.

#### **cork API**

#### **Background and Idea**

cork API is introduced for recording scope information easier.

Before introducing cork, a scope information must be recorded as strings. It is flexible but memory management is required. Following code is taken from clojure.c(with modifications).

```
if (vStringLength (parent) > 0)
{
        current.extensionFields.scope[0] = ClojureKinds[K_NAMESPACE].name;
        current.extensionFields.scope[1] = vStringValue (parent);
}
makeTagEntry (&current);
```
*parent*, values stored to *scope [0]* and *scope [1]* are all kind of strings.

cork API provides more solid way to hold scope information. cork API expects *parent*, which represents scope of a tag(*current*) currently parser dealing, is recorded to a *tags* file before recording the *current* tag via *makeTagEntry* function.

For passing the information about *parent* to *makeTagEntry*, *tagEntryInfo* object was created. It was used just for recording; and freed after recording. In cork API, it is not freed after recording; a parser can reused it as scope information.

#### **How to use**

See a commit titled with "clojure: use cork". I applied cork API to the clojure parser.

cork can be enabled and disabled per parser. cork is disabled by default. So there is no impact till you enables it in your parser.

*useCork* field is introduced in *parserDefinition* type:

```
typedef struct {
...
                 boolean useCork;
...
} parserDefinition;
```
Set *TRUE* to *useCork* like:

```
extern parserDefinition *ClojureParser (void)
{
        ...
        parserDefinition *def = parserNew ("Clojure");
        ...
        def->useCork = TRUE;
        return def;
}
```
When ctags running a parser with *useCork* being *TRUE*, all output requested via *makeTagEntry* function calling is stored to an internal queue, not to *tags* file. When parsing an input file is done, the tag information stored automatically to the queue are flushed to *tags* file in batch.

When calling *makeTagEntry* with a *tagEntryInfo* object(*parent*), it returns an integer. The integer can be used as handle for referring the object after calling.

```
static int parent = CORK_NIL;
...
parent = makeTagEntry (6e);
```
The handle can be used by setting to a *scopeIndex* field of *current* tag, which is in the scope of *parent*.

current.extensionFields.scopeIndex = parent;

When passing *current* to *makeTagEntry*, the *scopeIndex* is refereed for emitting the scope information of *current*.

*scopeIndex* must be set to *CORK\_NIL* if a tag is not in any scope. When using *scopeIndex* of *current*, *NULL* must be assigned to both *current.extensionFields.scope[0]* and *current.extensionFields.scope[1]*. *initTagEntry* function does this initialization internally, so you generally you don't have to write the initialization explicitly.

#### **Automatic full qualified tag generation**

If a parser uses the cork for recording and emitting scope information, ctags can reuse it for generating full qualified(FQ) tags. Set *requestAutomaticFQTag* field of *parserDefinition* to *TRUE* then the main part of ctags emits FQ tags on behalf of the parser if *–extras=+q* is given.

An example can be found in DTS parser:

```
extern parserDefinition* DTSParser (void)
{
        static const char *const extensions [] = { "dts", "dtsi", NULL };
        parserDefinition* const def = parserNew ("DTS");
        ...
        def->requestAutomaticFQTaq = TRUE;
        return def;
}
```
Setting *requestAutomaticFQTag* to *TRUE* implies setting *useCork* to *TRUE*.

# CHAPTER 11

Tips for hacking

# **Fussy syntax checking**

If -Wall of gcc is not enough, you may be interested in this.

You can change C compiler warning options with 'WARNING\_CFLAGS' configure arg-var option.

\$ ./configure WARNING\_CFLAGS='-Wall -Wextra'

If configure option '–with-sparse-cgcc' is specified, cgcc is used as CC. cgcc is part of Sparse, Semantic Parser for C. It is used in development of Linux kernel for finding programming error. cgcc acts as a c compiler but more fussy. '-Wsparse-all' is used as default option passed to cgcc but you can change with 'CGCC\_CFLAGS' configure arg-var option.

./configure --with-sparse-cgcc [CGCC\_CFLAGS='-Wsparse-all']

# **Finding performance bottleneck**

See <https://wiki.geany.org/howtos/profiling/gperftools> and #383

# **Checking coverage**

Before starting coverage measuring, you need to specify '–enable-coverage-gcov' configure option.

```
$ ./configure --enable-coverage-gcov
```
After doing make clean, you can build coverage measuring ready ctags by make COVERAGE=1. At this time *\*.gcno* files are generated by the compiler. *\*.gcno* files can be removed with make clean.

After building ctags, you can run run-gcov target. When running *\*.gcda* files. The target runs ctags with all input files under *Units/\*\*/input.\**; and call gcov. Human readable result is printed. The detail can be shown in *\*.gcov*. files. *\*.gcda* files and *\*.gcov* files can be removed with make clean-gcov.

# **Reviewing the result of Units test**

Try misc/review. [TBW]

# **Running cppcheck**

cppcheck is a tool for static C/C++ code analysis.

To run it do as following after install cppcheck:

\$ make cppcheck

# CHAPTER 12

# Relationship between other projects

# *Table of contents* • *[Geany](#page-98-0)* • *[Tracking other projects](#page-99-0)* – *[exuberant-ctags](#page-99-1)* \* *[subversion](#page-99-2)* \* *[bugs](#page-100-0)* – *[patches](#page-102-0)* – *[devel mailing list \(ctags-devel@sourceforge\)](#page-103-0)* – *[Fedora](#page-104-0)* – *[Debian](#page-105-0)* – *[Other interesting ctags repositories](#page-105-1)* \* *[VIM-Japan](#page-105-2)* \* *[Anjuta](#page-105-3)* \* *[tagbar](#page-105-4)* • *[Software using ctags](#page-105-5)*

# <span id="page-98-0"></span>**Geany**

Geany maintains their own tagging engine derived from ctags. We are looking for the way to merge or share the source code each other.

Repo

<https://github.com/geany/geany/tree/master/tagmanager/ctags>

Geany has created a library out of ctags

#### <https://github.com/universal-ctags/ctags/issues/63>

Their language parsers have many improvements to various parsers. Changes known by devs worth backporting:

- HTML reads <h1> <h2> <h3> tags
- Make has support for targets
- Various fixes for D parser (c.c), but currently the code diverges from ours to some extent.

They have these additional language parsers:

- [Abaqus](http://en.wikipedia.org/wiki/Abaqus)
- [ActionScript](http://en.wikipedia.org/wiki/ActionScript)
- [AsciiDoc](http://en.wikipedia.org/wiki/AsciiDoc)
- [DocBook](http://en.wikipedia.org/wiki/DocBook)
- [Ferite \(c.c\)](http://en.wikipedia.org/wiki/Ferite)
- [GLSL \(c.c\)](http://en.wikipedia.org/wiki/OpenGL_Shading_Language)
- [Haskell](http://en.wikipedia.org/wiki/Haskell_%28programming_language%29)
- [Haxe](http://en.wikipedia.org/wiki/Haxe)
- [NSIS](http://en.wikipedia.org/wiki/Nullsoft_Scriptable_Install_System)
- [txt2tags](http://en.wikipedia.org/wiki/Txt2tags)
- [Vala \(c.c\)](http://en.wikipedia.org/wiki/Vala_%28programming_language%29)

These changes have been merged:

- Fix regex callback match count <https://github.com/universal-ctags/ctags/pull/104>
- SQL tags are stored with scopes instead of "tablename.field" [https://github.com/universal-ctags/ctags/pull/](https://github.com/universal-ctags/ctags/pull/100) [100](https://github.com/universal-ctags/ctags/pull/100)
- Some fixes for D parser
- C++11's enum class/struct support

orphan

# <span id="page-99-0"></span>**Tracking other projects**

This is working note for tracking activities other projects, especially activity at exuberant-ctags.

I(Masatake YAMATO) consider tracking activities as the first class fruits of this project.

#### <span id="page-99-1"></span>**exuberant-ctags**

#### <span id="page-99-2"></span>**subversion**

• status

Revisions up to  $\langle$ r815 $\rangle$  are merged except:

- NOTHING HERE NOW
- (Mon Sep 22 12:41:32 2014 by yamato)
- howto

```
<svn>
=> <git: local universal-ctags repo>
  => <git: local universal-ctags repo>
```
1. prepare your own universal-ctags repo: a local git repo cloned from github. You may know how to do  $it:$ )

```
$ git clone https://github.com/universal-ctags/ctags.git
```
2. prepare exuberant-ctags SVN repo: a local git repo clone from exuberant-ctags svn tree.

The original clone is already part of exuberant tree.

To initialize your git repository with the required subversion information do

```
$ git svn init https://svn.code.sf.net/p/ctags/code/trunk
$ git update-ref refs/remotes/git-svn refs/remotes/origin/sourceforge
```
and then

\$ git svn fetch \$ git svn rebase

to get the latest changes and reflect it to the local copy.

3. merge

TODO

4. cherry-pick

4.1. Make a branch at local universal-ctags repo and switch to it.

4.2. Do cherry-pick like:

\$ git cherry-pick -s -x c81a8ce

You can find commit id on the another terminal <git: local universal-ctags repo>:

\$ git log

or

\$ git log --oneline

If conflicts are occurred in cherry-picking, you can abort/reset cherry-picking with:

\$ git reset --hard

<git: local universal-ctags repo> at the branch for picking.

#### <span id="page-100-0"></span>**bugs**

<367> C++11 override makes a C++ member function declaration ignored

• fixed in:

d4fcbdd #413 #405

<366> –options=.ctags doesn't work under Windows

• fixed in:

15cedc6c94e95110cc319b5cdad7807caf3db1f4

<365> Selecting Python kinds is broken

• fixed in:

4a95e4a55f67230fc4eee91ffb31c18c422df6d3

• discussed at #324.

<364> Ruby method on self is missing the trailing ? in the generated tag name

• fixed in:

d9ba5df9f4d54ddaa511bd5440a1a3decaa2dc28

<363> Invalid C input file causes invalid read / heap overflow

- it is not reproduced.
- the test case is imported as parser-c.r/c-heapoverflow-sh-bug-363.d:

\$ make units UNITS=c-heapoverflow-sh-bug-363 VG=1

<361> Invalid C input file causes invalid read / heap overflow

• it is not reproduced.

<360> Fails to parse annotation's fields with default value

• fixed in:

682a7f3b180c27c1196f8a1ae662d6e8ad142939

<358> Vim parser: Segmentation fault when reading empty vim file

• directly contributed by the original author of bug report and patch:

e0f854f0100e7a3cb8b959a23d6036e43f6b6c85

• it is fixed in sf, too:

5d774f6022a1af71fa5866994699aafce0253085

<356> [python] mistakes module level attribute for class level attribute in module level if

• fixed in:

ab91e6e1ae84b80870a1e8712fc7f3133e4b5542

<355> Error when parsing empty file (OCaml)

• fixed in:

02ec2066b5be6b129eba49685bd0b17fef4acfa

<341> Lua: "function f ()" whitespace

• fixed in:

8590bbef5fcf70f6747d509808c29bf84342cd0d

<341> Introducing ctags.conf.d

• merged the improved version:

216880c5287e0421d9c49898d983144db61c83aa

<271> regex callback is broken; <320> [PATCH] fix regex callback match count

• merged patch (with updated bug number):

a12b3a24b62d6535a968e076675f68bac9ad32ba

<177> Lua: "function" results in function tag (includes patch)

• fixed in:

5606f3f711afeac74587a249650a5f7b416f19be

#### <span id="page-102-0"></span>**patches**

Tracking the tickets in patch tracker is quite fruitful. Patches are always there. So it is easy to evaluate the value:)

[(<]TICKET#[>)] TITLE

- STATUS
	- MORE STATUS

#### <TICKET#>

means the ticket is closed from the view of exuberant tree developers. We don't have to take time for this ticket.

(TICKET#)

means the ticket is still opened from the view of exuberant tree developers. We don't have to take time for this ticket.

<85> Add –encoding option to make utf-8 encoded tags file

• contributed by the original author:

```
b3f670c7c4a3c3570b8d2d82756735586aafc0cb
```
- <84> C++11 new using semantics
	- solved by another implementation:

```
c93e3bfa05b70d7fbc2539454c957eb2169e16b3
502355489b1ba748b1a235641bbd512ba6da315e
```
- <83> New full non-regex PHP parser
	- contributed by the original author
- <82> Support for comments in .ctags files
	- contributed by the original author:

cab4735e4f99ce23c52b78dc879bc06af66796fd

- <81> ocaml parser segfaults on invalid files
	- the bug is not reproduced

<80> Add support for falcon pl

• contributed by the original author

<74> protobuf parser

- Merged after getting approval from the original author
- <67> Objective C language parser
	- This is the implementation we have in universal-ctags tree.
- <65> absoluteFilename uses strcpy on overlapping strings
	- Fixed in universal-ctags tree, however the ticket is still open:

d2bdf505abb7569deae2b50305ea1edce6208557

<64> Fix strcpy() misuse

• Fixed in universal-ctags tree, however the ticket is still open:

d2bdf505abb7569deae2b50305ea1edce6208557

- <55> TTCN-3 support
	- contributed by the original author
- <51> Ada support
	- Ada support is now available in universal-ctags tree:

4b6b4a72f3d2d4ef969d7c650de1829d79f0ea7c

#### <38> Ada support

• Ada support is now available in universal-ctags tree:

4b6b4a72f3d2d4ef969d7c650de1829d79f0ea7c

#### <33> Add basic ObjC support

- This one is written in regexp.
- we have better objc parser.
- (1) bibtex parser
	- Reject because...
		- the owner of the ticket is anonymous.
		- the name of patch author is not written explicitly at the header of patch.
	- Alternative

<https://gist.github.com/ptrv/4576213>

#### <span id="page-103-0"></span>**devel mailing list (ctags-devel@sourceforge)**

<[Ctags] Shebang with python3 instead of python> From: Martin Ueding [<dev@ma...>](mailto:dev@ma...) - 2013-01-26 18:36:32

Added python, python2 and python3 as extensions of python parser:

bb81485205c67617f1b34f61341e60b9e8030502

<[Ctags-devel] Lack of fnmatch(3) in Windows> From: Frank Fesevur [<ffes@us...>](mailto:ffes@us...) - 2013-08-24 20:25:47

There is no fnmatch() in the Windows C library. Therefore a string comparison is done in fileNameMatched() in strlist.c and patterns are not recognized:

698bf2f3db692946d2358892d228a864014abc4b

<Re: [Ctags-devel] WindRes parser> From: Frank Fesevur [<ffes@unns...>](mailto:ffes@unns...) - 2013-08-30 21:23:50

A parser for Windows Resource files. [http://en.wikipedia.org/wiki/Resource\\_](http://en.wikipedia.org/wiki/Resource_%28Windows%29) [%28Windows%29](http://en.wikipedia.org/wiki/Resource_%28Windows%29)

95b4806ba6c006e4b7e72a006700e33c720ab9e7

([Ctags-devel] Skip repeat PATH\_SEPARATORs in relativeFilename()) From: Seth Dickson [<whe](mailto:whefxlr@gm...)[fxlr@gm...>](mailto:whefxlr@gm...) - 2013-12-24 04:51:01

Looks interesting.

#### <span id="page-104-0"></span>**Fedora**

Some patches are maintained in ctags package of Fedora. Inventory of patches are [http://pkgs.fedoraproject.org/](http://pkgs.fedoraproject.org/cgit/ctags.git/tree/ctags.spec) [cgit/ctags.git/tree/ctags.spec](http://pkgs.fedoraproject.org/cgit/ctags.git/tree/ctags.spec)

<ctags-5.7-destdir.patch>

This patch was merged in universal-ctags git tree:

d4b5972427a46cbdcbfb050a944cf62b300676be

<ctags-5.7-segment-fault.patch>

This patch was merged in universal-ctags git tree:

8cc2b482f6c7257c5151893a6d02b8c79851fedd

#### (ctags-5.8-cssparse.patch)

Not in universal-ctags tree.

The reproducer is attached to following page: [https://bugzilla.redhat.com/show\\_bug.cgi?id=852101](https://bugzilla.redhat.com/show_bug.cgi?id=852101)

However, universal-ctags doesn't reproduce with it.

I, Masatake YAMATO, read the patch. However, I don't understand the patch.

<ctags-5.8-css.patch>

This patch was merged in universal-ctags git tree:

80c1522a36df3ba52b8b7cd7f5c79d5c30437a63

<ctags-5.8-memmove.patch>

This patch was merged in exuberant ctags svn tree. As the result this patch is in universal-ctags tree:

d2bdf505abb7569deae2b50305ea1edce6208557

<ctags-5.8-ocaml-crash.patch>

This patch was merged in exuberant ctags svn tree. As the result this patch is in universal-ctags tree:

ddb29762b37d60a875252dcc401de0b7479527b1

<ctags-5.8-format-security.patch>

This patch was merged in exuberant ctags svn tree. As the result this patch is in universal-ctags tree:

2f7a78ce21e4156ec3e63c821827cf1d5680ace8

### <span id="page-105-0"></span>**Debian**

Some patches are maintained in ctags package of Debian. Inventory of patches are [http://anonscm.debian.org/cgit/](http://anonscm.debian.org/cgit/users/cjwatson/exuberant-ctags.git/tree/debian/patches/series) [users/cjwatson/exuberant-ctags.git/tree/debian/patches/series](http://anonscm.debian.org/cgit/users/cjwatson/exuberant-ctags.git/tree/debian/patches/series)

<python-disable-imports.patch>

universal-ctags tags Y in *import X as Y* and Z in *from X import Y as Z* as definition tags. They are turned on by default. The others are tagged as reference tags. reference tags are recorded only when "r" extra tags are enabled. e.g. *–extras=+r*.

<vim-command-loop.patch>

This patch was merged as an alternative for 7fb36a2f4690374526e9e7ef4f1e24800b6914ec

Discussed on <https://github.com/fishman/ctags/issues/74>

e59325a576e38bc63b91abb05a5a22d2cef25ab7

### <span id="page-105-1"></span>**Other interesting ctags repositories**

There are several interesting repo's with ctags around. These are interesting to integrate in the future.

#### <span id="page-105-2"></span>**VIM-Japan**

VIM-Japan have some interesting things, especially regarding encoding.

#### <span id="page-105-3"></span>**Anjuta**

Anjuta is a Gnome IDE. They did not fork Exuberant ctags, but they did natively include it in Anjuta. They have made several additions to their version of it including fairly extensive Vala language support.

#### <span id="page-105-4"></span>**tagbar**

Wiki

<https://github.com/majutsushi/tagbar/wiki>

This is a gold mine of optlibs.

# <span id="page-105-5"></span>**Software using ctags**

pygments

pygments can generate html files. It can utilize tags file as input for making hyperlinks. However, pygments just looks at names and lines in tags file. scopes and kinds are not used.

As far as I(Masatake YAMATO) tried, using pygments from ctags is not so useful. There are critical gap between ctags and pygments. ctags focuses on identifiers. pygments focuses on keywords.

GNU global

I(Masatake YAMATO) don't inspect this much but GNU global uses ctags internally.

A person at GNU global project proposed an extension for the tags file format:

<http://sourceforge.net/p/ctags/mailman/message/30020186/>

GNU source highlight

highlight can generate html files. It can utilize tags file as input for making hyperlinks. [http://www.](http://www.gnu.org/software/src-highlite/source-highlight.html#Generating-References) [gnu.org/software/src-highlite/source-highlight.html#Generating-References](http://www.gnu.org/software/src-highlite/source-highlight.html#Generating-References)

I(Masatake YAMATO) have not tried the feature yet.

OpenGrok

I(Masatake YAMATO) don't inspect this much but OpenGrok uses ctags internally.

Linux kernel

See linux/scripts/tags.sh of Linux kernel source tree. It utilizes c parser to the utmost limit.

# CHAPTER 13

# Proposal for extended Vi tags file format

Note: The contents of next section is a copy of FORMAT file in exuberant ctags source code in its subversion repository at sourceforge.net. I(Masatake YAMATO) changed only its format in the most of all parts. I added a subsection for showing the position of universal ctags.

#### *Table of contents*

- *[Introduction](#page-107-0)*
- *[From proposal to standard](#page-108-0)*
- *[Backwards compatibility](#page-108-1)*
- *[Security](#page-109-0)*
- *[Goals](#page-109-1)*
- *[Proposal](#page-110-0)*
- *[Universal ctags](#page-113-0)*
	- *[Exceptions](#page-113-1)*
	- *[Compatible output and weakness](#page-113-2)*

Version 0.06 DRAFT

Date 1998 Feb 8

Author Bram Moolenaar <Bram at vim.org> and Darren Hiebert <dhiebert at users.sourceforge.net>

# <span id="page-107-0"></span>**Introduction**

The file format for the "tags" file, as used by Vi and many of its descendants, has limited capabilities. This additional functionality is desired:
- 1. Static or local tags. The scope of these tags is the file where they are defined. The same tag can appear in several files, without really being a duplicate.
- 2. Duplicate tags. Allow the same tag to occur more then once. They can be located in a different file and/or have a different command.
- 3. Support for C++. A tag is not only specified by its name, but also by the context (the class name).
- 4. Future extension. When even more additional functionality is desired, it must be possible to add this later, without breaking programs that don't support it.

# **From proposal to standard**

To make this proposal into a standard for tags files, it needs to be supported by most people working on versions of Vi, ctags, etc.. Currently this standard is supported by:

Darren Hiebert <dhiebert at users.sourceforge.net> Exuberant ctags

Bram Moolenaar <Bram at vim.org> Vim (Vi IMproved)

These have been or will be asked to support this standard:

Nvi Keith Bostic <br/> <br/>bostic at bsdi.com>

Vile Tom E. Dickey <dickey at clark.net>

NEdit Mark Edel <edel at ltx.com>

CRiSP Paul Fox <fox at crisp.demon.co.uk>

Lemmy James Iuliano <jai at accessone.com>

Zeus Jussi Jumppanen <jussij at ca.com.au>

Elvis Steve Kirkendall <kirkenda at cs.pdx.edu>

FTE Marko Macek <Marko.Macek at snet.fri.uni-lj.si>

# **Backwards compatibility**

A tags file that is generated in the new format should still be usable by Vi. This makes it possible to distribute tags files that are usable by all versions and descendants of Vi.

This restricts the format to what Vi can handle. The format is:

1. The tags file is a list of lines, each line in the format:

{tagname}<Tab>{tagfile}<Tab>{tagaddress}

{tagname} Any identifier, not containing white space..

EXCEPTION: Universal ctags violates this item of the proposal; tagname may contain spaces. However, tabs are not allowed.

<Tab> Exactly one TAB character (although many versions of Vi can handle any amount of white space).

{tagfile} The name of the file where {tagname} is defined, relative to the current directory (or location of the tags file?).

{tagaddress} Any Ex command. When executed, it behaves like 'magic' was not set.

- 2. The tags file is sorted on {tagname}. This allows for a binary search in the file.
- 3. Duplicate tags are allowed, but which one is actually used is unpredictable (because of the binary search).

The best way to add extra text to the line for the new functionality, without breaking it for Vi, is to put a comment in the {tagaddress}. This gives the freedom to use any text, and should work in any traditional Vi implementation.

For example, when the old tags file contains:

```
main main.c /^main(argc, argv)$/
DEBUG defines.c 89
```
The new lines can be:

```
main main.c /^main(argc, argv)\frac{2}{7}, "any additional text
DEBUG defines.c 89; "any additional text
```
Note that the ';' is required to put the cursor in the right line, and then the '"' is recognized as the start of a comment.

For Posix compliant Vi versions this will NOT work, since only a line number or a search command is recognized. I hope Posix can be adjusted. Nvi suffers from this.

# **Security**

Vi allows the use of any Ex command in a tags file. This has the potential of a trojan horse security leak.

The proposal is to allow only Ex commands that position the cursor in a single file. Other commands, like editing another file, quitting the editor, changing a file or writing a file, are not allowed. It is therefore logical to call the command a tagaddress.

Specifically, these two Ex commands are allowed:

• A decimal line number:

89

- A search command. It is a regular expression pattern, as used by Vi, enclosed in // or ??:
	- /^int c;\$/ ?main()?

There are two combinations possible:

• Concatenation of the above, with ';' in between. The meaning is that the first line number or search command is used, the cursor is positioned in that line, and then the second search command is used (a line number would not be useful). This can be done multiple times. This is useful when the information in a single line is not unique, and the search needs to start in a specified line.

```
/struct xyz {/;/int count;/
389;/struct foo/;/char *s;/
```
• A trailing comment can be added, starting with ';"' (two characters: semi-colon and double-quote). This is used below.

```
89;" foo bar
```
This might be extended in the future. What is currently missing is a way to position the cursor in a certain column.

## **Goals**

Now the usage of the comment text has to be defined. The following is aimed at:

1. Keep the text short, because:

- The line length that Vi can handle is limited to 512 characters.
- Tags files can contain thousands of tags. I have seen tags files of several Mbytes.
- More text makes searching slower.
- 2. Keep the text readable, because:
	- It is often necessary to check the output of a new ctags program.
	- Be able to edit the file by hand.
	- Make it easier to write a program to produce or parse the file.
- 3. Don't use special characters, because:
	- It should be possible to treat a tags file like any normal text file.

# **Proposal**

Use a comment after the {tagaddress} field. The format would be:

{tagname}<Tab>{tagfile}<Tab>{tagaddress}[;"<Tab>{tagfield}..]

{tagname} Any identifier, not containing white space..

EXCEPTION: Universal ctags violates this item of the proposal; name may contain spaces. However, tabs are not allowed. Conversion, for some characters including <Tab> in the "value", explained in the last of this section is applied.

- <Tab> Exactly one TAB character (although many versions of Vi can handle any amount of white space).
- {tagfile} The name of the file where {tagname} is defined, relative to the current directory (or location of the tags file?).
- {tagaddress} Any Ex command. When executed, it behaves like 'magic' was not set. It may be restricted to a line number or a search pattern (Posix).

Optionally:

;" semicolon + doublequote: Ends the tagaddress in way that looks like the start of a comment to Vi.

{tagfield} See below.

A tagfield has a name, a colon, and a value: "name:value".

- The name consist only out of alphabetical characters. Upper and lower case are allowed. Lower case is recommended. Case matters ("kind:" and "Kind: are different tagfields).
- The value may be empty. It cannot contain a <Tab>.
	- When a value contains a "\t", this stands for a <Tab>.
	- When a value contains a "\r", this stands for a <CR>.
	- When a value contains a "\n", this stands for a <NL>.
	- When a value contains a "\\", this stands for a single '\' character.

Other use of the backslash character is reserved for future expansion. Warning: When a tagfield value holds an MS-DOS file name, the backslashes must be doubled!

EXCEPTION: Universal ctags introduces more conversion rules. The characters in range 0 to 0x20 and 0x7F is converted to x prefixed hexadecimal number if the characters are not handled in the abouve "value" rules.

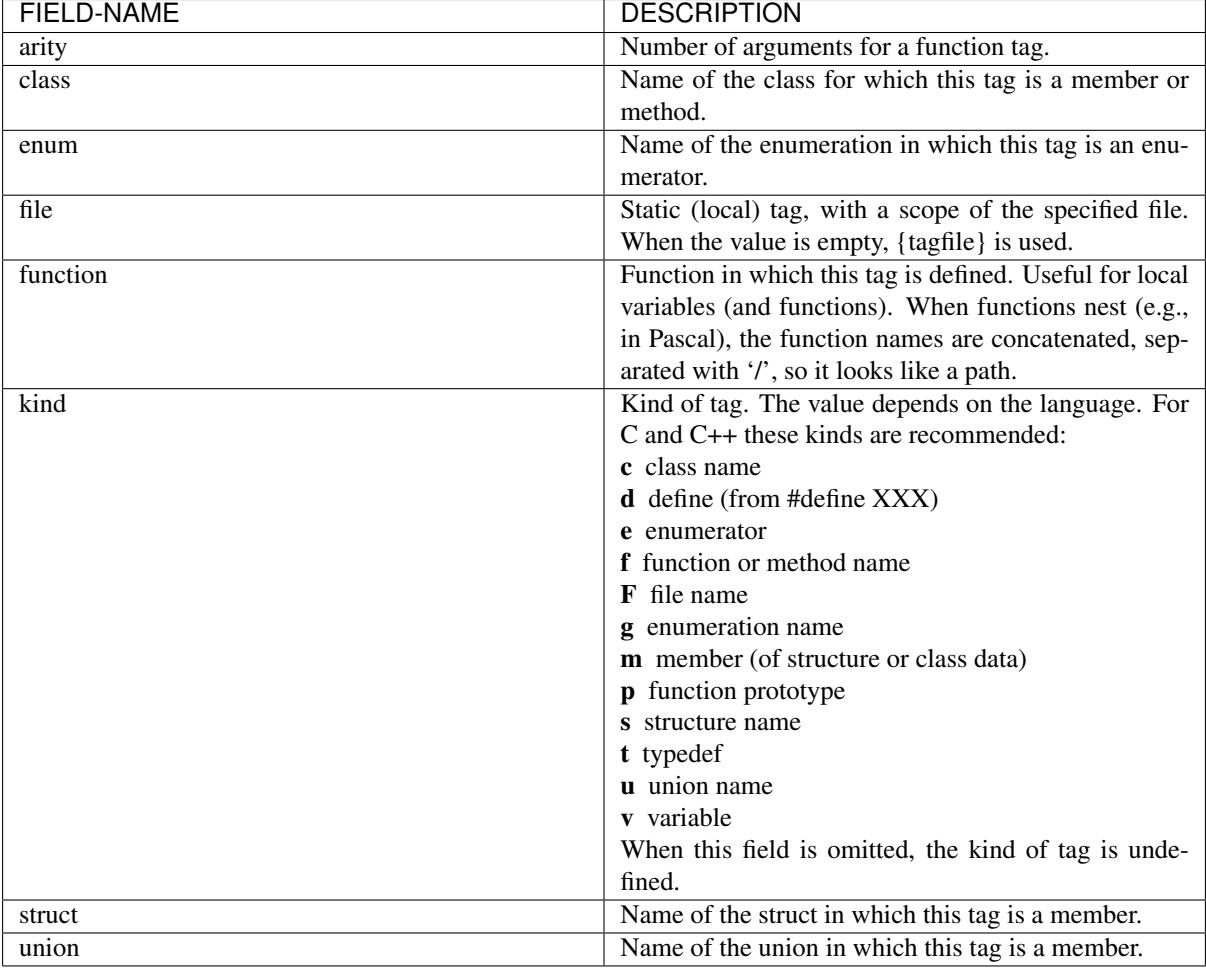

Proposed tagfield names:

Note that these are mostly for C and C++. When tags programs are written for other languages, this list should be extended to include the used field names. This will help users to be independent of the tags program used.

Examples:

```
asdf sub.cc /^asdf()$/;" new_field:some\svalue file:
foo_t sub.h /^typedef foo_t$/;" kind:t
func3 sub.p /^func3()$/;" function:/func1/func2 file:
getflag sub.c /^getflag(arg)$/;" kind:f file:
inc sub.cc /^inc()$/;" file: class:PipeBuf
```
The name of the "kind:" field can be omitted. This is to reduce the size of the tags file by about 15%. A program reading the tags file can recognize the "kind:" field by the missing ':'. Examples:

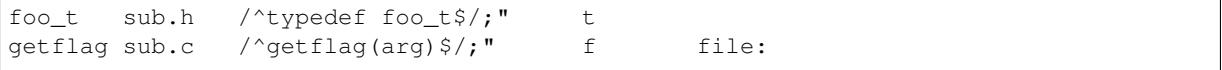

Additional remarks:

• When a tagfield appears twice in a tag line, only the last one is used.

Note about line separators:

Vi traditionally runs on Unix systems, where the line separator is a single linefeed character <NL>. On MS-DOS and compatible systems <CR><NL> is the standard line separator. To increase portability, this line separator is also supported.

On the Macintosh a single <CR> is used for line separator. Supporting this on Unix systems causes problems, because most fgets() implementation don't see the <CR> as a line separator. Therefore the support for a <CR> as line separator is limited to the Macintosh.

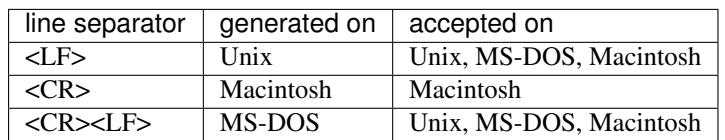

Summary:

The characters <CR> and <LF> cannot be used inside a tag line. This is not mentioned elsewhere (because it's obvious).

Note about white space:

Vi allowed any white space to separate the tagname from the tagfile, and the filename from the tagaddress. This would need to be allowed for backwards compatibility. However, all known programs that generate tags use a single <Tab> to separate fields.

There is a problem for using file names with embedded white space in the tagfile field. To work around this, the same special characters could be used as in the new fields, for example "\s". But, unfortunately, in MS-DOS the backslash character is used to separate file names. The file name "c:\vim\sap" contains "\s", but this is not a <Space>. The number of backslashes could be doubled, but that will add a lot of characters, and make parsing the tags file slower and clumsy.

To avoid these problems, we will only allow a <Tab> to separate fields, and not support a file name or tagname that contains a <Tab> character. This means that we are not 100% Vi compatible. However, there is no known tags program that uses something else than a <Tab> to separate the fields. Only when a user typed the tags file himself, or made his own program to generate a tags file, we could run into problems. To solve this, the tags file should be filtered, to replace the arbitrary white space with a single <Tab>. This Vi command can be used:

:%s/^\([^ ^I]\*\)[ ^I]\*\([^ ^I]\*\)[ ^I]\*/\1^I\2^I/

(replace ^I with a real <Tab>).

#### TAG FILE INFORMATION:

Psuedo-tag lines can be used to encode information into the tag file regarding details about its content (e.g. have the tags been sorted?, are the optional tagfields present?), and regarding the program used to generate the tag file. This information can be used both to optimize use of the tag file (e.g. enable/disable binary searching) and provide general information (what version of the generator was used).

The names of the tags used in these lines may be suitably chosen to ensure that when sorted, they will always be located near the first lines of the tag file. The use of "! TAG " is recommended. Note that a rare tag like "!" can sort to before these lines. The program reading the tags file should be smart enough to skip over these tags.

The lines described below have been chosen to convey a select set of information.

Tag lines providing information about the content of the tag file:

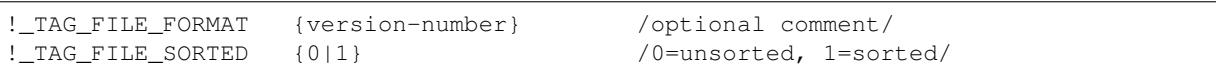

The {version-number} used in the tag file format line reserves the value of "1" for tag files complying with the original UNIX vi/ctags format, and reserves the value "2" for tag files complying with this proposal. This value may be used to determine if the extended features described in this proposal are present.

Tag lines providing information about the program used to generate the tag file, and provided solely for documentation purposes:

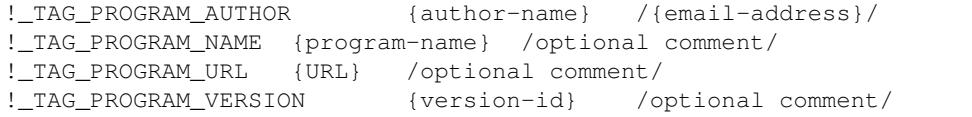

# **Universal ctags**

Universal ctags supports this proposal with some exceptions.

## **Exceptions**

1. {tagname} in tags file generated by Universal ctags may contain spaces. Parsers for documents like Tex and reStructuredText need this exceptions. See {tagname} of Proposal section for more detail about the conversion.

## **Compatible output and weakness**

Default behavior (--output-format=u-ctags option) has the exceptions. In other hand, with --output-format=e-ctags option ctags has no exception; Universal-ctags command may use the same file format as Exuberant-ctags. However,  $--$ output-format=e-ctags throws away a tag entry which name includes a space or a tab character. TAG\_OUTPUT\_MODE pseudo tag tells which format is used when ctags generating tags file.

# CHAPTER 14

## Who we are

Please, add your name, background and interests here If you are interested in contributing to universal-ctags steadily. So we can dispatch a task and/or an issue to the right person!

(Keep the list in alphabetical order.)

Frank Fesevur [<ffes@users.sourceforge.net>](mailto:ffes@users.sourceforge.net)

My current use of ctags is for a Notepad++ plug-in I'm writing. The plug-in is not yet released because of problems with the Windows version of ctags. Those problems are fixed by now. I am a Windows developer, but also an occasional Ubuntu and Raspbian user at home. I wrote the windres parser.

Colomban Wendling [<colomban@geany.org>](mailto:colomban@geany.org)

I am a developer of Geany, a lightweight IDE/editor that uses CTags parsers to provide various code insights for a large variety of languages. I don't use CTags directly but through a (currently) internal library. Hence, my fields of interest are the quality of the parsers (good and comprehensive results) and their code (speed, proof against any inputs, absence of memory leaks, regression tests), and a CTags library applications could use more readily. I am mostly a C developer, but as the maintainer of the CTags parsers in Geany I work on all parsers.

#### Masatake YAMATO [<yamato@redhat.com>](mailto:yamato@redhat.com)

I'm using ctags in batch jobs running on my source code base where most of all source code in Fedora are deployed. I'm an Emacs user, so generally I don't use ctags interactively except when hacking universal-ctags. Therefore my primary goal is to improve the robustness of parsers: I introduced Units test facility and badinput command for achieving the goal. The secondary goal is to support more languages and formats: I introduced optlib. I'm working on Fedora. I don't have access to the other platforms.

#### Qingming He  $\langle 906459647@qq.com \rangle$

I'm mainly a Fortran developer and I use ctags combined with Emacs to handle my projects. My goal is to improve the Fortran parser to make it support Fortran standards from 77 to 2008 and maybe 2015 to be released in the near future. I'm also interested in improving the lisp parsers (elisp and scheme).

#### Vitor Antunes [<vitor.hda@gmail.com>](mailto:vitor.hda@gmail.com)

I've been working with Verilog for most of the last 10 years and am an avid Vim user. My goal is to improve the Verilog parser such that Vim can get the most out of it in plugins like Tagbar and to support the Omni completion plugin I am writing.

### Cameron Eagans [<me@cweagans.net>](mailto:me@cweagans.net)

I've been a PHP developer for almost 10 years, and have been using Vim almost as long. My goal is to help guide the direction of the PHP parser, as well as maintain the ctags website and help guide new contributors to tasks that they may be able to help with. With time, I may end up contributing directly to ctags development, but my C skills are not so great at the moment.

## Szymon Tomasz Stefanek [<s.stefanek@gmail.com>](mailto:s.stefanek@gmail.com)

I'm a multilanguage developer and I use ctags with my own text editor which has some IDE capabilities. I'm the maintainer of the new C/C++ parser.